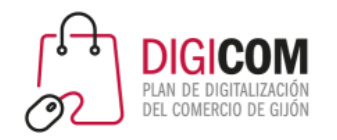

Muchas gracias por tu interés en esta actividad, empezaremos en unos instantes

Recuerda apagar tu cámara y silenciar tu micrófono.

Durante la sesión para cualquier pregunta puedes usar el chat interno de la plataforma o bien preguntarnos activando tu micrófono.

**La sesión será grabada y podrá ser publicada posteriormente en los canales del proyecto Digicom; puedes abandonarla en cualquier momento.**

Correo para consultas **digicom@comercioasturias.com** 

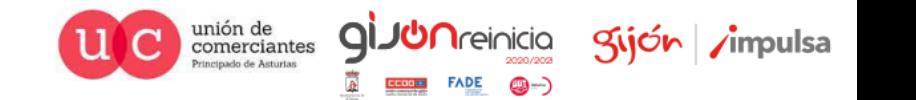

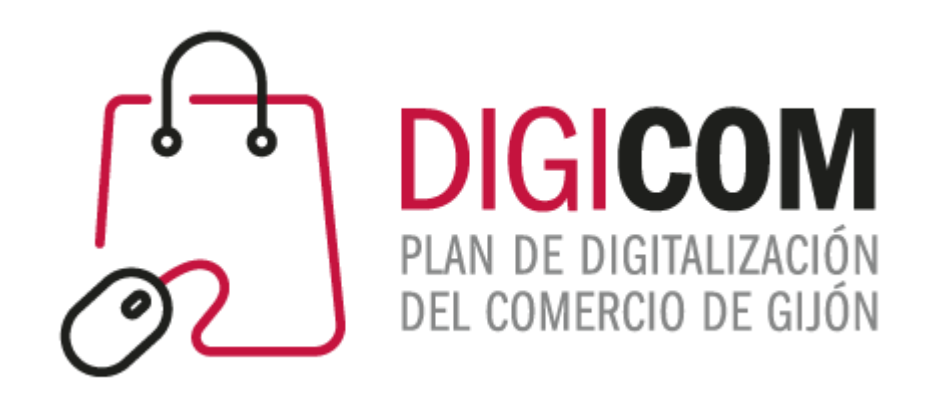

# JORNADAS FORMATIVAS "**Visibilizando nuestro negocio II"**

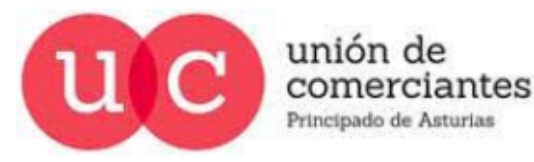

**FADE**  $\circledcirc$ **CCOOH** 

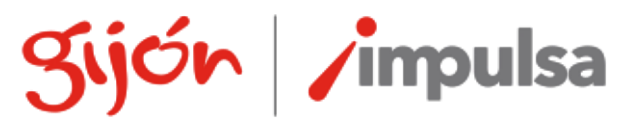

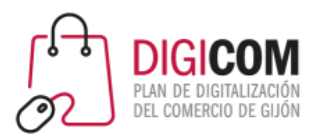

# Instagram

Introducción

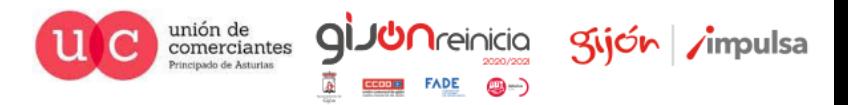

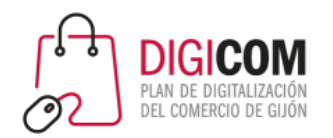

- Creada en **octubrede 2010** por Kevin Systrom y Mike Krieger.
- Pretendían hacer una especie de "Twitter de fotos", aplicando filtros para que las fotos publicadas recordaran a los sistemas Polaroid o Instamatic.
- En sólo **18 meses alcanzó los 100 millones de usuarios (\*)**
- En junio de **2018** alcanzó **1.000 millones de usuarios.**

## Introducción

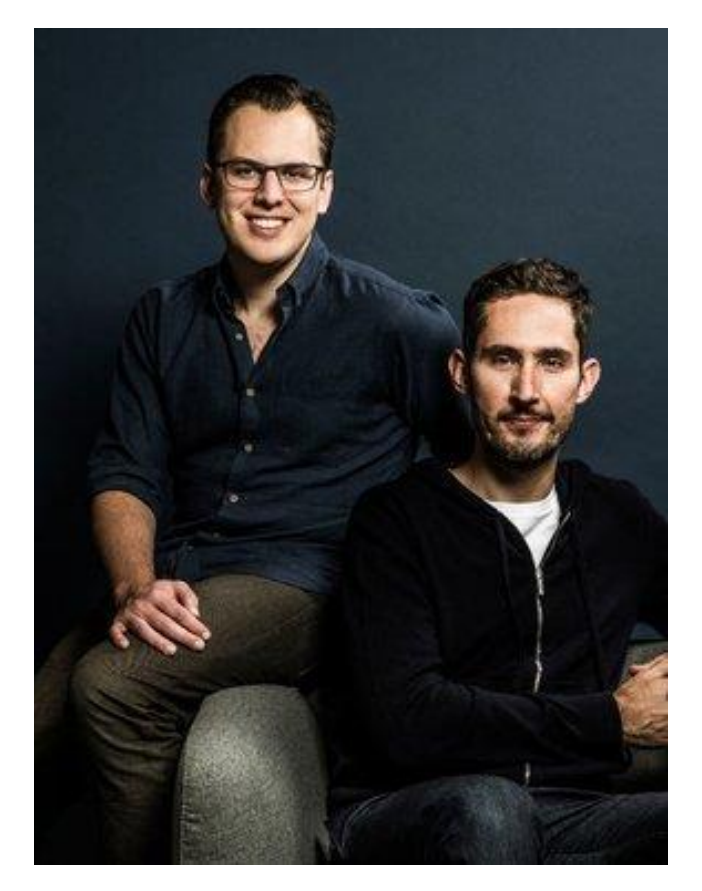

(\*) Facebook necesitó 4 años y Twitter 5 años para alcanzar esa cifra

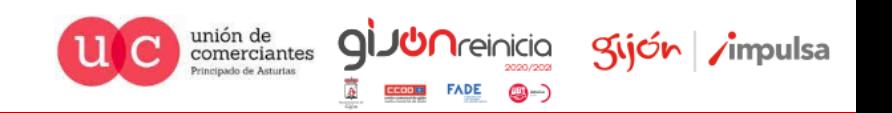

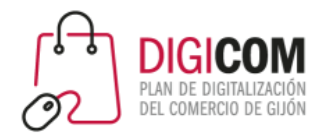

## Evolución de Instagram

### Instagram alcanza los mil millones de usuarios

Usuarios mensuales activos de Instagram en todo el mundo (en millones)

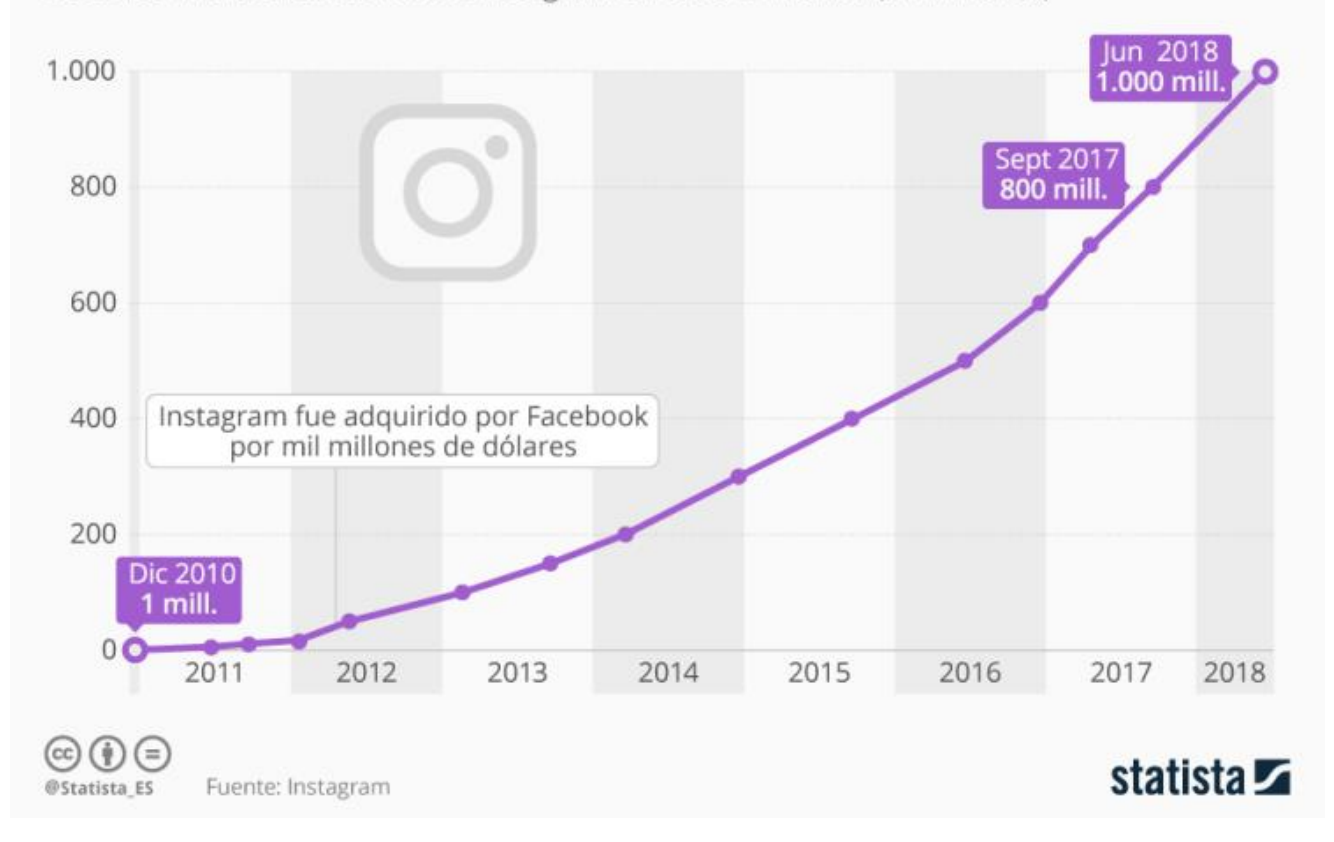

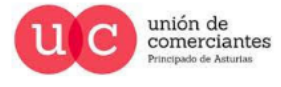

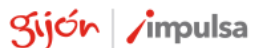

**JUN**reinicia

@-)

**Qi** 

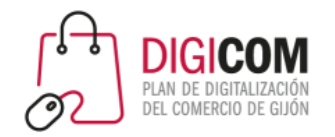

### Usuarios por países

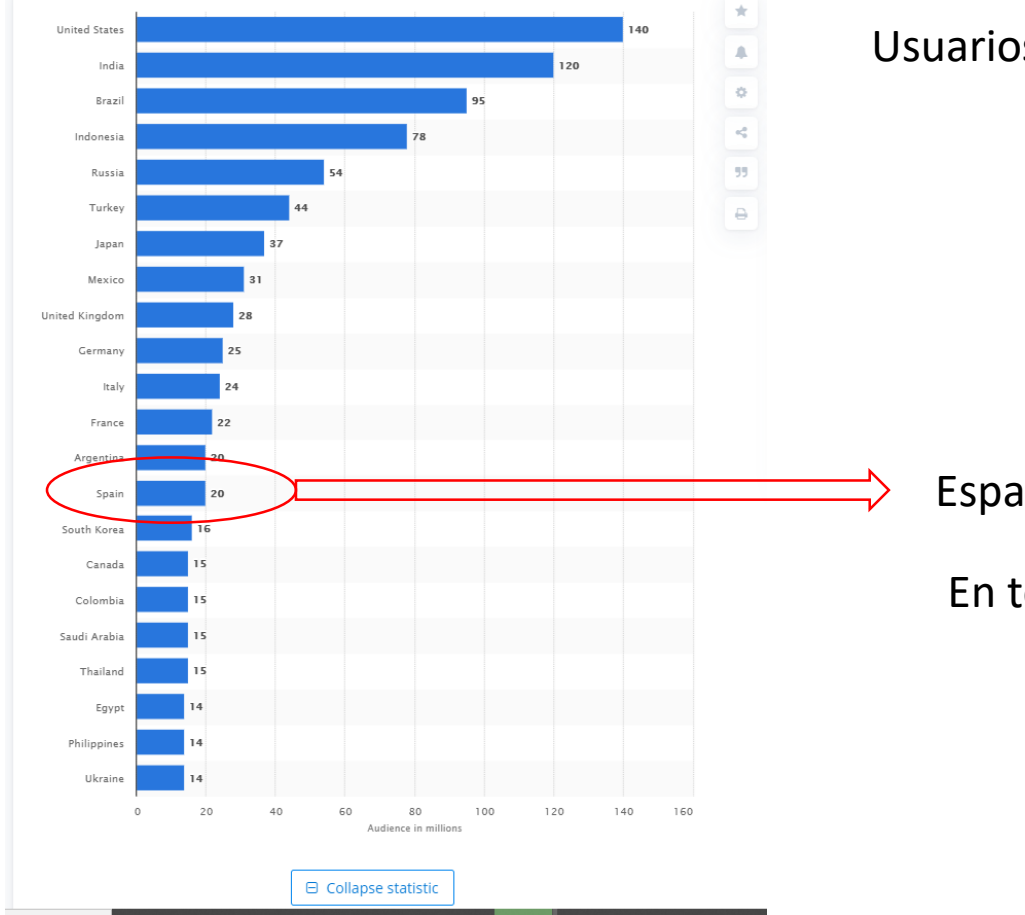

Usuarios de Instagram por países, en millones de usuarios

España: 20 millones de usuarios

En torno al 42% de la población

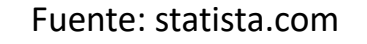

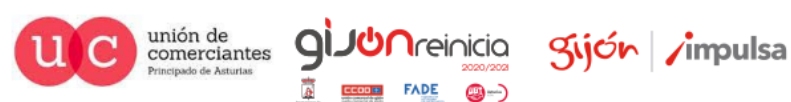

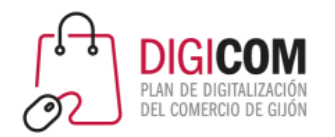

### Perfil de usuarios

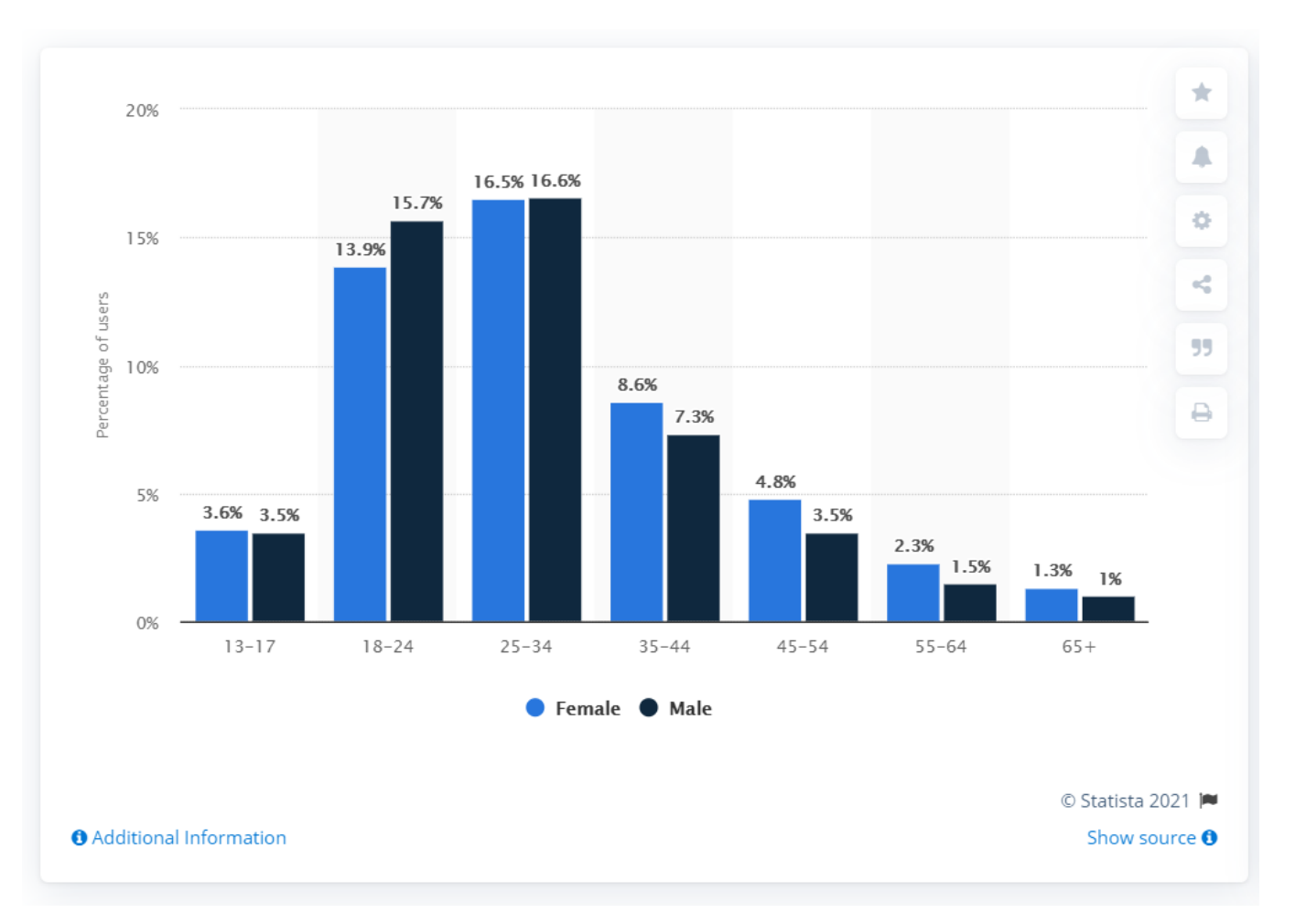

Datos de octubre de 2020. Fuente: statista.com

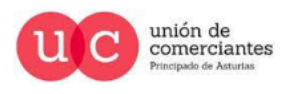

gi.

**FADE** 

@-)

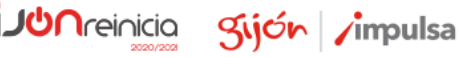

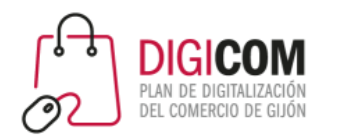

### Hashtags

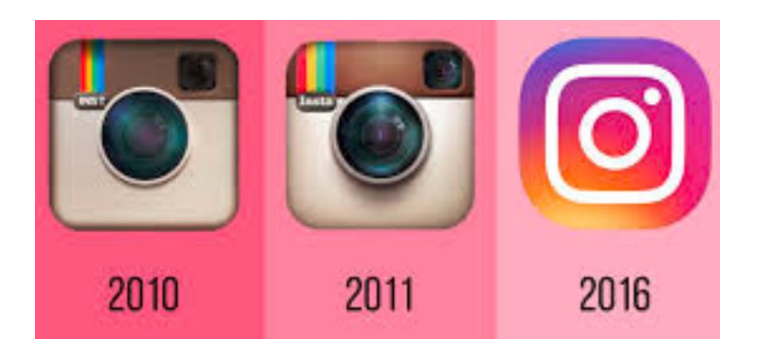

- Los **hashtag** se introdujeron 4 meses después de su lanzamiento, como una manera de organizar el contenido.
- **En 2012** sólo dos años después de su lanzamiento, es comprada por Facebook por mil millones de dólares.
- **En 2013** se le agrega la posibilidad de etiquetar usuarios y se crea Instagram Direct.
- **En 2015** se aparece la publicidad.
- **En 2016** se añaden las Stories, y las cuentas de empresa.
- **En 2018** aparece Instagram TV.

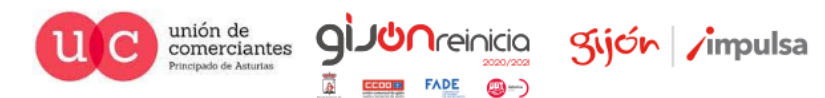

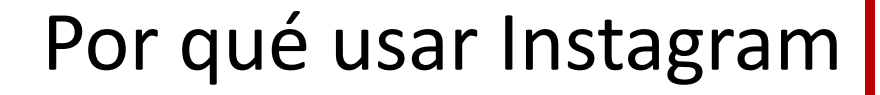

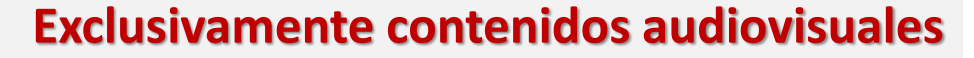

En Instagram se pueden publicar **exclusivamente imágenes o videos.**

### **Viralidad limitada para fomentar la creación de contenidos originales**

Mientras Pinterest, Tumblr, Twitter, etc… fomentan la redistribución a través de repins, reblogs, retweets, etc., Instagram no dispone de esta característica, lo que promueve la **creación de contenido original**.

### **Prioriza el uso de la app móvil**

sólo desde la App móvil se dispone de todas las funcionalidades para publicar y gestionar contenidos.

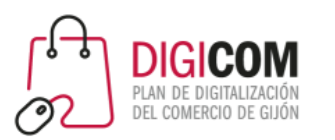

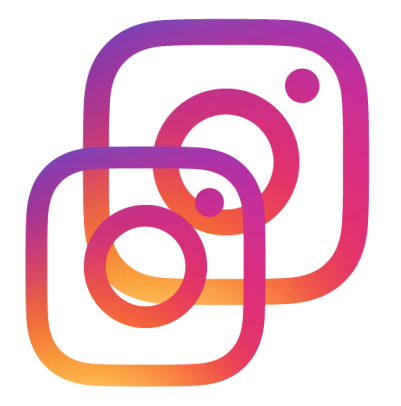

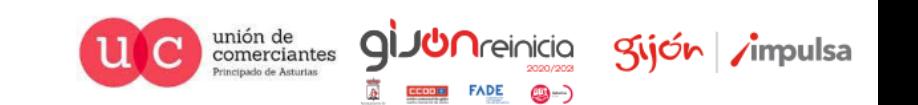

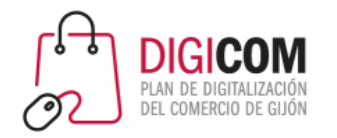

Por qué usar Instagram

### Divertido

Marketing visual Mejor respuesta

### Público diferente

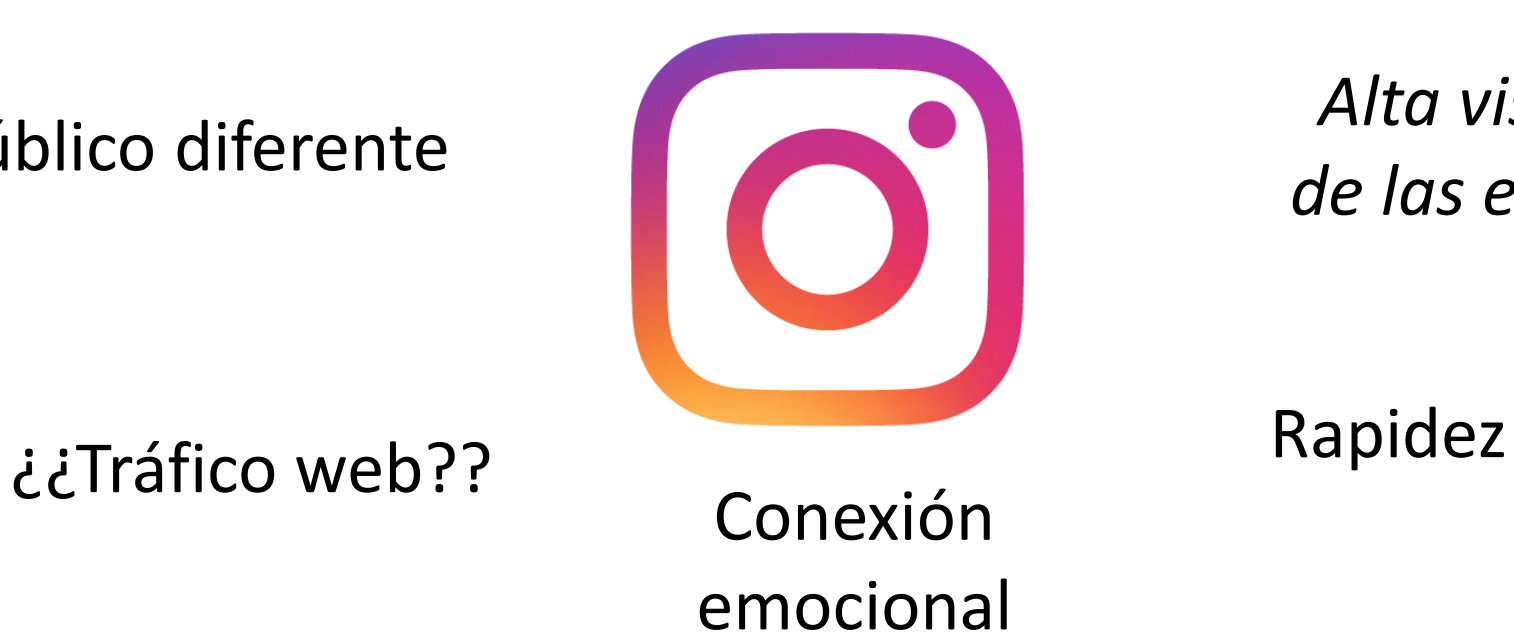

*Alta visibilidad de las entradas\**

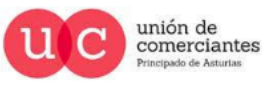

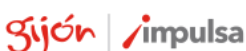

**I**reinicia

### La audiencia en Instagram

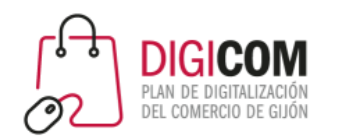

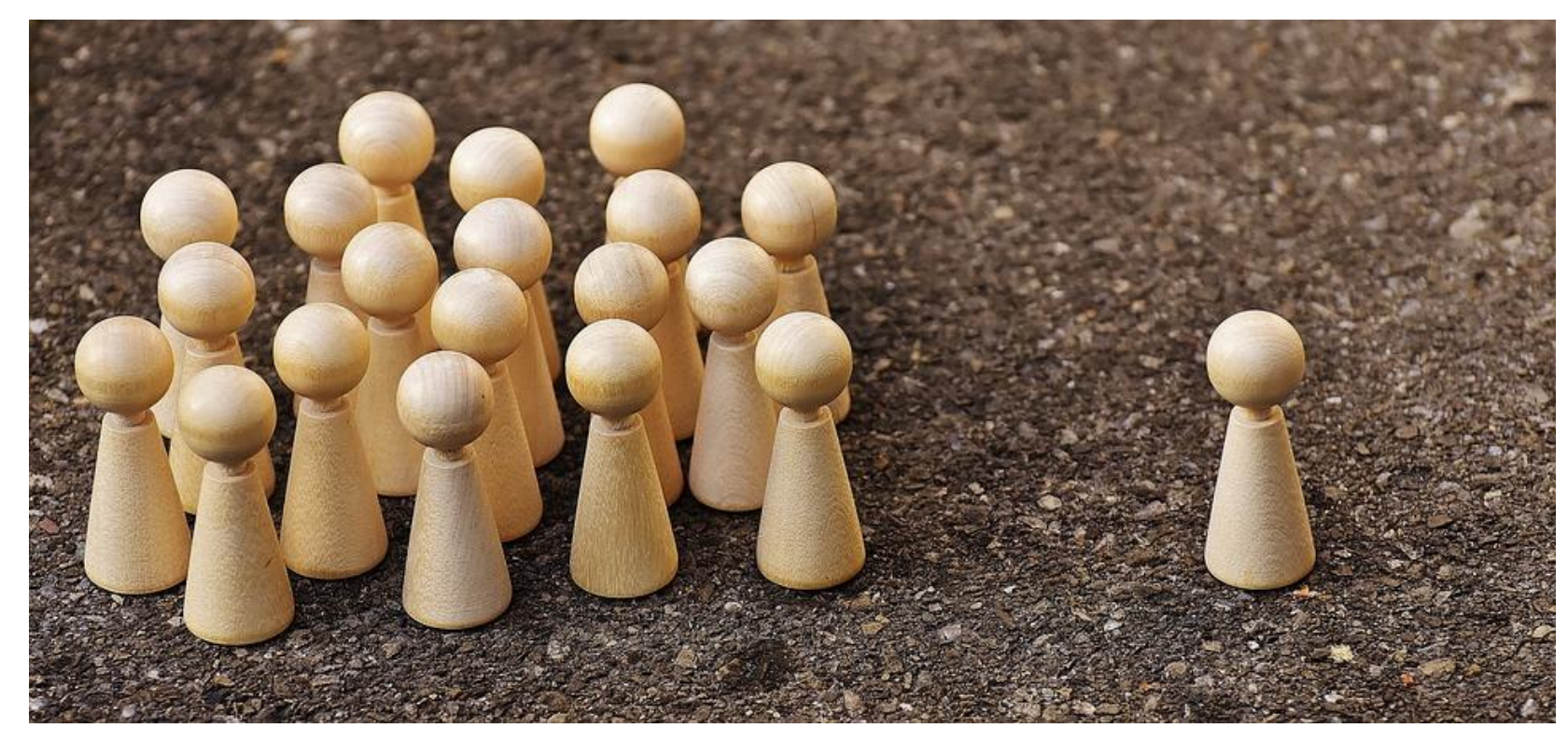

- **Followers** o seguidores son la audiencia general, quien ha decidido seguir a tu marca e interactúa con ella.
- **Contributors:** personas que comparten en sus perfiles fotografías y contenidos importantes para tu marca. O la mencionan. Pueden ser, o no, seguidores. Son muy importantes, ya que amplían la visibilidad de la marca.

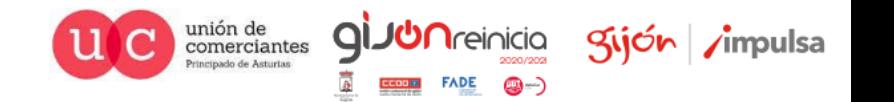

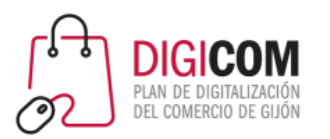

# Tipos de perfil

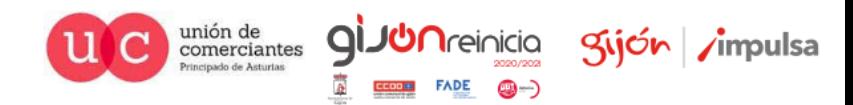

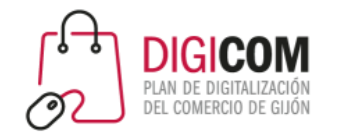

### Crear una cuenta

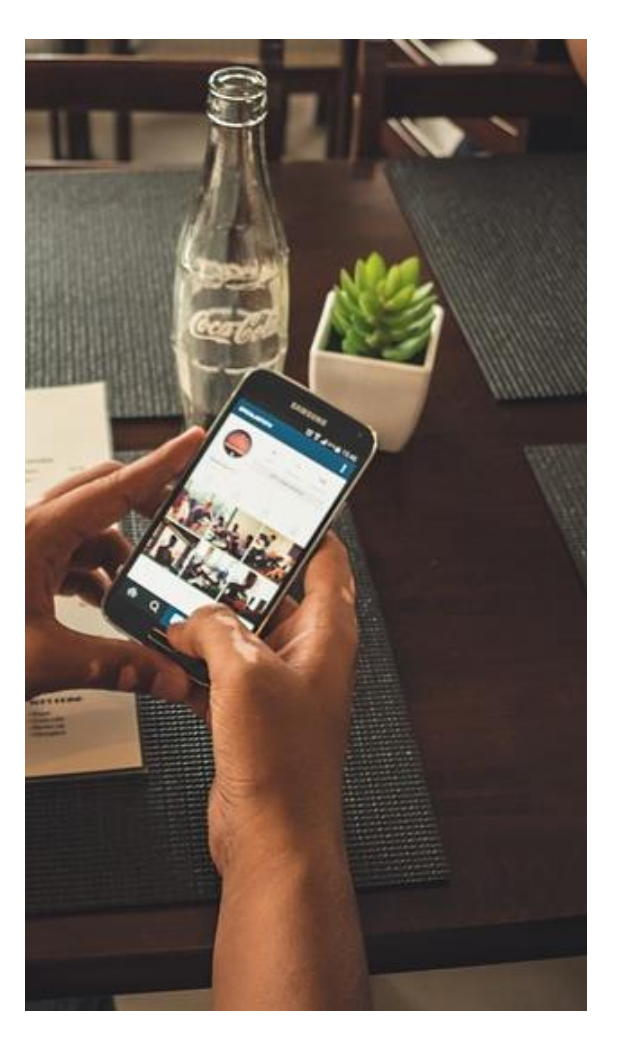

Para utilizar Instagram es necesario disponer de una cuenta de usuario. Esta puede crearse gratuitamente, mediante un sencillo proceso de registro, desde www.instagram.com, o desde la app móvil.

Todo perfil de Instagram necesita un nombre de usuario (como por ejemplo @digicom). Este podrá tener hasta 29 caracteres de longitud como máximo, admitiendo letras, números, guiones bajos y/o puntos.

Puede cambiarse posteriormente.

Un perfil estará accesible a través de una dirección web de la forma https://instagram.com/digicom

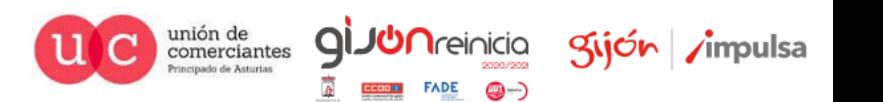

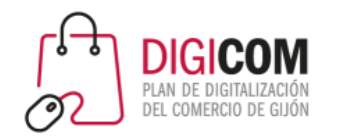

### Tipos de cuentas

### **Cuenta personal:**

- X No ofrece **estadísticas**
- X Si **compartes en Facebook**, se compartirá en un **perfil personal**
- X **No aparece botón de contacto** en la Bio
- X **No hay categoría de negocio** en la Bio
- X **No se puede poner ubicación** ni dirección física.
- X No se pueden programar las publicaciones
- X **No** se pueden **promocionar contenidos.**

### **Cuenta profesional (Empresas / Creadores)**

- Ofrece estadísticas.
- $\checkmark$  El botón de compartir en Facebook publicará tus fotos y vídeos en una página de fans
- $\checkmark$  Se incluye un botón de contacto en la bio
- $\checkmark$  Aparece en tu perfil la categoría del negocio
- $\checkmark$  Se incluye un enlace con la dirección física sobre el que se puede hacer click
- $\checkmark$  Permite programar publicaciones
- $\checkmark$  Se pueden etiquetar productos (vinculando el catálogo de la tienda de Facebook)
- $\checkmark$  Se pueden promocionar publicaciones (PPC)

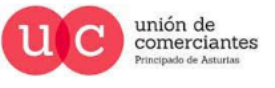

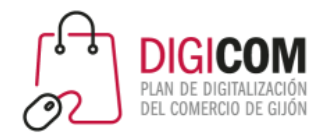

## Cuenta personal

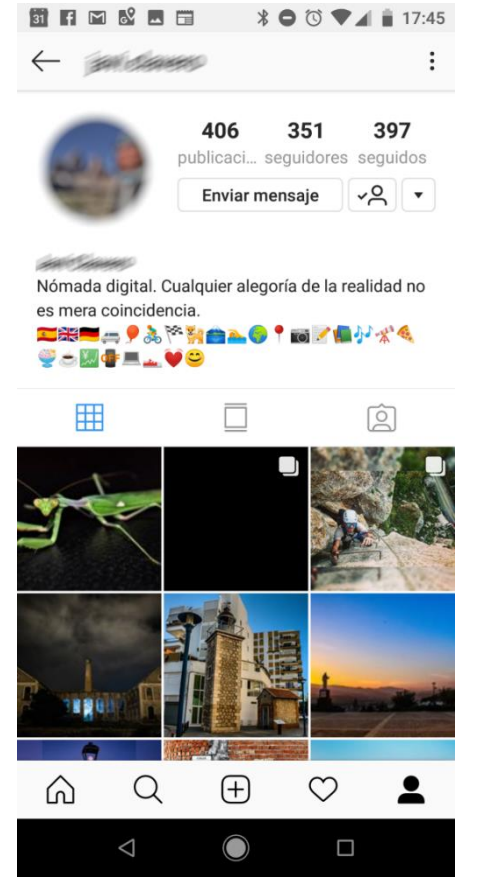

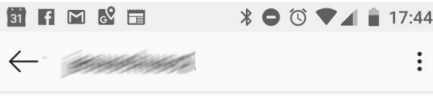

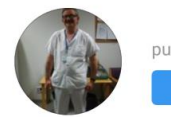

281 26 136 publicaci... seguidores seguidos Seguir también

#### **CONSTRUCTION**

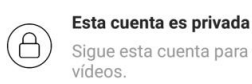

Sigue esta cuenta para ver sus fotos y<br>vídeos.

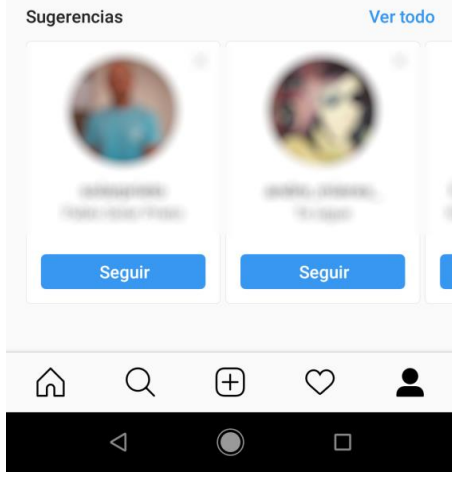

unión de<br>comerciantes<br>Principado de Asturias  $\overline{C}$ 

 $\frac{1}{\theta}$ 

 $\underline{\text{Geom}} = \text{FADE} \qquad \text{(a)} \rightarrow \text{C}$ 

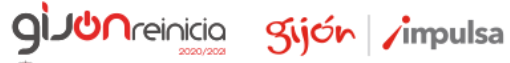

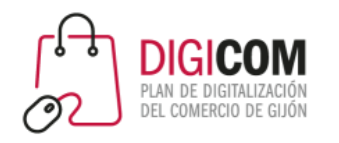

Para crear una cuenta profesional, es necesario crear primero una personal y posteriormente, convertirla en profesional

#### **前日日2回日 ↑●◎▼▲■17:46**  $\leftarrow$ primorias  $\vdots$ 258 734 192 publicaci... seguidores seguidos primorias Enviar mensaje  $\sqrt{6}$   $\sqrt{2}$

### **Casas Rurales Primorias**

Alquiler de casas vacacionales ¿Asturias o Cantabria? ¿Por qué decidirme por una? Casas rurales de alquiler integro entre Llanes y San Vicente de la Barquera. #rinconesdeprimorias www.primorias.es/ hotelmigal, llanes.surf y p.pablorapp siguen a este usuario

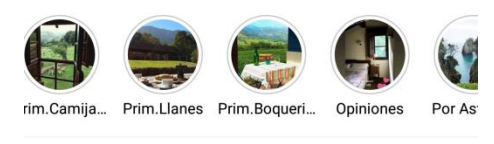

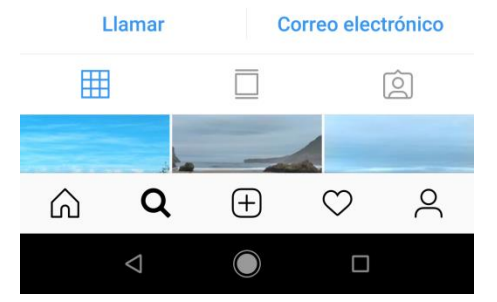

前日岡8回田  $\angle$  0  $\circ$   $\sqrt{2}$  17:45  $\leftarrow$  travelguau  $\vdots$ 361 11,6k 1281 publicaci... seguidores seguidos Enviar mensaje  $\sqrt{2}$   $\sqrt{2}$ 

Cuenta profesional

### travelguau

Agencia de viajes Solo son Guau si pone TravelGuau! Eres un establecimiento pet-friendly? Escríbenos! Cajas de Experiencia junto a tu Mascota @tgbox.pet

#### Concurso

Llamar

pr.easypromosapp.com/p/830609

barricablanca\_llanes, elenacampo, asturias.surf y 6 personas más siguen a este usuario

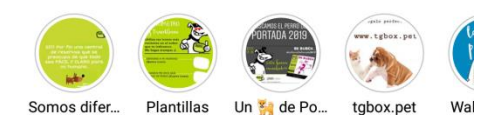

Correo electrónico

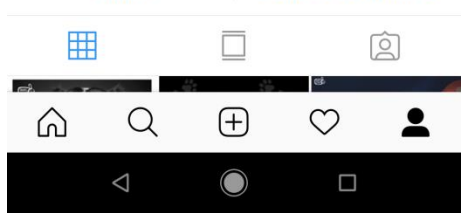

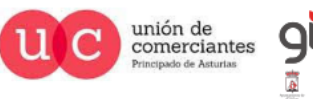

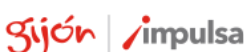

**Treinicia** 

@-)

**FADE** 

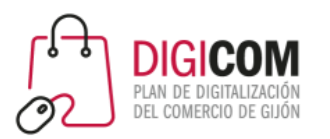

# Crear una cuenta profesional en Instagram

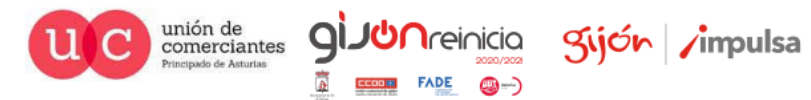

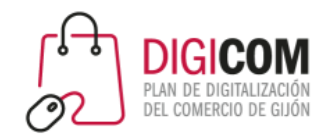

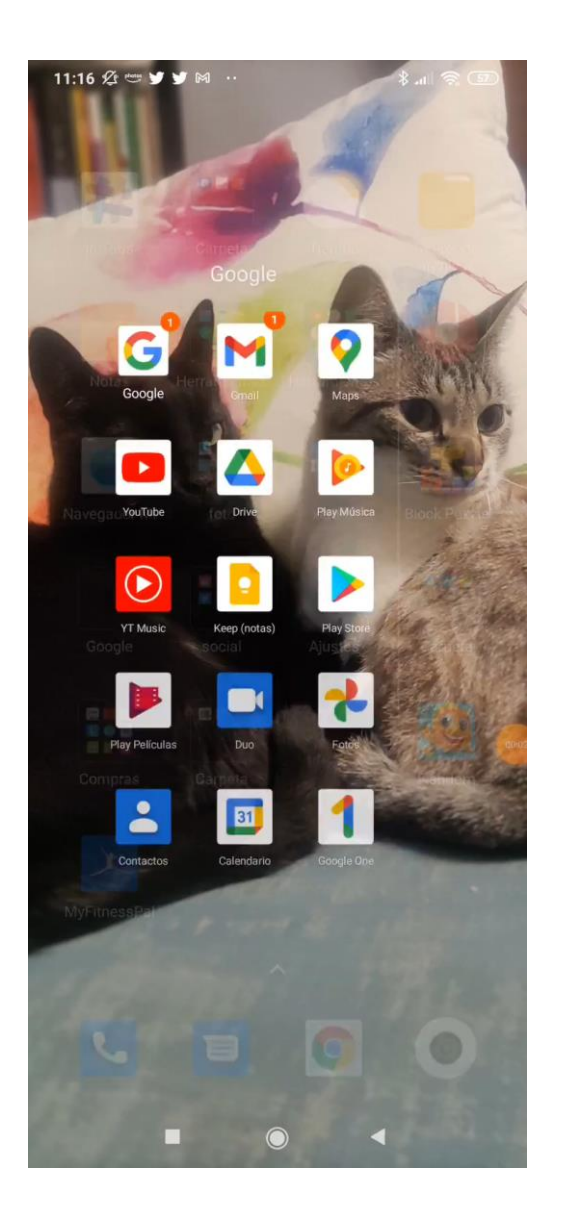

### 1. Crear una cuenta personal

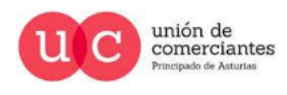

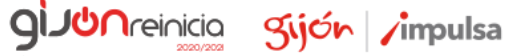

**()** ()

**FADE** 

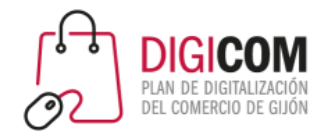

## 2. Convertir cuenta personal en profesional

 $\frac{1}{2}$  at  $\frac{1}{2}$  $11:19 \n\mathscr{D} = \blacktriangleright \blacktriangleright \blacktriangleright \blacktriangleright$ 

Ilanes2021 $\sim$ 

D

 $+ \equiv$ 

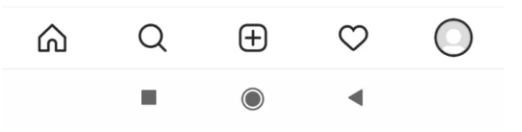

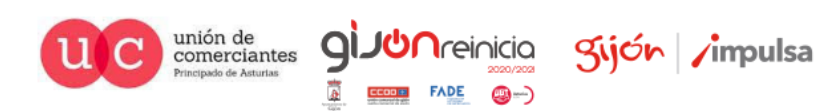

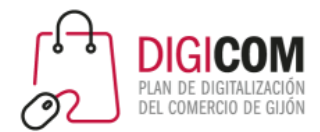

### 3. Configurar varias cuentas en el mismo smartphone

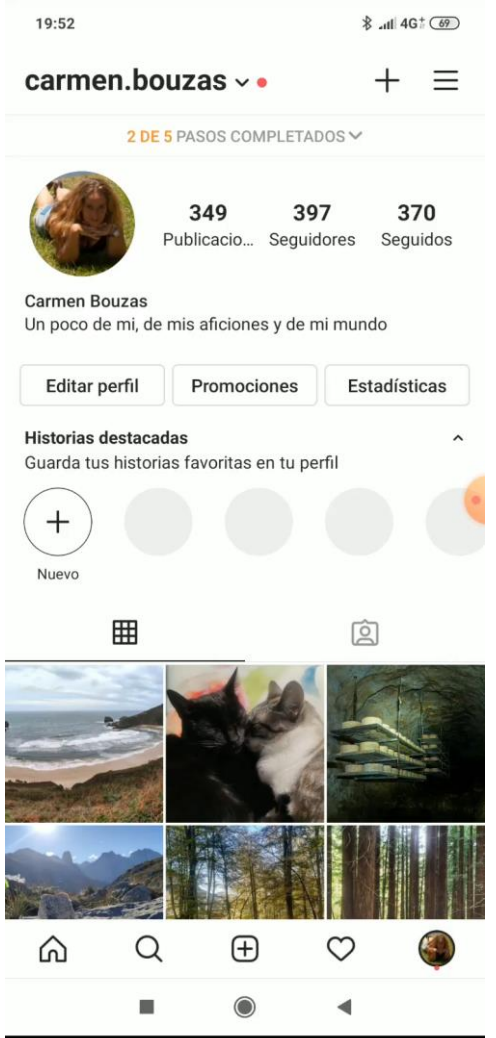

### Cambiar entre cuentas

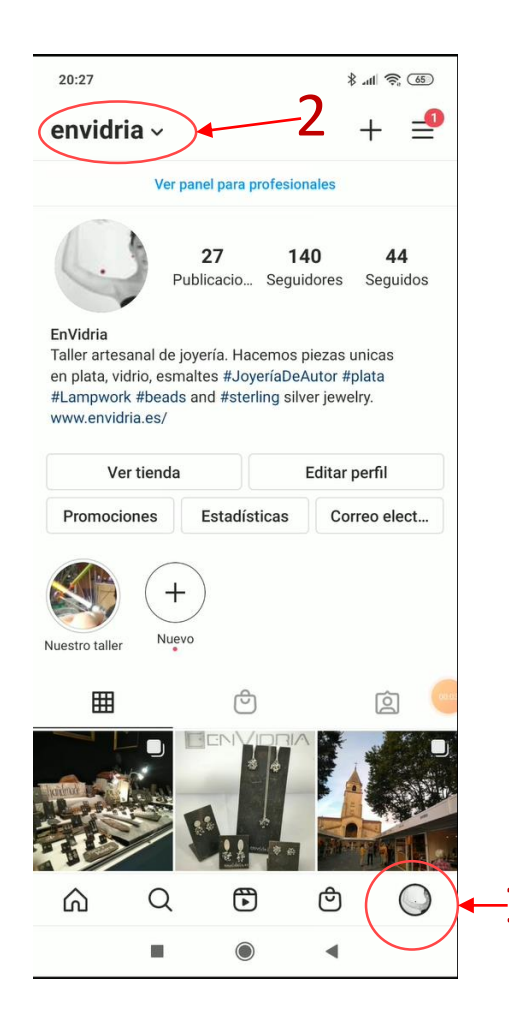

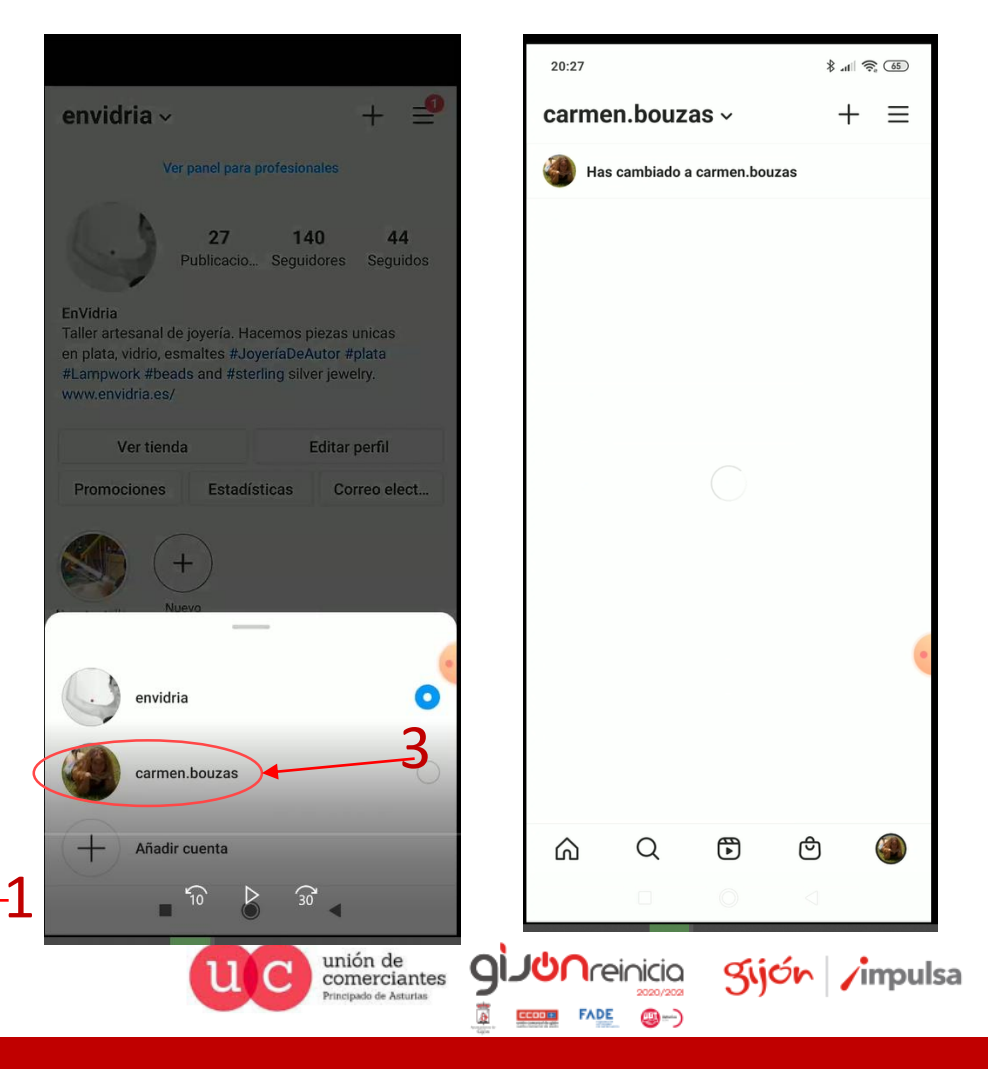

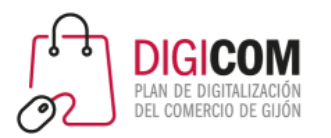

# Publicar contenidos en Instagram

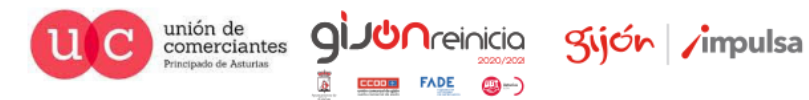

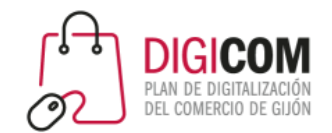

## Formas de compartir contenido

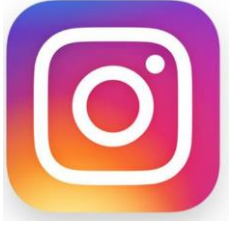

**Instagram Noticias**: las publicaciones "normales" de Instagram que permanecen en el perfil

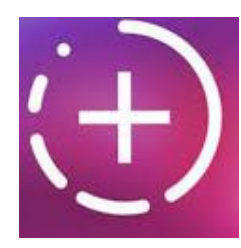

**Instagram Stories**: Contenidos de imágenes o vídeos cortos, a los que se pueden añadir stickers y dibujos, que aparecen destacados durante 24 horas y después desaparecen.

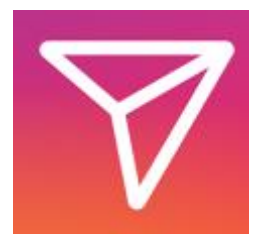

**Instagram Direct**: Herramienta de comunicación tipo mensajería que permite el envío de contenidos de manera privada a otros usuarios.

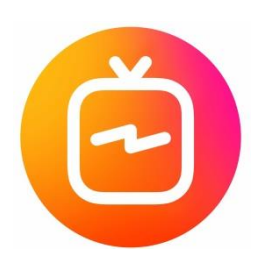

**Instagram TV**: herramienta para la publicación de vídeos, de hasta 1 hora de duración, y en **formato vertical** que no desaparecen al cabo de 24 horas, como las stories, sino que permanecen publicados.

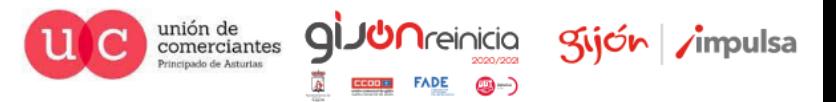

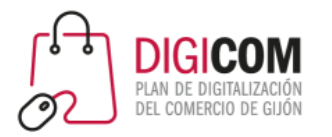

### Formas de compartir contenido

 $\frac{1}{2}$  and  $\frac{1}{2}$  (65) 20:40  $\mathbf{P}$ envidria ~  $^{+}$ Ver panel para profesionales 27 140 44 Publicacio... Seguidores Seguidos EnVidria Taller artesanal de joyería. Hacemos piezas unicas en plata, vidrio, esmaltes #JoyeríaDeAutor #plata #Lampwork #beads and #sterling silver jewelry. www.envidria.es/ Ver tienda Editar perfil Estadísticas Promociones Correo elect...  $\pm$ 

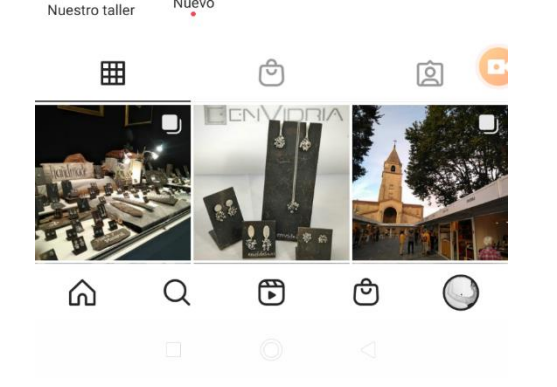

Nuevo

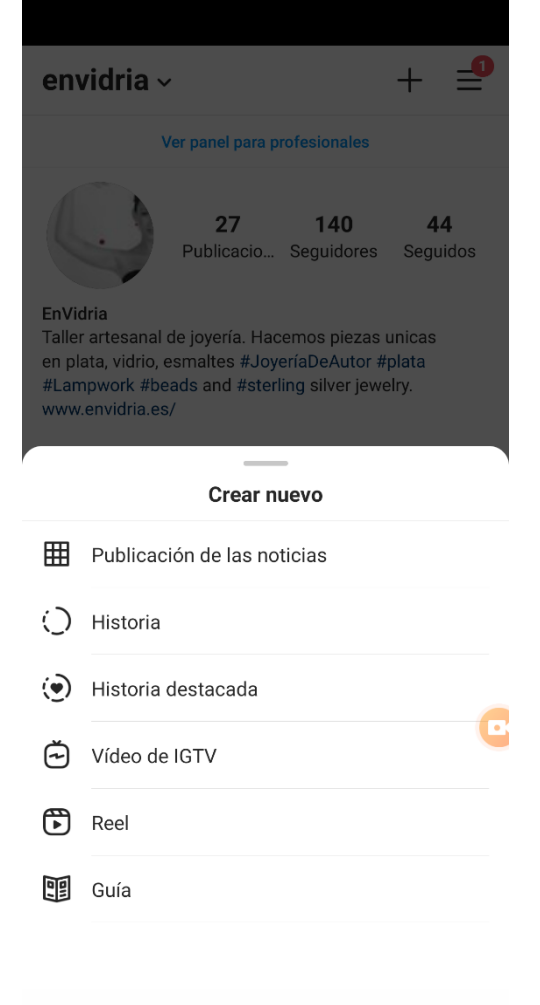

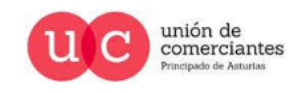

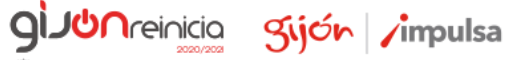

 $FADE$   $\bigcirc$   $\rightarrow$ 

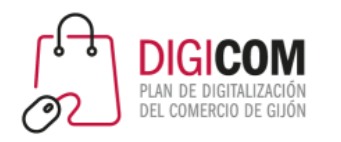

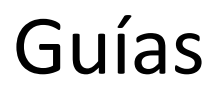

Nuevo tipo de contenido para publicar guías de:

- **Lugares**
- Productos
- Publicaciones

Una guía permite seleccionar fotos de otros perfiles Estarán visibles en la pestaña guías de tu perfil

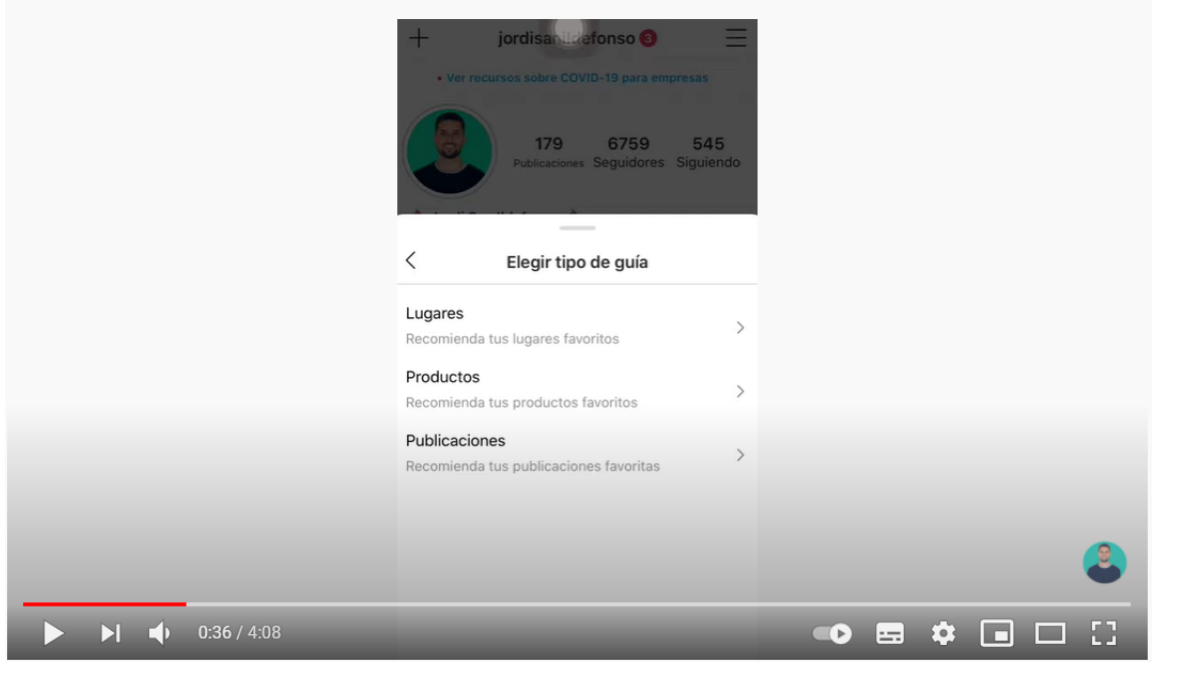

### https://www.youtube.com/watch?v=G5tkn56\_ZjQ

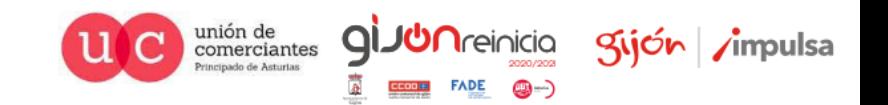

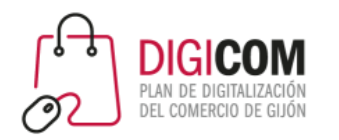

Nuevo tipo de contenido para competir con TikTok

- Vídeos cortos (15 segundos)
- Permite añadir música
- Efectos básicos

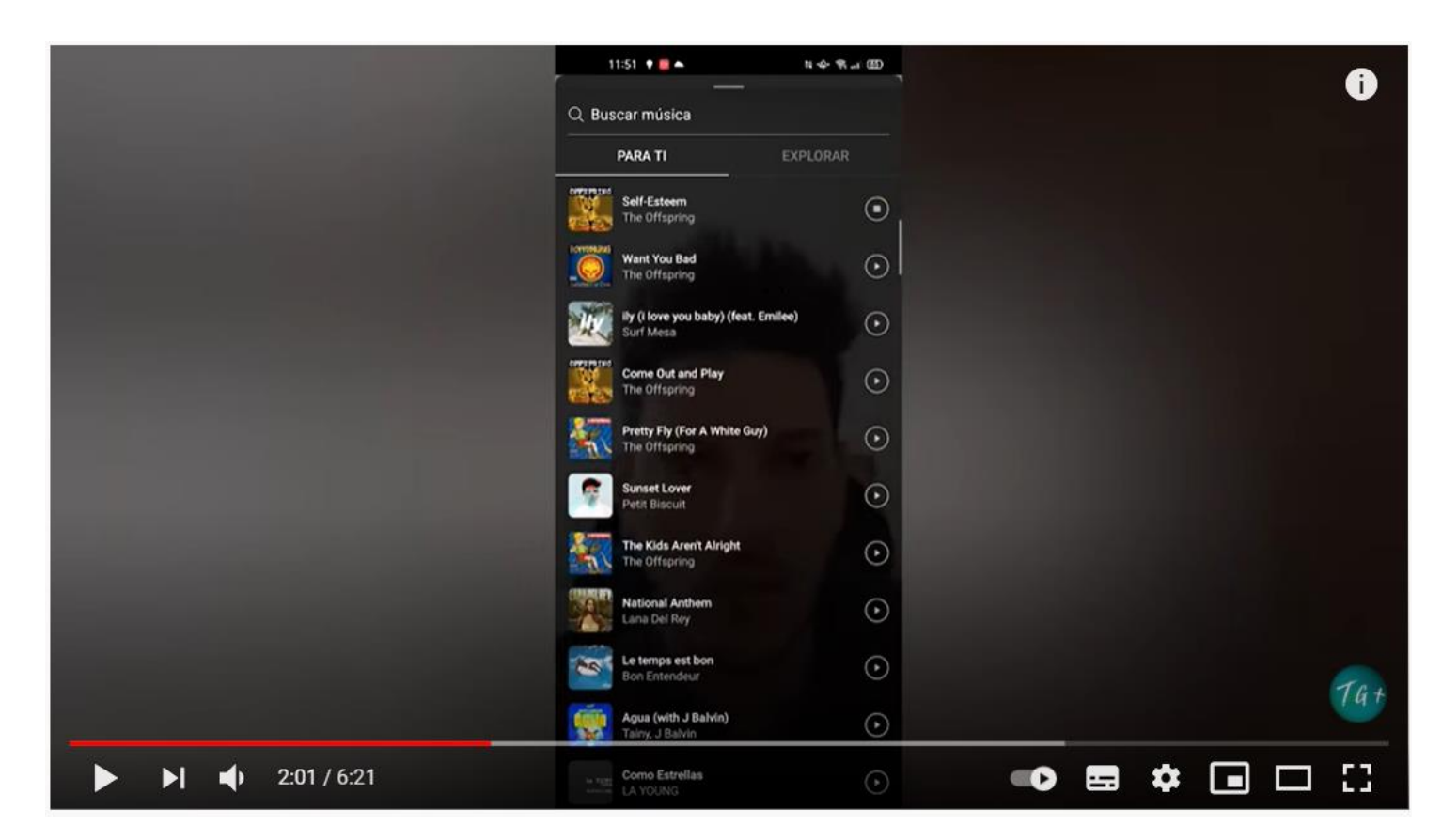

https://www.youtube.com/watch?v=YVRMqTbybfg

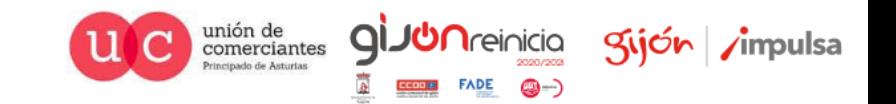

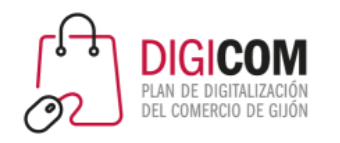

## Vídeo IGTV

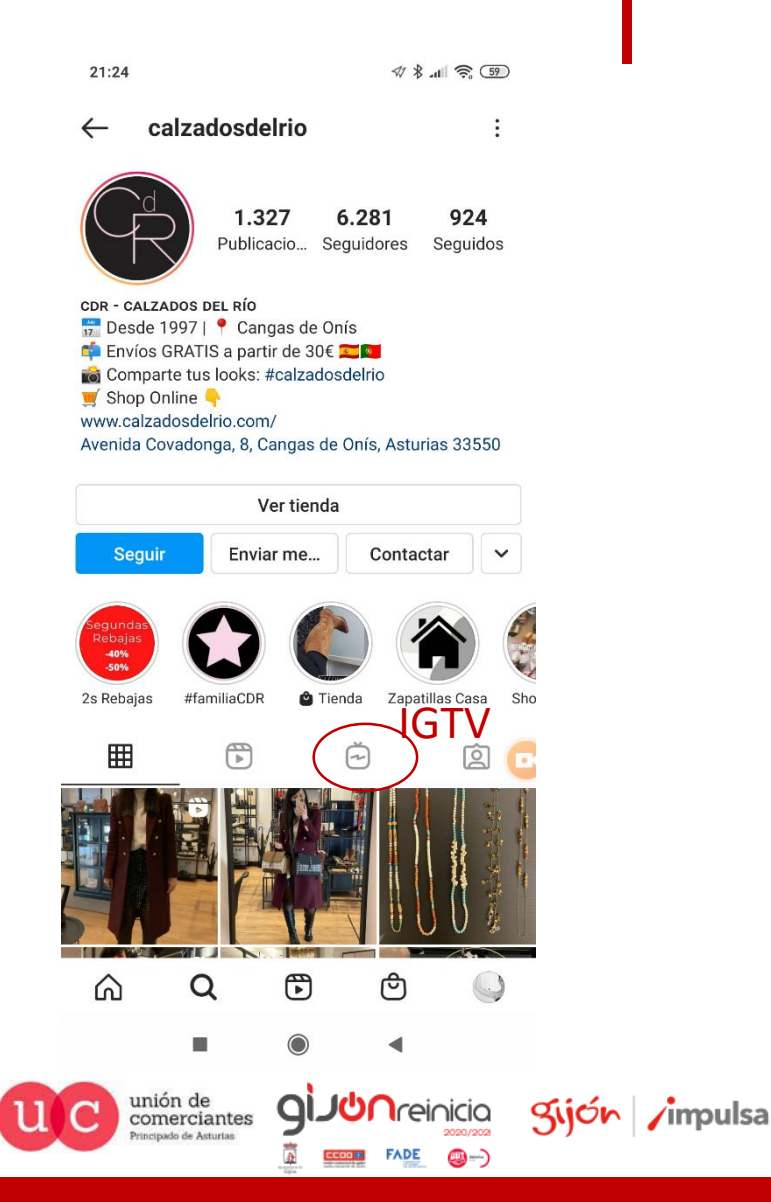

Contenido en vídeo (para competir con Youtube)

- Vídeos largos (más de 60 segundos y hasta 60 minutos)
- Vídeos de alta calidad
- Orientación vertical, pensados para ver en una pantalla de móvil

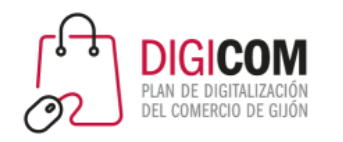

### Historias e historias destacadas

- Las "Stories" o historias son contenidos efímeros (duran 24 horas), que aparecen en la parte superior del muro o timeline de tus seguidores.
- Las "historias destacadas", son historias que elijes destacar, y pasan a formar parte de tu perfil permanentemente.

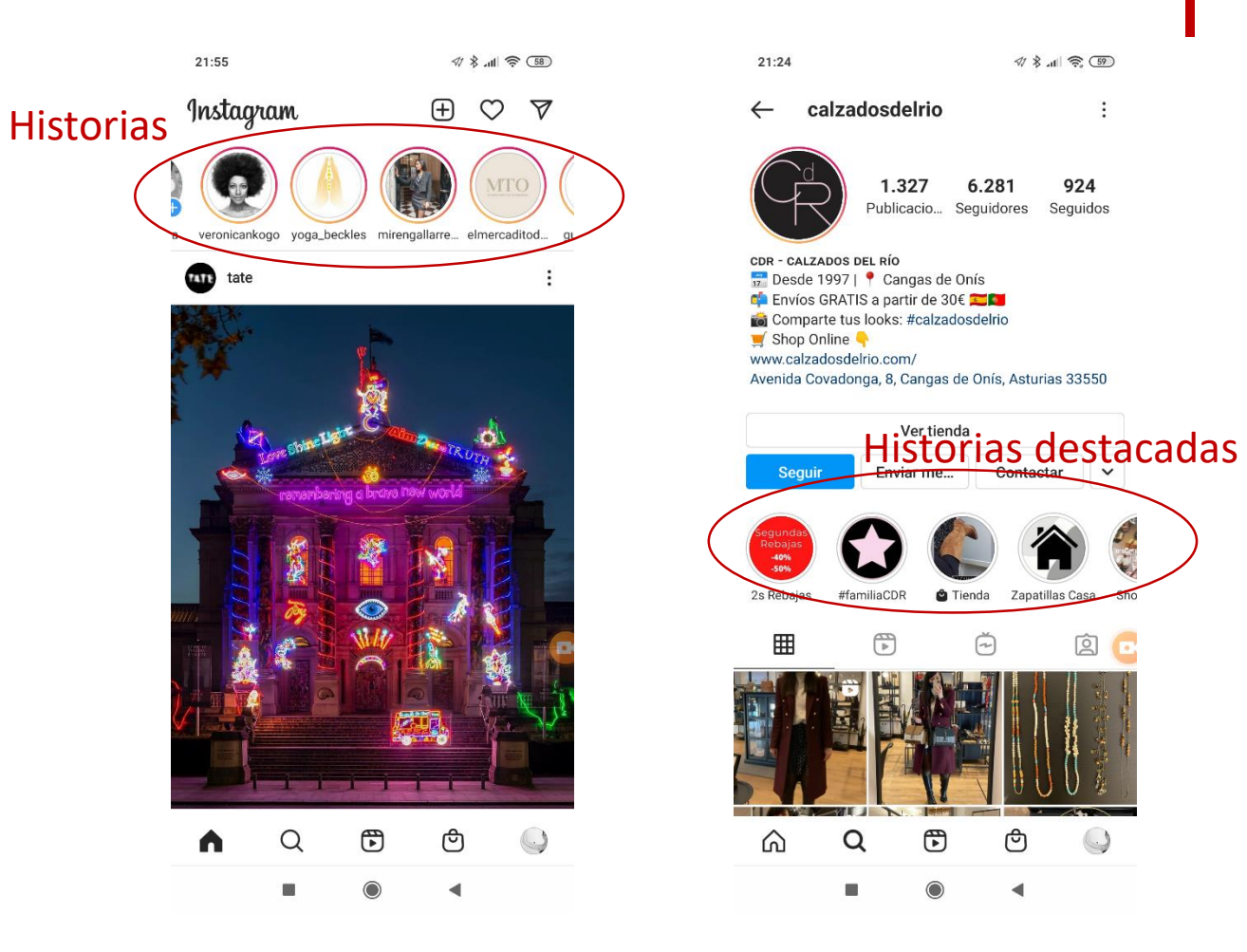

unión de<br>comerciantes

Kijón /impulsa

**I**reinicia

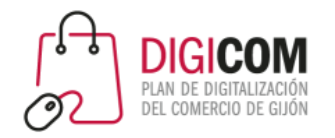

## Perfil público profesional

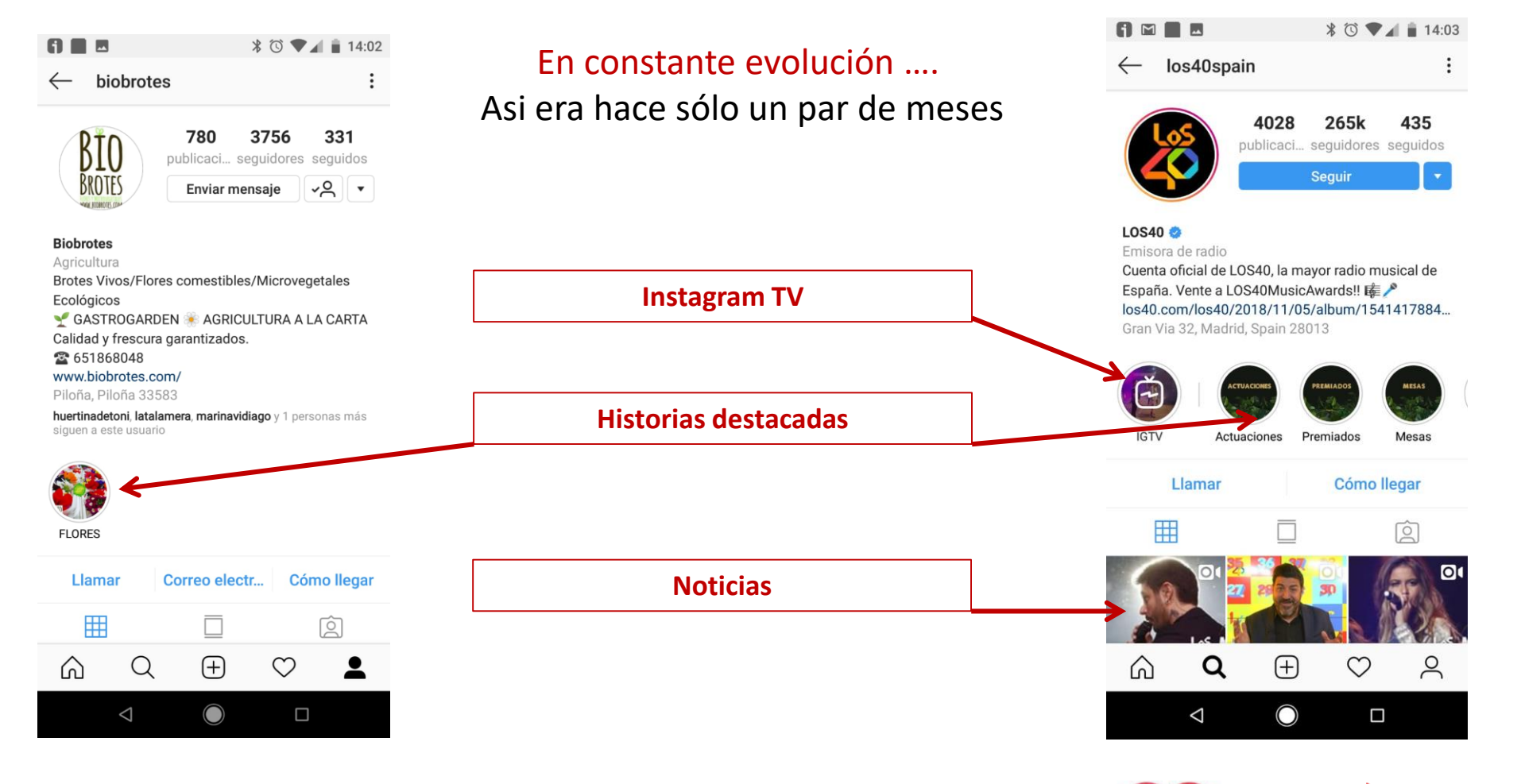

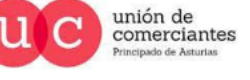

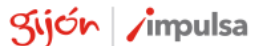

**JUN**reinicia

**FADE** 

©-)

 $\mathsf{Q}$ 

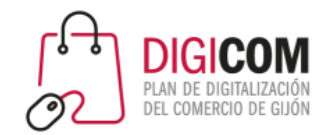

## Perfil público profesional

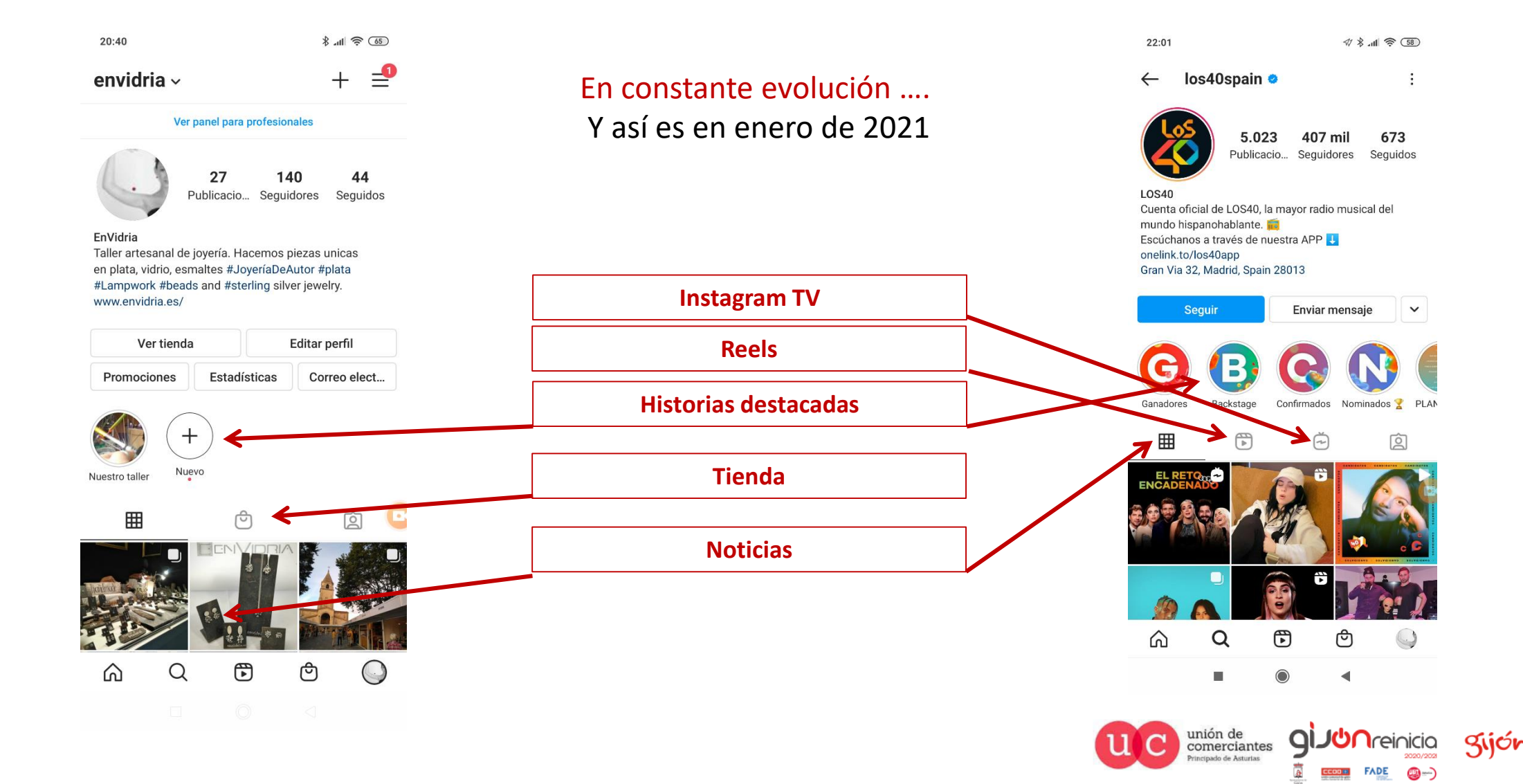

Sijón impulsa

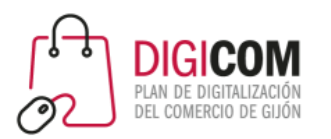

# Estrategia de publicación

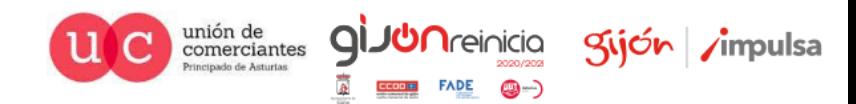

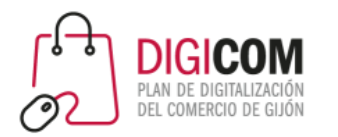

## Define tu público y objetivos

¿A quién quieres llegar?

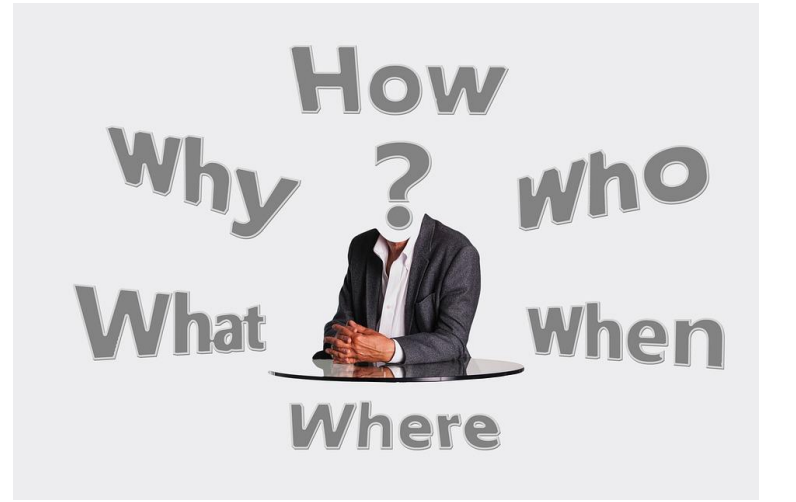

- ¿Has definido tu "buyer persona"?
- ¿Sabes cuáles son los intereses de las personas a las que quieres llegar?
- ¿Están en Instagram?

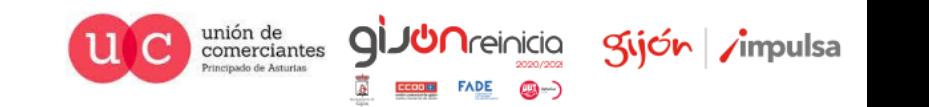

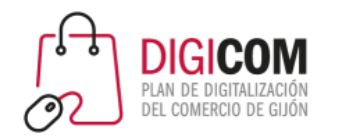

## Define tu público y objetivos

### ¿A quién quieres llegar?

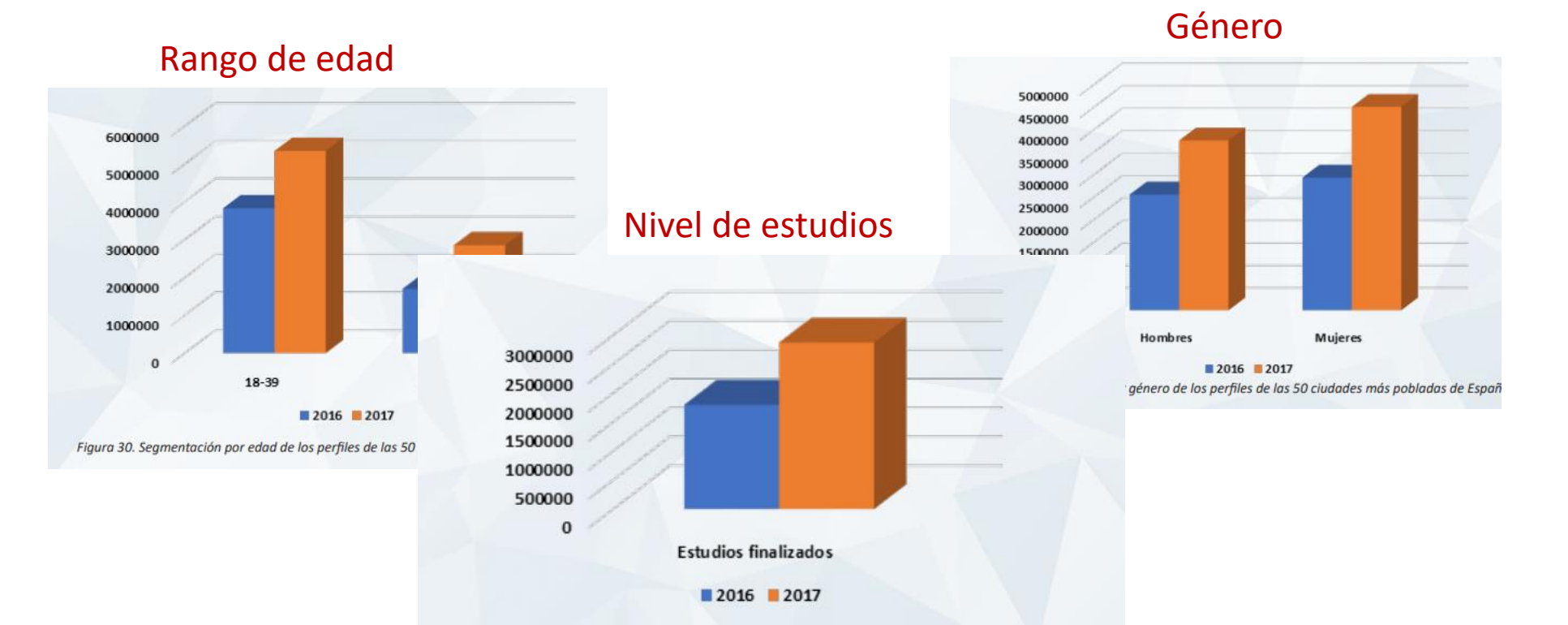

Figura 33. Segmentación por nivel de estudios finalizados de los perfiles de las 50 ciudades más pobladas de España

https://www.abc.es/gestordocumental/uploads/internacional/Informe\_RRSS\_2018\_The\_Social\_Media\_Family.pdf

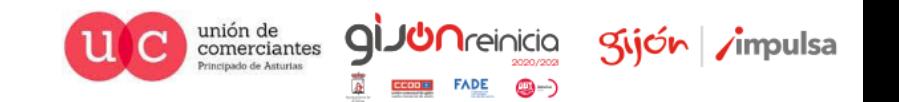

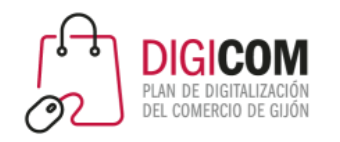

Mostrar tu filosofía / cultura interna de la empresa

Dar visibilidad a tus empleados / clientes

Generar oportunidades de venta

Dar a conocer tu marca

……

Generar seguidores / comunidad

### Define tus objetivos

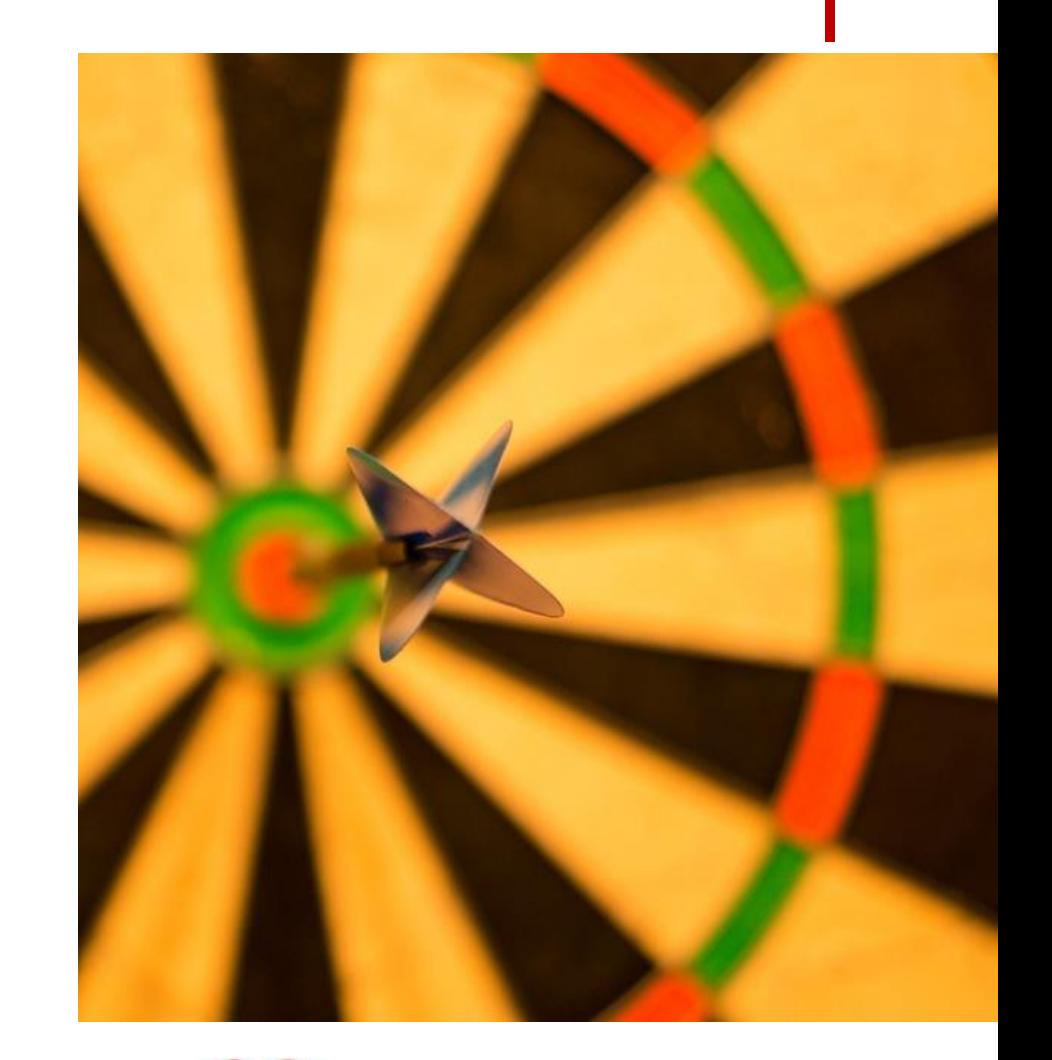

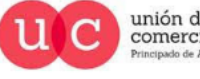

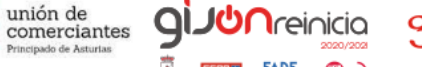

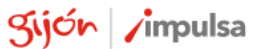

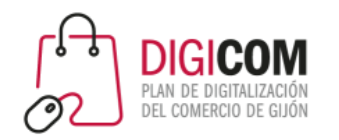

Revisa y completa la información de tu perfil:

- Foto de perfil.
- Textos descriptivos.
- Datos de contacto.
- Historias destacadas.
- Nombre de Usuario.

## Cuida tu imagen

### **empezando por el perfil …**

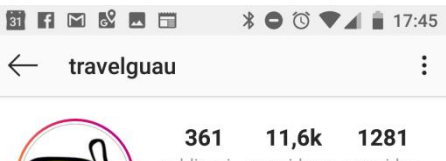

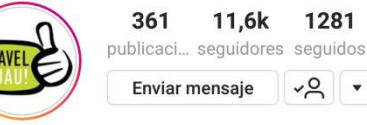

### travelguau

Agencia de viajes Solo son Guau si pone TravelGuau! Eres un establecimiento pet-friendly? Escríbenos! Cajas de Experiencia junto a tu Mascota @tgbox.pet Concurso<sup>®</sup>

pr.easypromosapp.com/p/830609

Llamar

barricablanca\_llanes, elenacampo, asturias.surf y 6 personas más siguen a este usuario

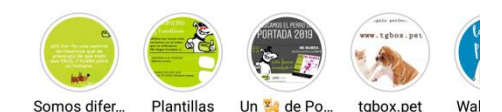

Correo electrónico

Q

**Treinicia** 

@-)

**FADE** 

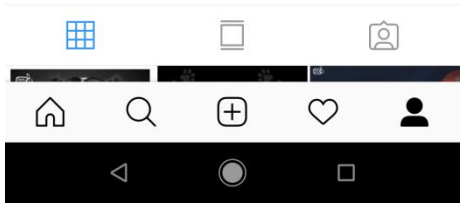

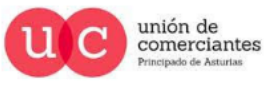

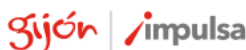

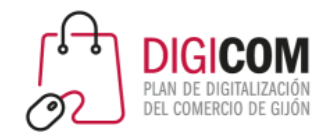

### Cuida tu imagen

### … y por supuesto en las publicaciones ... |

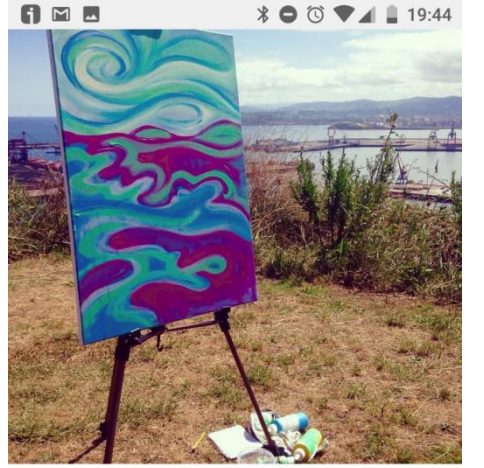

### $QQ \nabla$

口

Le gusta a 149 personas más #campatorres #gijon #musel #enjoying #paintingday #boceto #sketch #primeramano #pintura #acrylic #acrilicos #myartagram #myartwork #noeall #landcape #paisaje #mar #sea #noeliaantolinllorente #playa #beachasturias #asturias

### Ver los 5 comentarios

laramaktub Bieeeeeennnn

14 DE AGOSTO

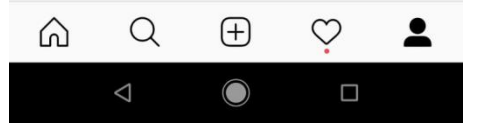

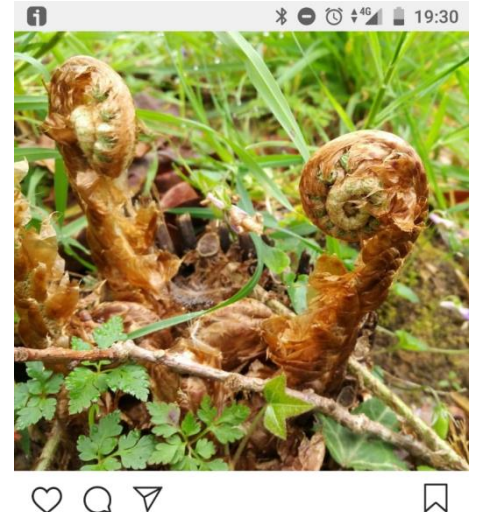

#### $\triangledown$  $\Omega$ Le gusta a scarglez y 47 personas más

Despertando a la primavera

#Naturaleza #primavera #helechos #fotografia #sinfiltros #vida #plantas #bosque #geranios #flores #photography #photo #ferns #spring #nature #withoutfilters #filterless #life #plants #forest #flowers

Ver 1 comentario 14 DE ABRIL DE 2017

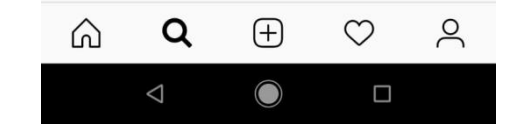

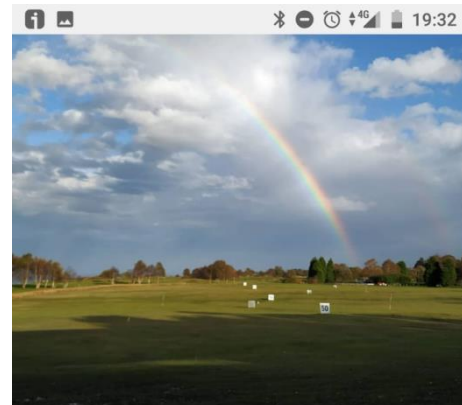

### $\Box$

with Le gusta a hotelmigal y 52 personas más

 $\heartsuit \cup \heartsuit$ 

No soy yo muy de golf pero, si el campo te ofrece este espectáculo, quizás me lo replantee. Así estaba el de Llanes esta mañana. Y está muy cerquita de nuestras casas rurales de Primorías Llanes.

#golf #greenspain #otoño2018 #planesdefinde #llanes #llanestodoelaño #escapada #casarural #casasrurales #rinconesdeprimorias #asturiasven #asturgrafias #asi\_es\_asturias #paraisonatural #igerasturias #asturiasmola #findeconamigos #turismorural #turismoactivo #mañanadesabado Hrutalia Hrutal Jova Hrutal

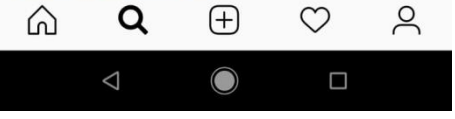

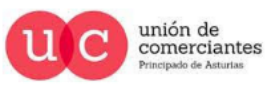

**giJUn**reinicia

 $FADE$   $Q =$ 

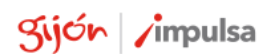

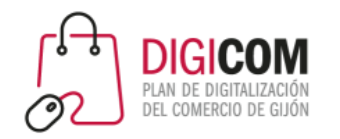

### Cuida tu imagen

… y también cuando interactúas y comentas

Formas parte de una red social …

- Comenta e interactúa con las publicaciones de tu comunidad.
- Responde y agradece los comentarios que hagan en las tuyas.
- Evita temas que puedan ser delicados u ofensivos para quienes te siguen.

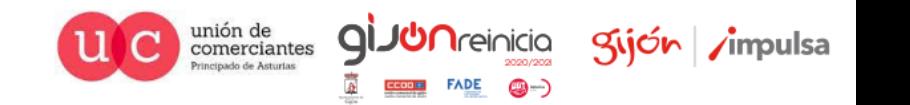
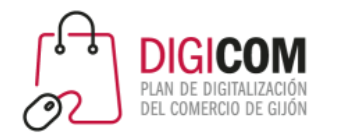

## Trata de aumentar el engagement

Por lo general, las cuentas empresariales en Instagram con mayor engagement son aquellas cuyas fotografías **son personales y humanizadas**.

Es decir, aquellas con las que su público puede **conectar emocionalmente**

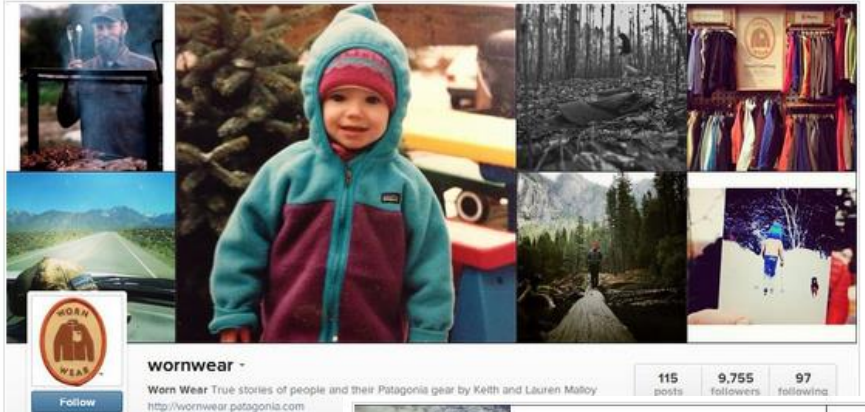

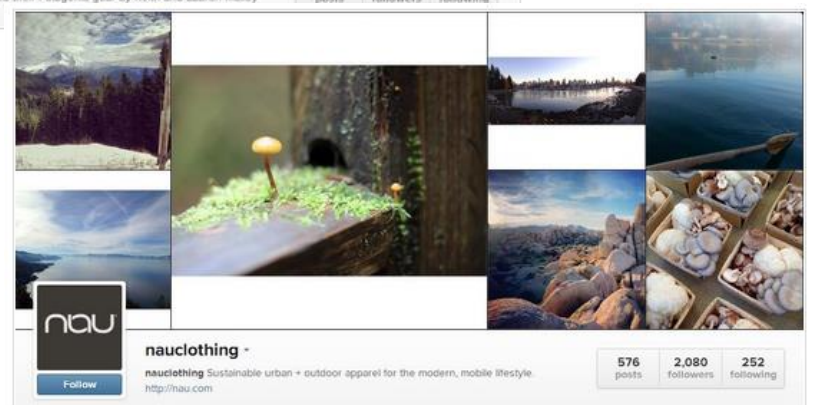

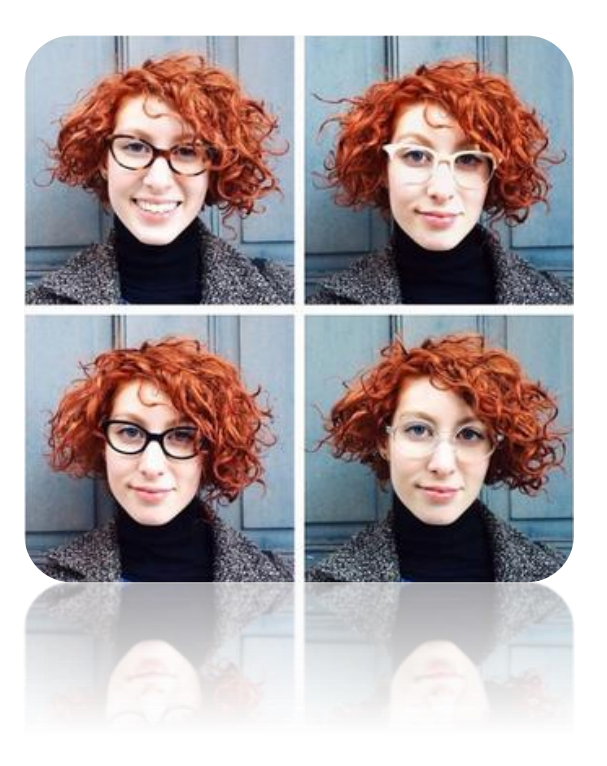

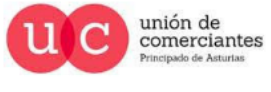

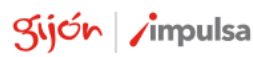

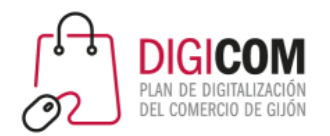

### Aumenta el engagement

nivea\_de ghd ghdhair Instagram Instagram Enseña tu producto benandjerrys *Instagram*  $\bullet$ **THIS?** Cómo se hace O Usos alternativos MAKE-UP BASIS OR  $\bullet$ Aporta información  $\bullet$ Tu cara humana  $\bullet$ **ELIVEREN BASE MANE-UP BASIS** Estacionalidad  $\bullet$ **THAT?** O Cómo usar  $@ 207$  likes  $@ 6$  G comments @ 427 likes @ 51 comment <sup>₩</sup> 18367 Ilkes <sup>®</sup> 105 comment maybelline Instagram  $\lambda$  bimbo\_esp redbull Instagram elle\_spain

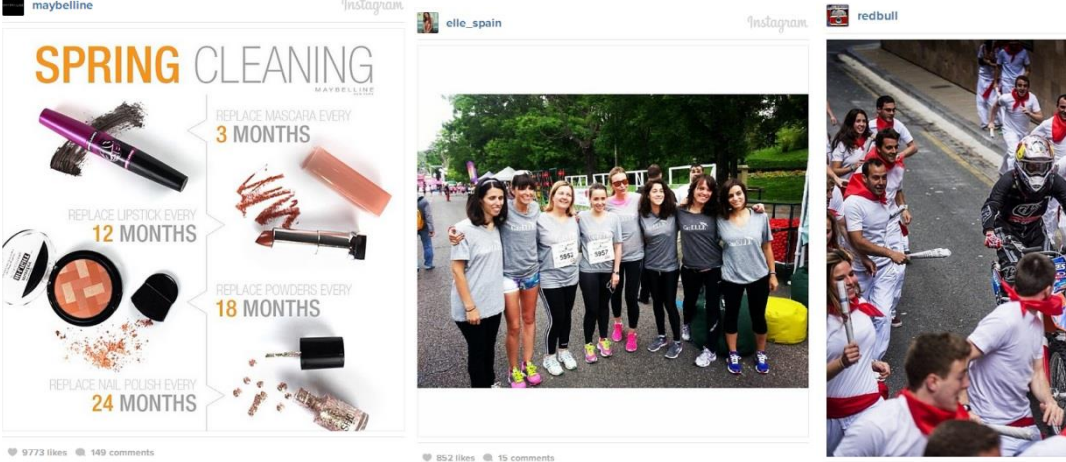

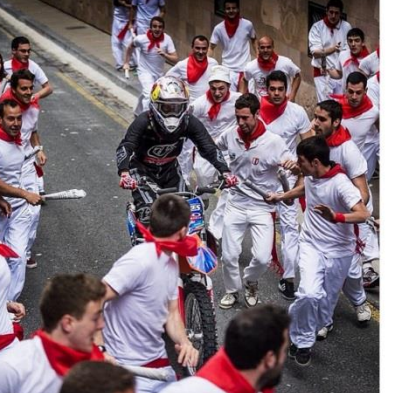

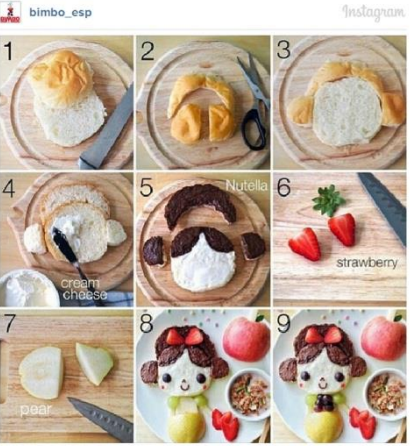

@ 46895 likes @ 230 comments

**U** 3 likes **Q** 1 comment

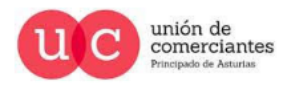

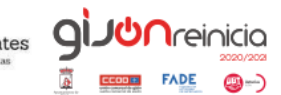

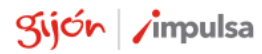

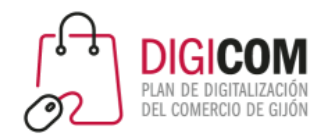

Como casi toda red social, es posible mencionar o etiquetar a otras cuentas con su **@nombredeusuario**.

Esto debe realizarse con prudencia, sólo cuando queramos mencionar al perfil para agradecer, saludar, etc.

# Menciones y etiquetas

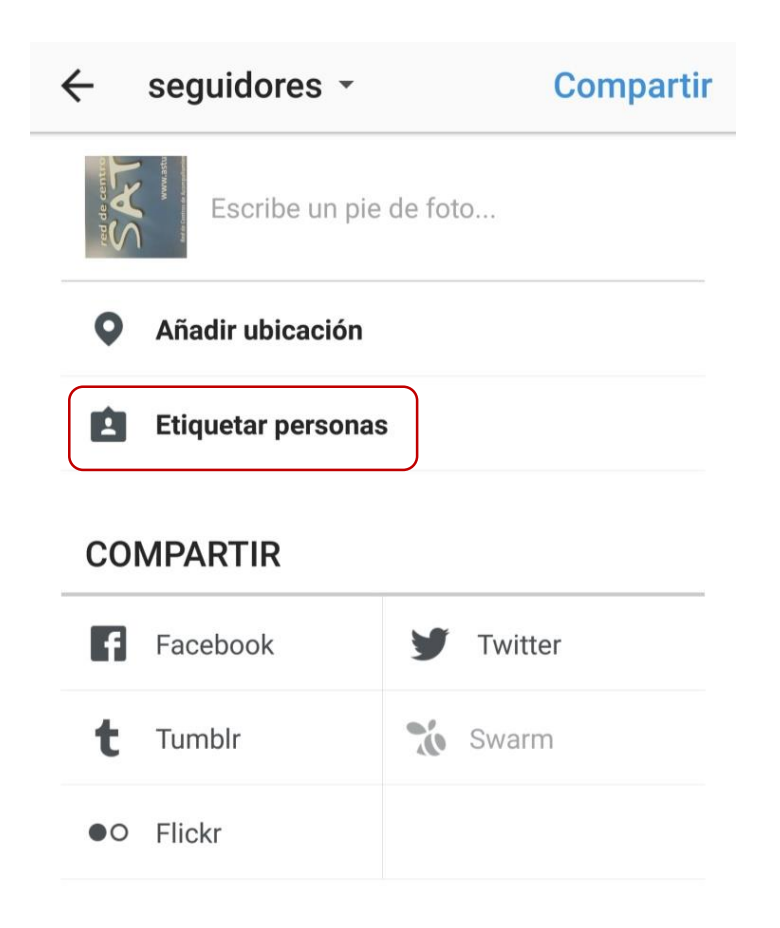

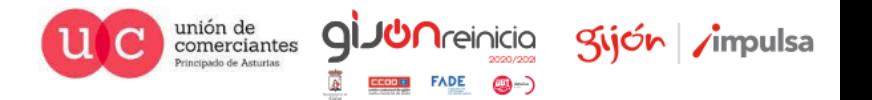

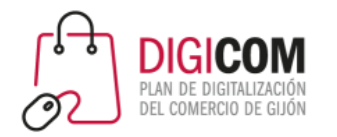

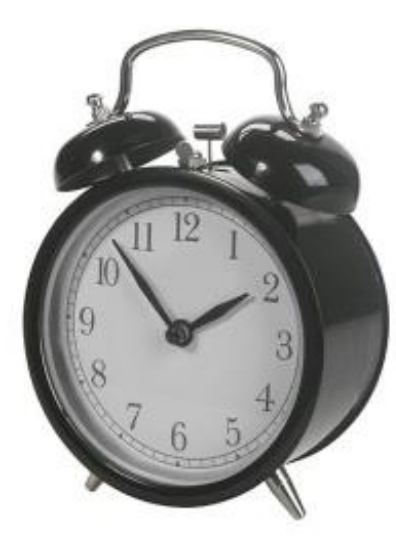

## Averigua la mejor hora para publicar

Las horas de publicación son relevantes.

Los datos oficiales aseguran que la mejor hora de publicación son los miércoles entre las 17 y 18 horas, pero **debes averiguar tu mejor horario**, sobre todo desde que el algoritmo de Instagram elige qué mostrar a cada usuario. Recuerda que **una foto de Instagram tiene más posibilidades de ser vista durante las 3 ó 4 primeras horas de su publicación.**

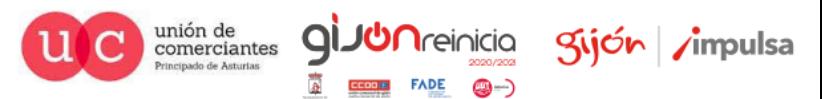

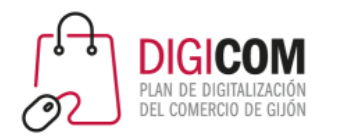

# Interactúa, sigue, participa

**Interactúa** siguiendo a otras personas/cuentas que pueden ser relevantes o de interés, indicando que te gustan sus fotos y comentando. Dedica tiempo todos los días a esta

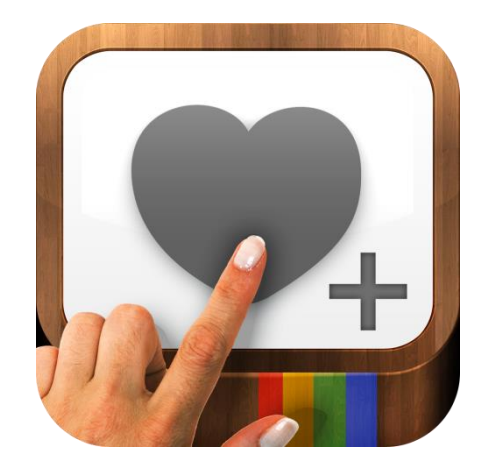

tarea.

#### ¿Responder a los comentarios negativos?

Como en todas redes sociales, habrá comentarios positivos, negativos, falsos y verdaderos. ¿qué hacer? Aquí tienes unas sugerencias.

- Positivo + Falso = Responder
- Positivo + Verdadero = **Escuchar** o **Responder**
- Negativo + No es una provocación + Broma/enojo = **Escuchar**
- Negativo + No es una provocación + No es una broma/enojo + Información errónea = **Responder**
- Negativo + No es una provocación + No es una broma/enojo + No es información errónea + Insatisfacción = **Responder**
- Negativo + No es una provocación + No es una broma/enojo + No es información errónea + No es insatisfacción = **Escuchar**

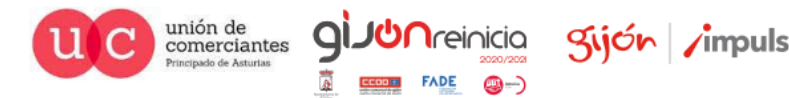

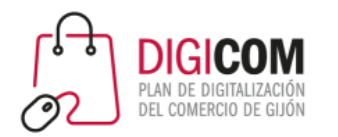

# Da a conocer tu perfil

Promociona la cuenta **desde tu web utilizando widgets** de Instagram y también dando a conocer la cuenta desde otras redes sociales.

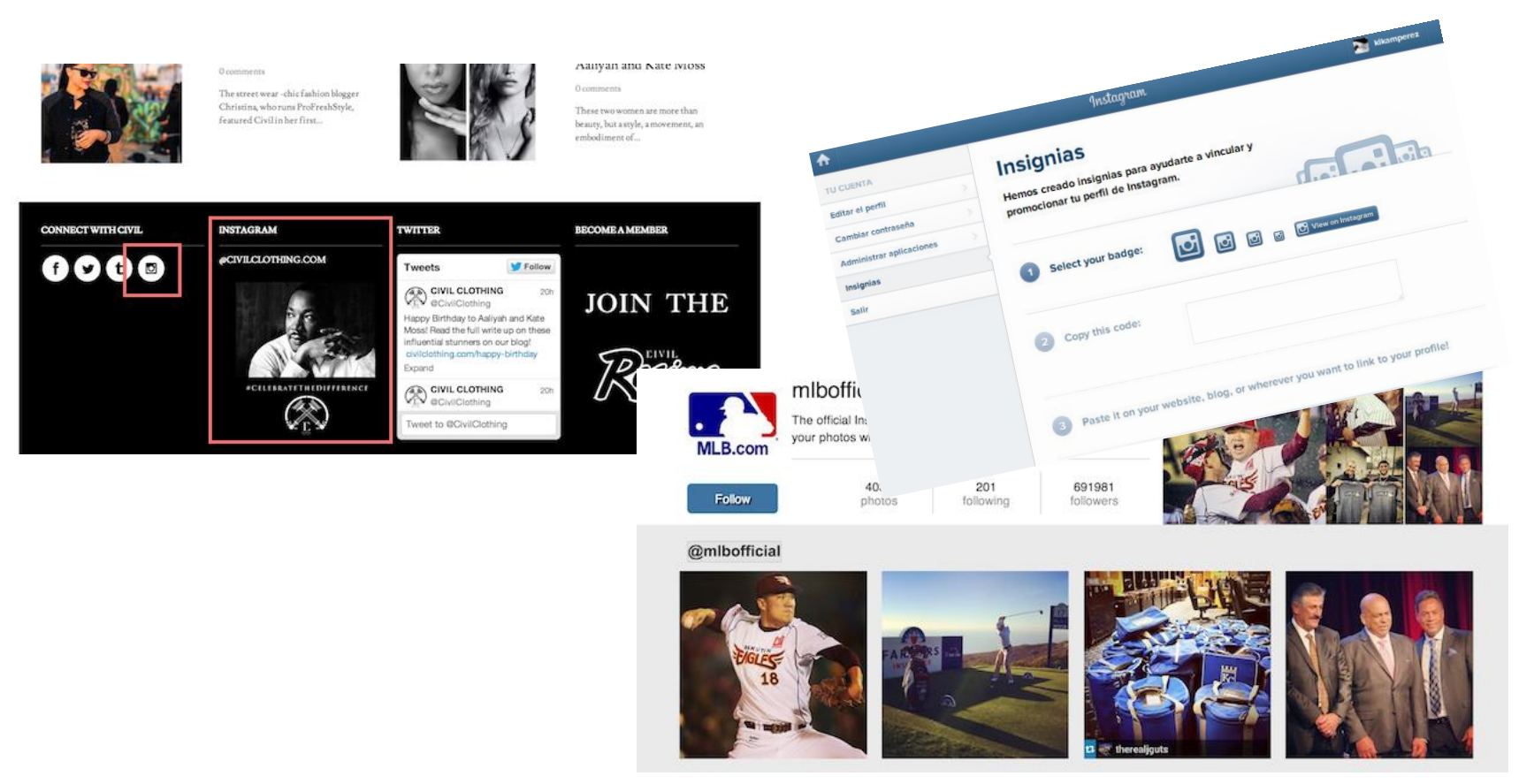

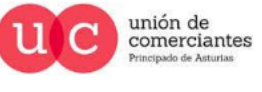

**qi** 

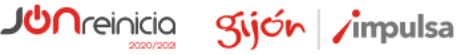

@-)

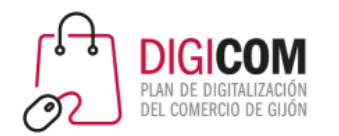

# Crea un calendario de publicaciones

- Haz un programa o calendario de publicaciones
	- Frecuencia
	- Horas del día a las que publicarás
	- Tipo de contenidos y temáticas
	- Hashtags principales

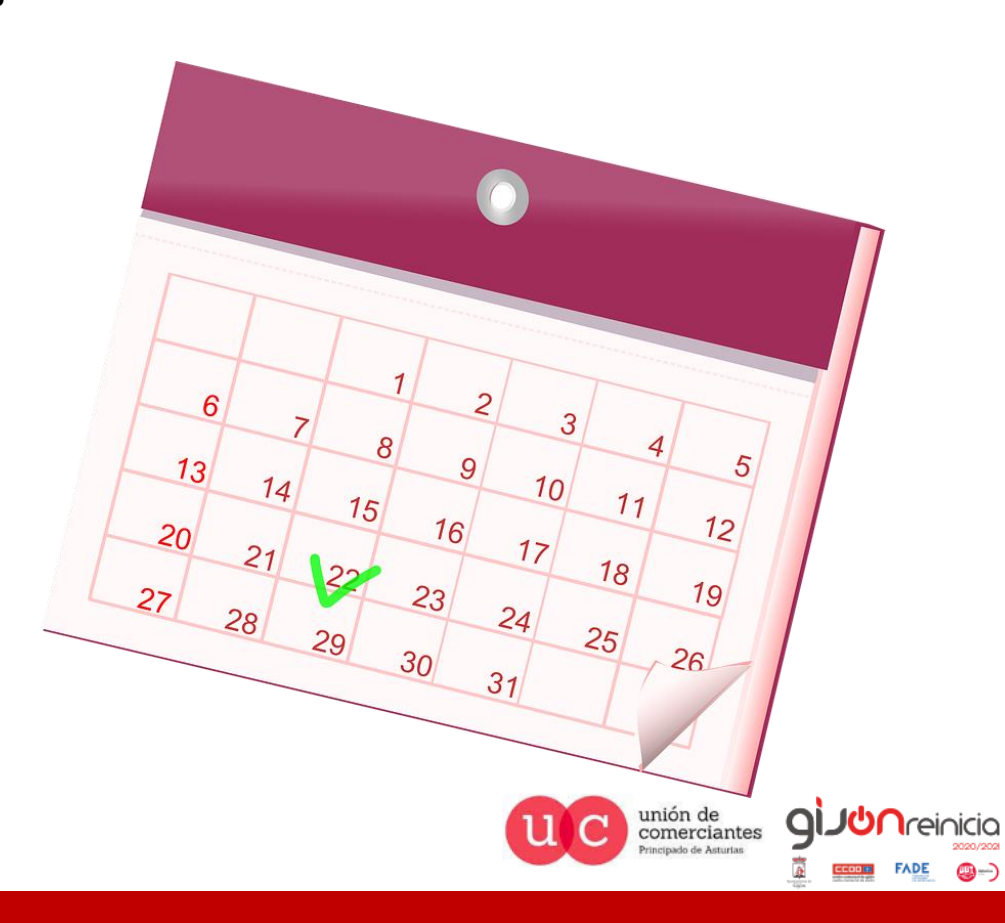

Sijón /impulsa

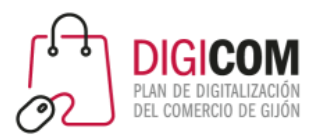

# Los #Hashtags

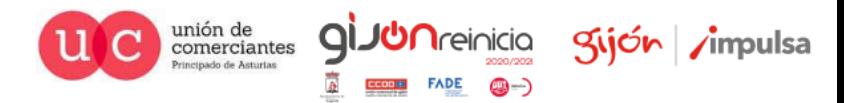

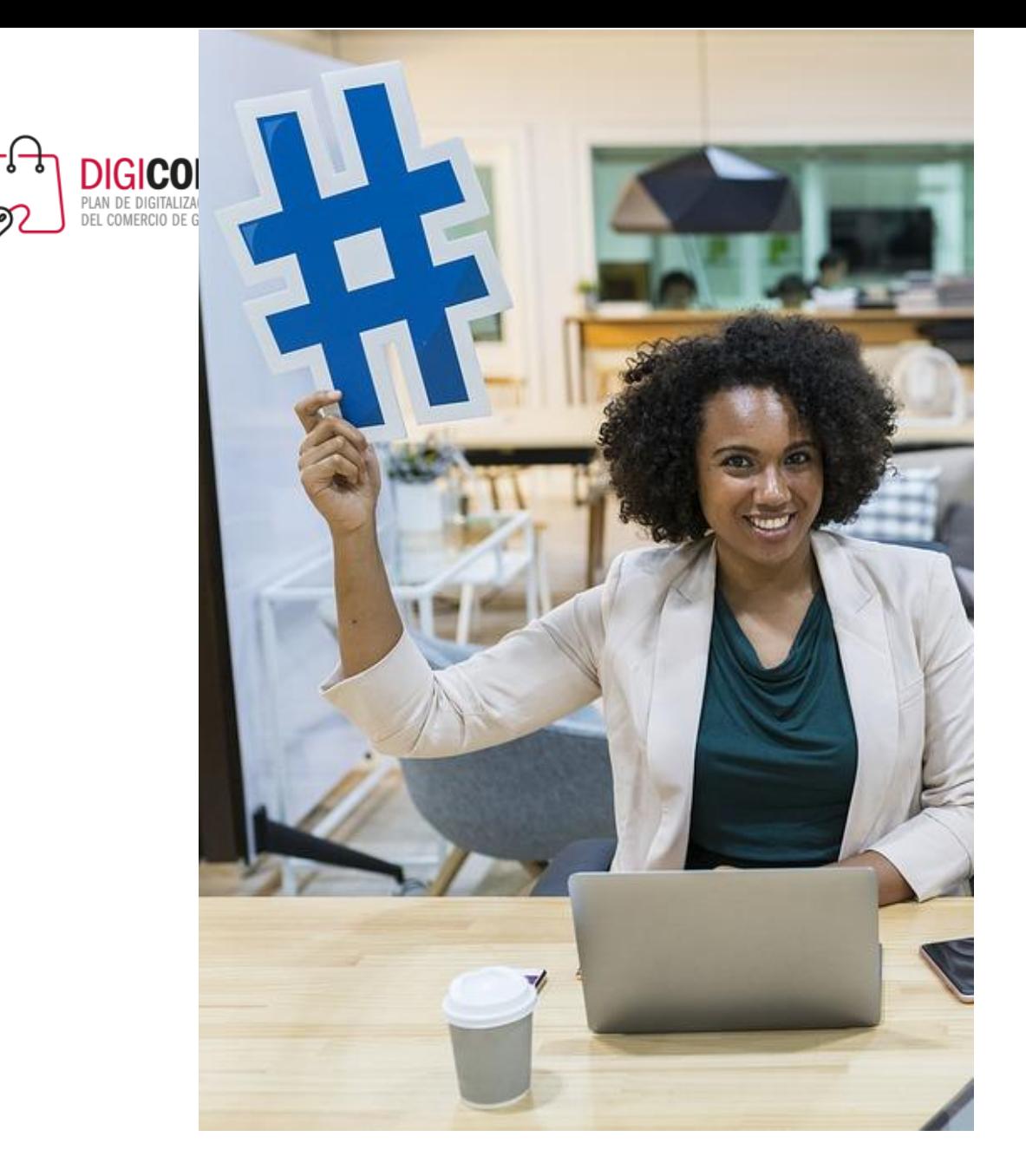

# Los hashtags

- El uso adecuado de hashtags es muy importante para la visibilidad de tus publicaciones
- Se pueden emplear hasta 30 hashtags por publicación.
- No uses los mismos en todas las publicaciones: se podría considerar spam
- Cuidado con emplear los hashtags en la descripción de la imagen, ya que dificultan la lectura del texto.

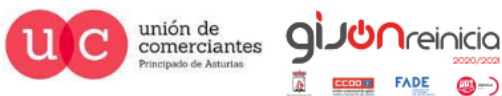

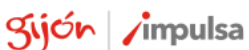

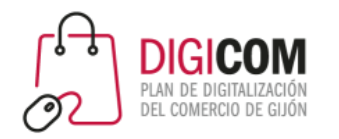

## Los hashtags

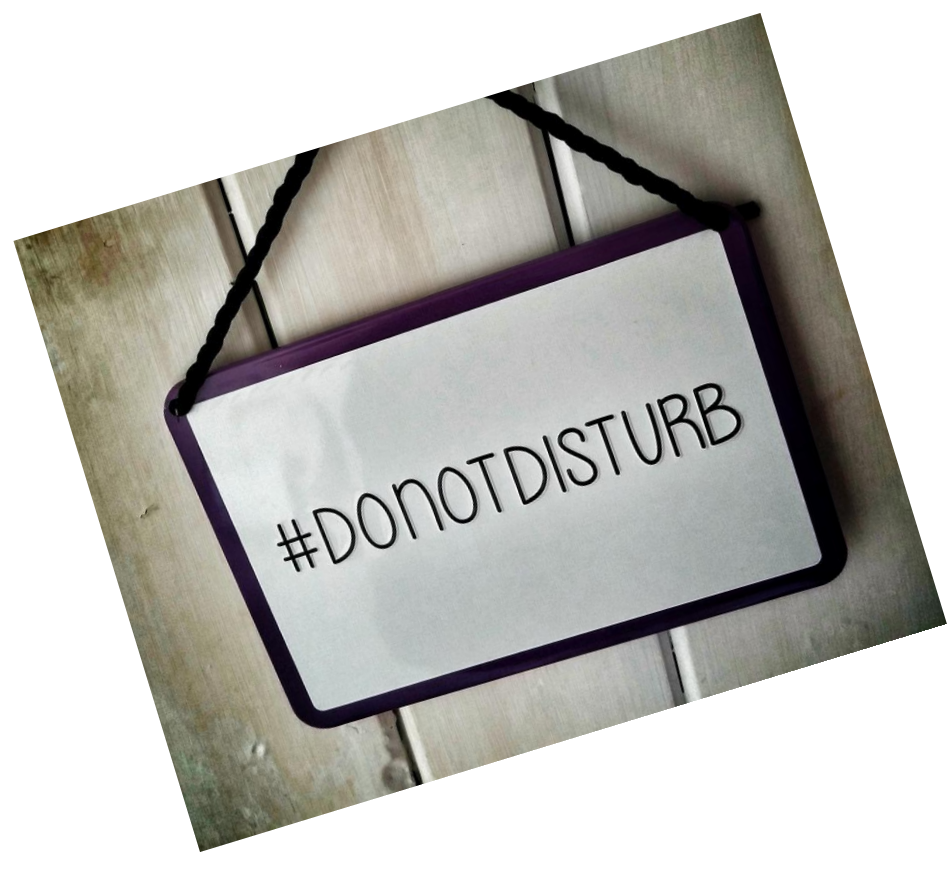

- En ocasiones, es interesante crear un hashtag propio de marca. Pero si lo haces debes seguir su evolución
	- ¿Gana popularidad?
	- ¿Tus seguidores lo utilizan?
	- ¿Te ayuda a sumar seguidores?
- Puedes ayudarte de herramientas para identificar hashtags, o incluso para guardar tus propias listas.

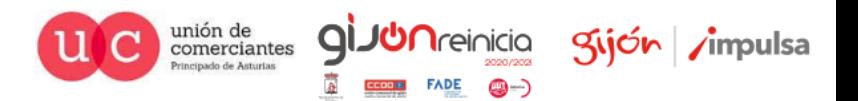

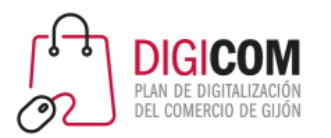

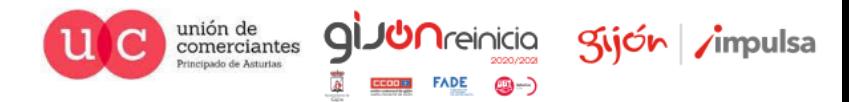

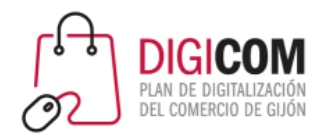

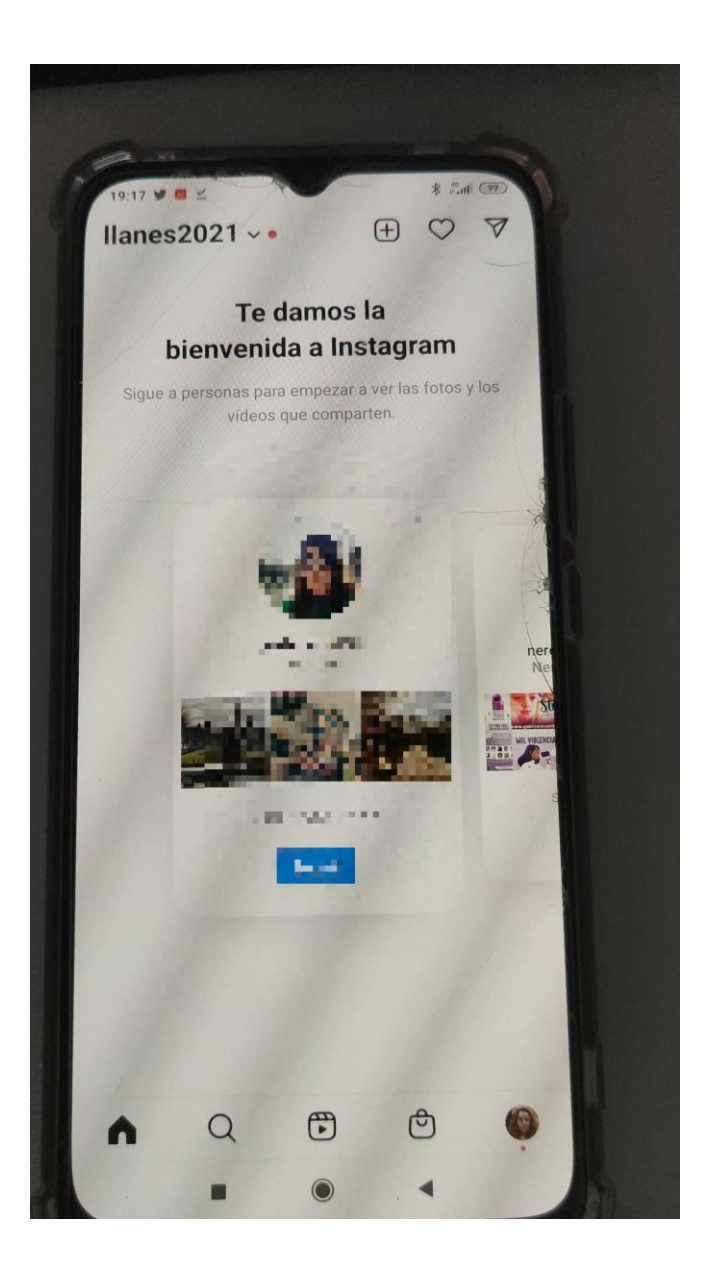

**Noticias** 

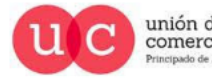

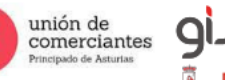

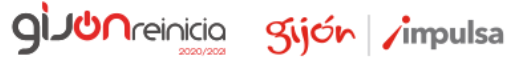

FADE (C)-)

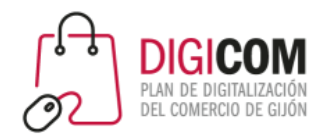

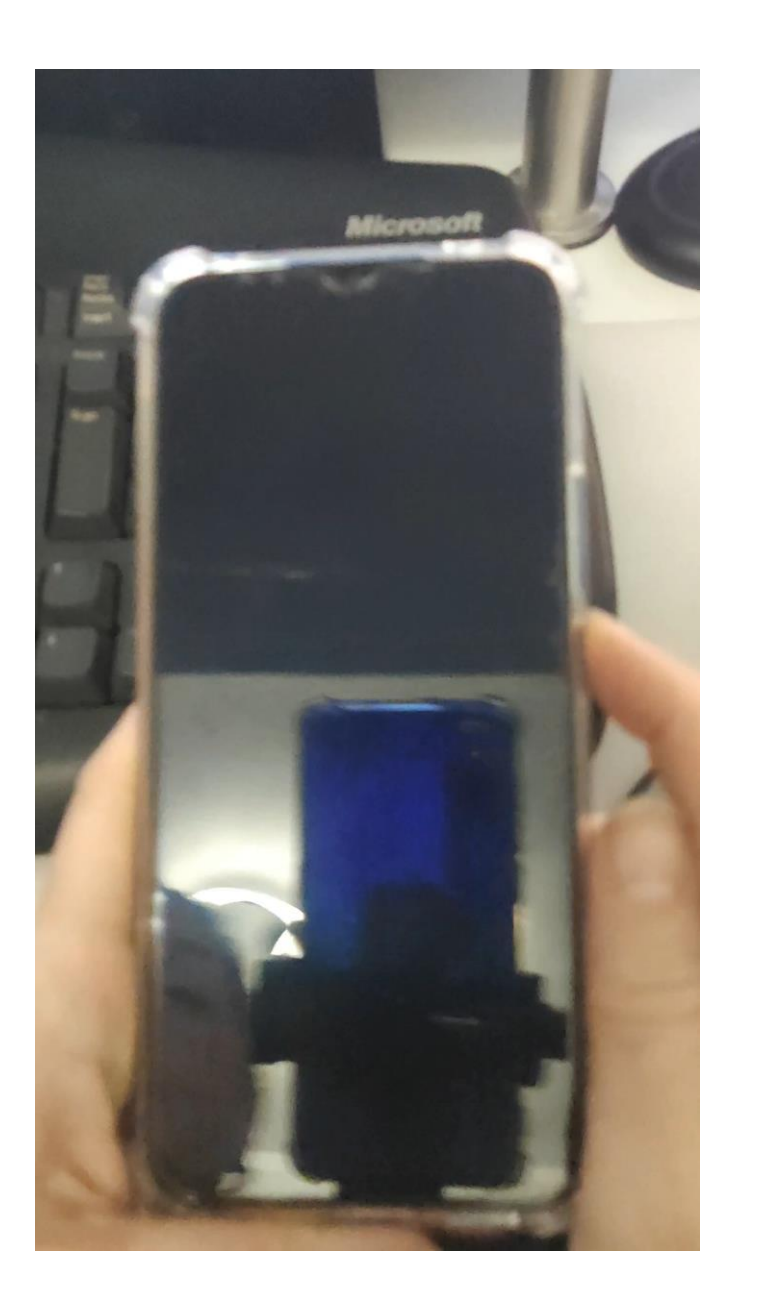

Stories

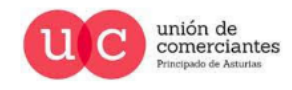

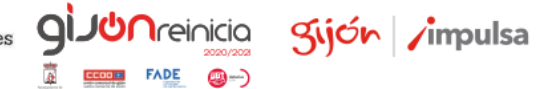

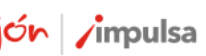

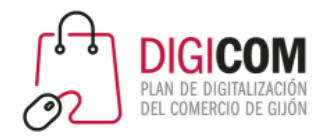

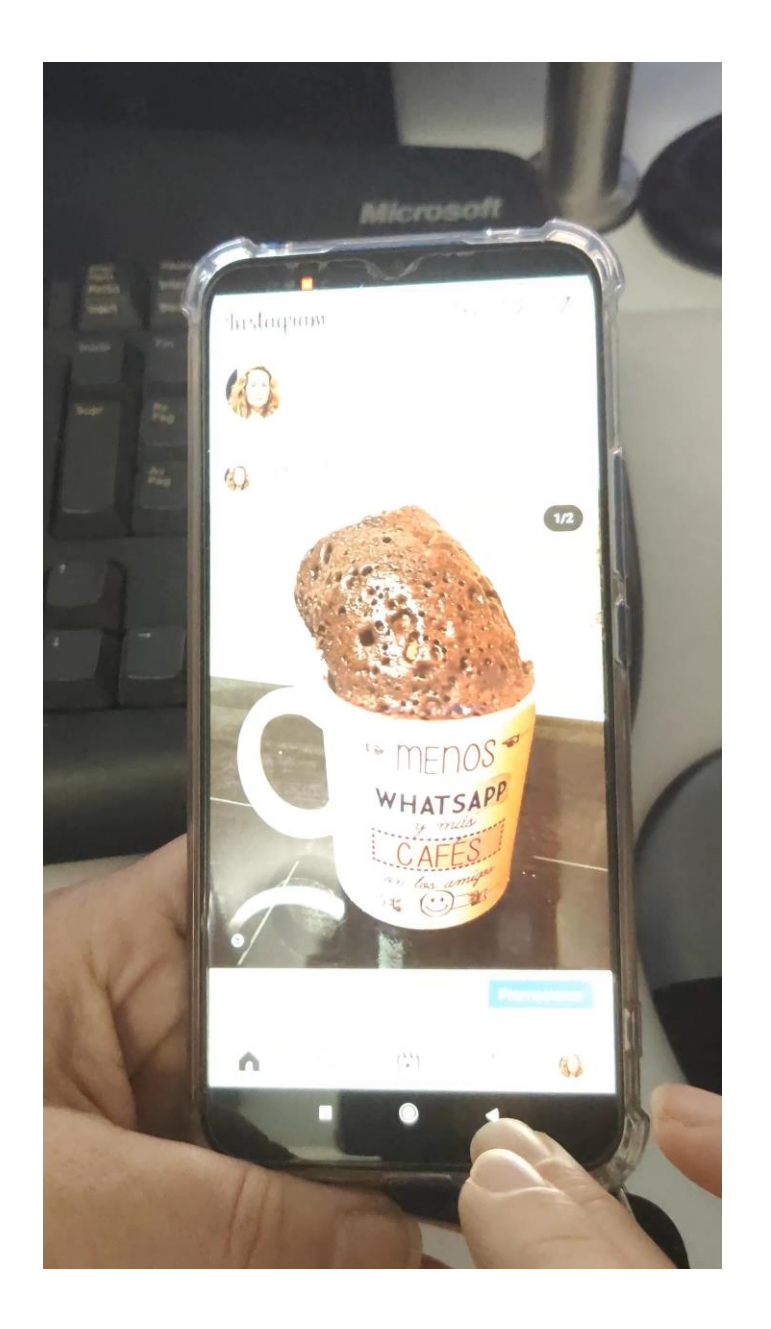

Reel

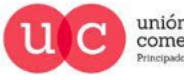

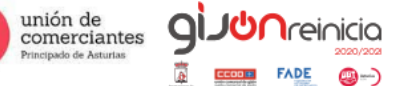

**()** ...

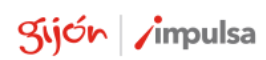

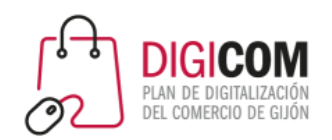

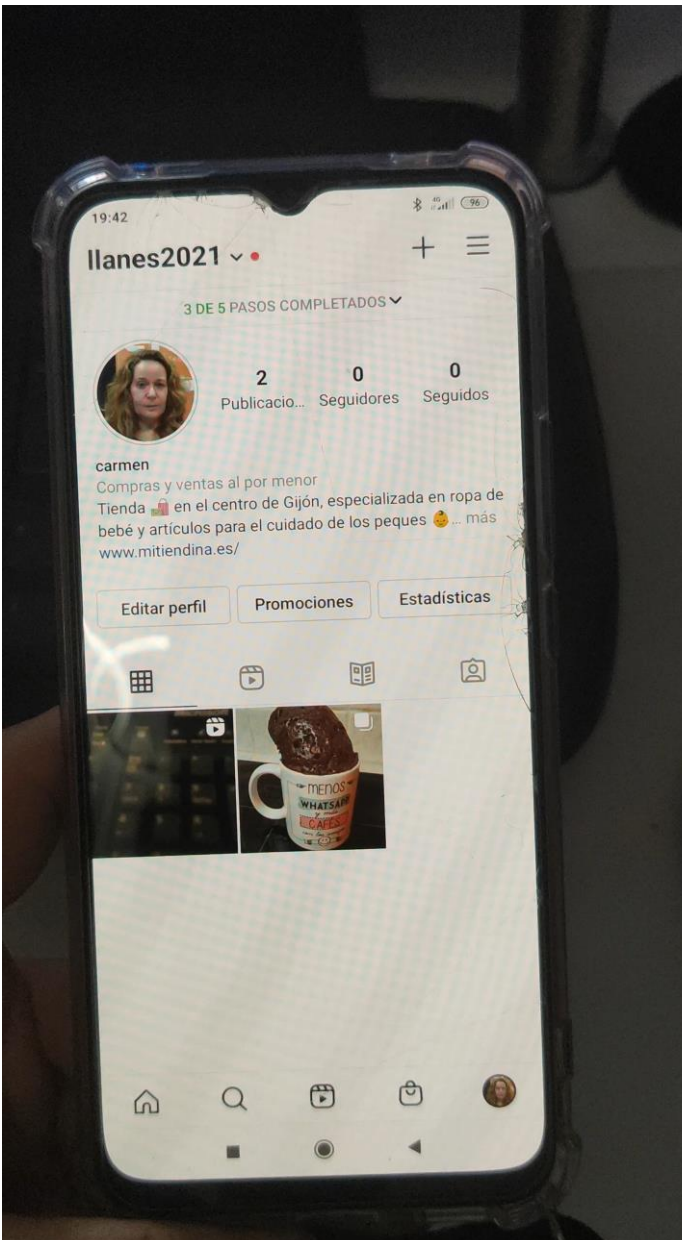

Directos

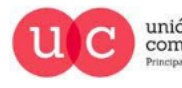

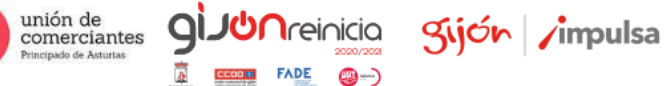

**()** ...

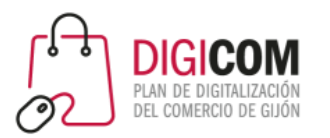

# ¿Qué publicar? Algunas ideas.

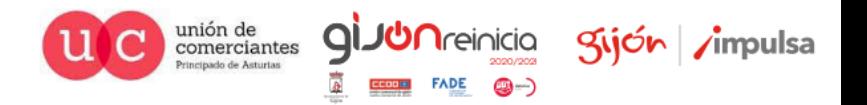

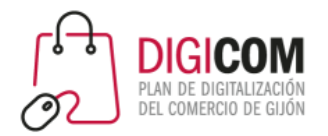

# Tipo de posts

图 \* ◎ \* ■ 17:59 +回回

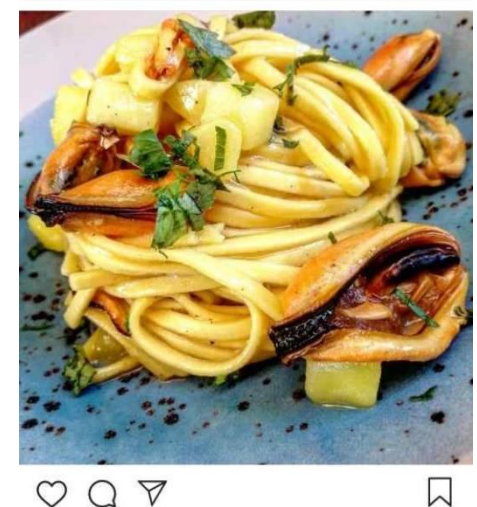

346 Me gusta pesceincucina Tagliolini con patate, cozze e zafferano. Cosa ne dite di questo condi... y más Ver los 52 comentarios piergm Un piatto davvero bello...si mangia con gli occhi vy vy sano\_buono\_e\_italiano Buonooo HACE 4 HORAS · Ver traducción

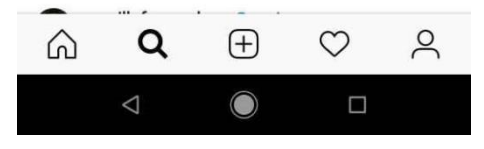

### **Gastronomía Centrado en el producto …** *… o en el usuario*

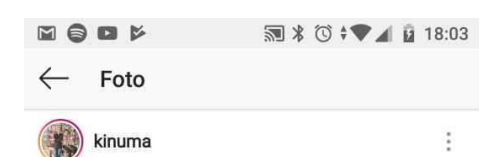

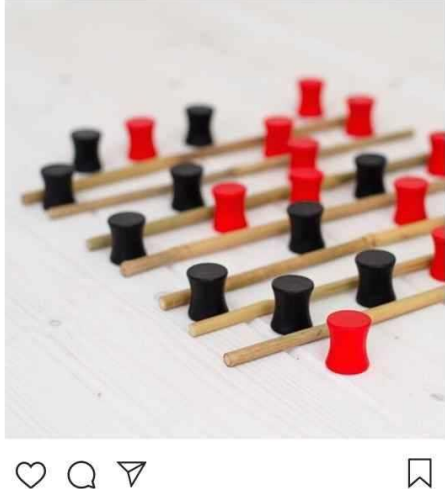

 $Q \nabla$  $\circ$ 

Le gusta a primorias y 158 personas más

#### kinuma ALINJA .

un juego de estrategia pura, pero encima con estos materiales tan bonitos como sus piezas de madera y hambú

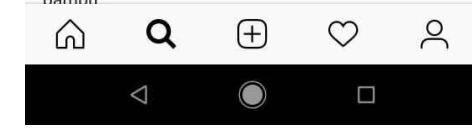

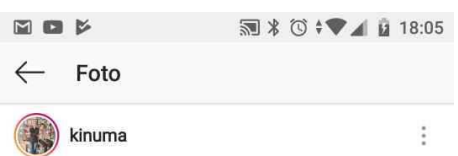

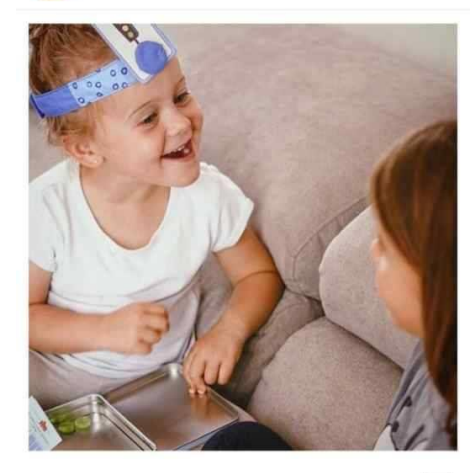

 $\Box$ 

 $FADE$   $\bigcirc$   $\rightarrow$ 

141 Me gusta

kinuma En casa de nuestra #EmbajadoraKinuma @noemi\_zomeno ya estan disfrutando de los juegos kinuma.

Ir a su perfil para ver como se divierten sus peques,

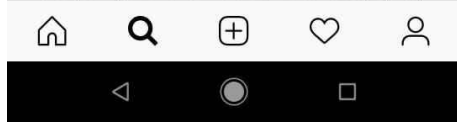

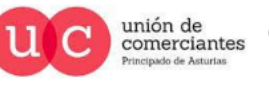

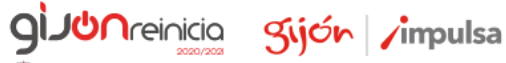

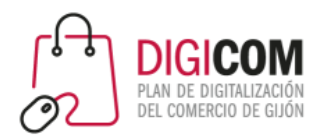

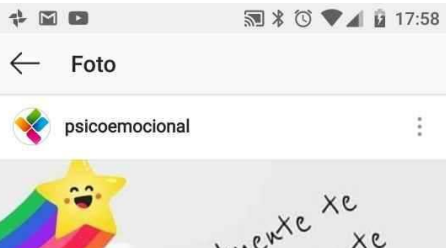

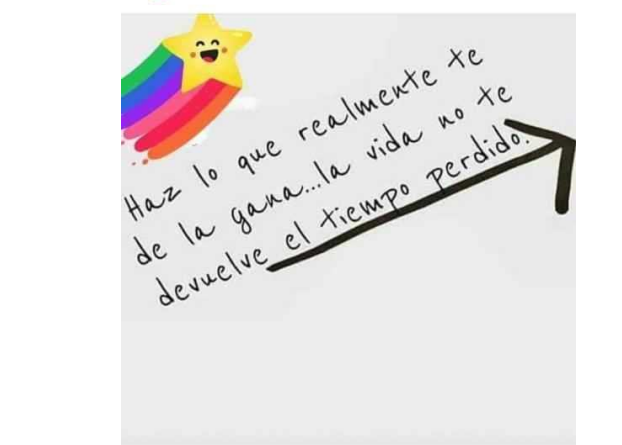

#### $OQV$ 619 Me gusta

psicoemocional CREA LA VIDA QUE DESEAS... Servicios Profesionales www.ciaramolina.com : Psicología Online, Educación Emocional, Sexología Online y Coaching Empresarial.

 $\Box$ 

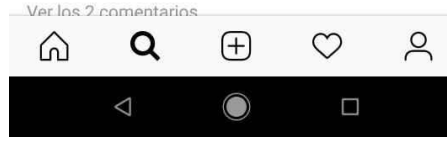

### **Motivacionales La vida del equipo**

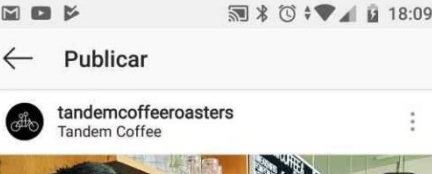

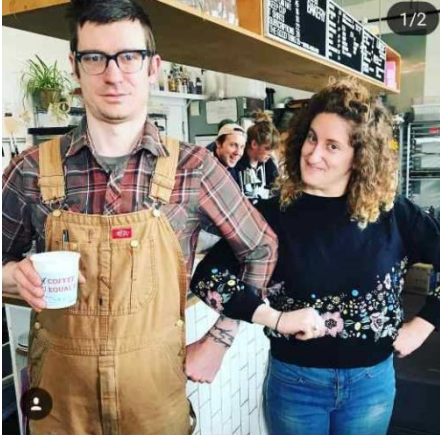

 $OQV$  $00$ 

#### 891 Me gusta

tandemcoffeeroasters It's EQUAL PAY DAY today and we here at Tandem are very happy to participate and support this national event. The date today (April 10th) is how much into 2018 a woman would have to

 $\Box$ 

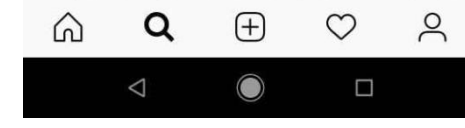

#### **La actividad de la empresa**  Tipo de posts

# **que los clientes no ven** 国国区 图 \* ◎ \* ■ 18:10 tandemcoffeeroasters **Tandem Coffee**  $\circ \circ \circ$  $\triangleright$

367 Me gusta tandemcoffeeroasters We still have a few pies!! First come. first serve. Just make it in before 2pm

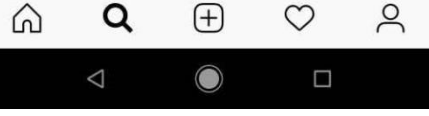

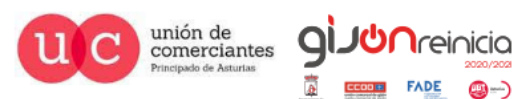

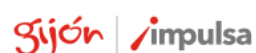

 $FADE$   $\bigcirc$   $\rightarrow$ 

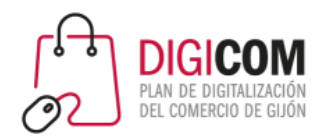

 $\blacksquare \blacksquare \triangleright$ 

洞 \* び , ▼ 4 Q 18:12

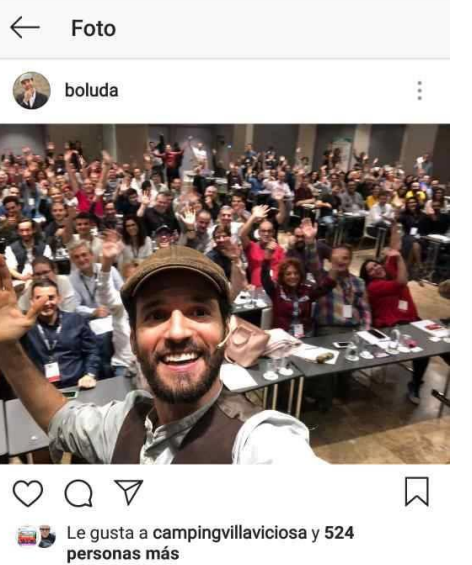

boluda ¡Y aquí con todos los asistentes! Gracias por

venir al #emo2018, nos vemos en Barcelona en el #emo2019 666

Ver los 50 comentarios

belgaly Qué envidia! Ojalá hubiera podido ir!

boluda @belgaly venga, pues el año que viene nos vemos en Barcelona en el emo2019 :)

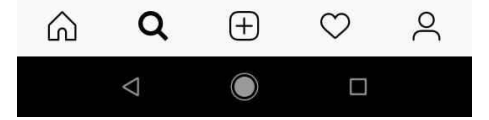

### **Eventos Sorteos o concursos**

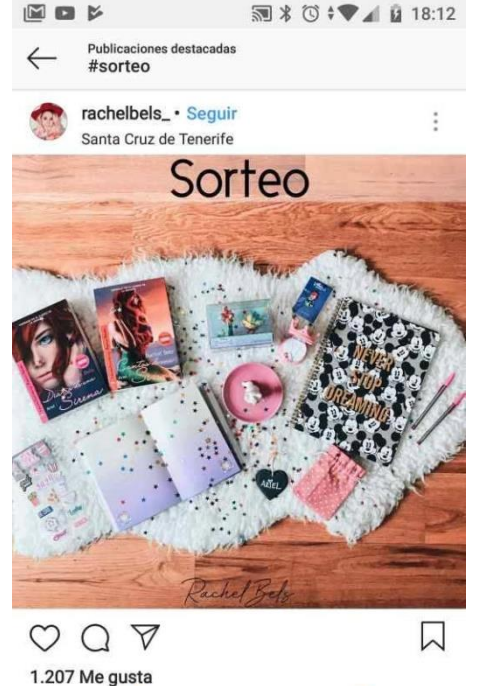

rachelbels\_ SORTEO INTERNACIONAL ※ jiEl ganador se llevará este super pack!! C ... y más

Ver los 1259 comentarios

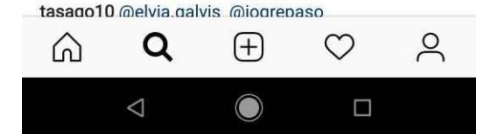

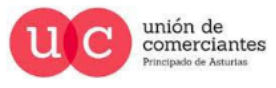

### Tipo de posts

**giJUn**reinicia

**FADE** 

@-)

gijón impulsa

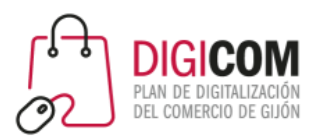

# Tips para hacer crecer tu Instagram de manera orgánica

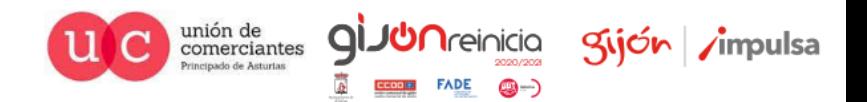

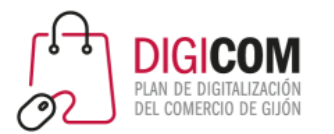

# 1. Cuida tu biografía

- Redacta y cuida la manera en la que te presentas, ya que los usuarios irán a tu "bio" para elegir seguirte o no.
- Piensa qué es más importante destacar para llegarle a tu cliente objetivo.
- Utiliza emoticonos

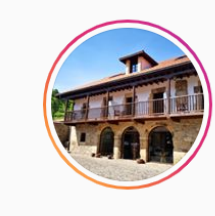

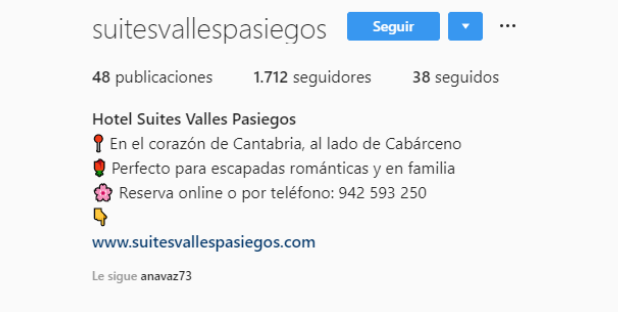

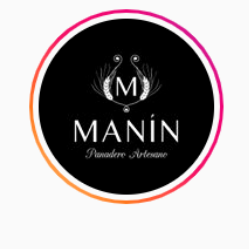

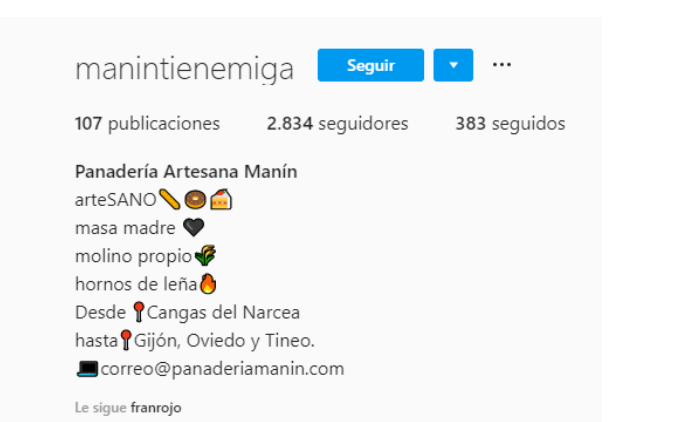

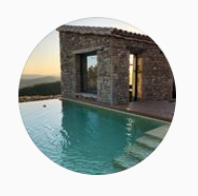

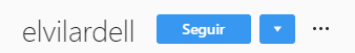

620 seguidos 5 publicaciones 282 seguidores

El Vilardell Turisme rural a Lladurs (Solsonès)

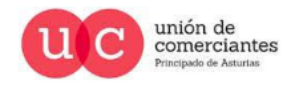

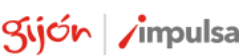

**CD ---**

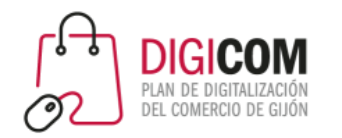

# 2. Publica con regularidad

• Publicando con regularidad **contenido de interés para tu audiencia objetivo**  (lento pero seguro).

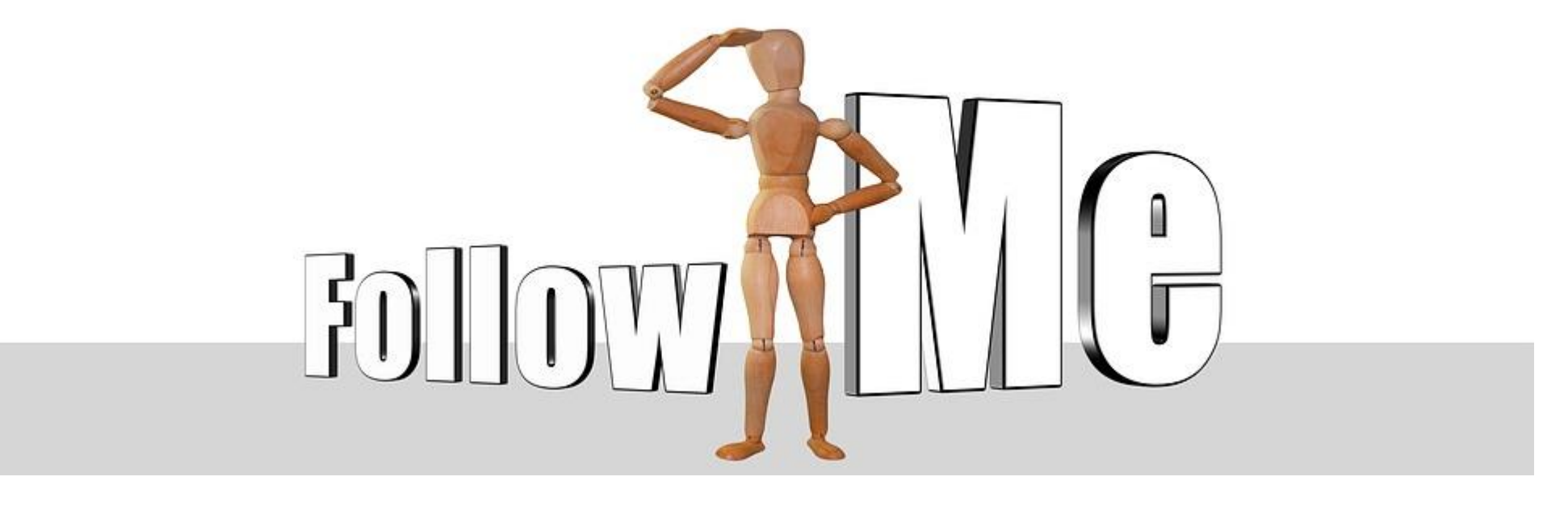

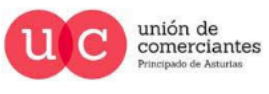

qi

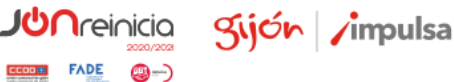

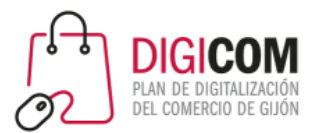

- Los hashtags son clave para llegar a más público.
- Se pueden realizar búsquedas por hashtags, seguir hashtags, etc.
- Ayúdate de herramientas.

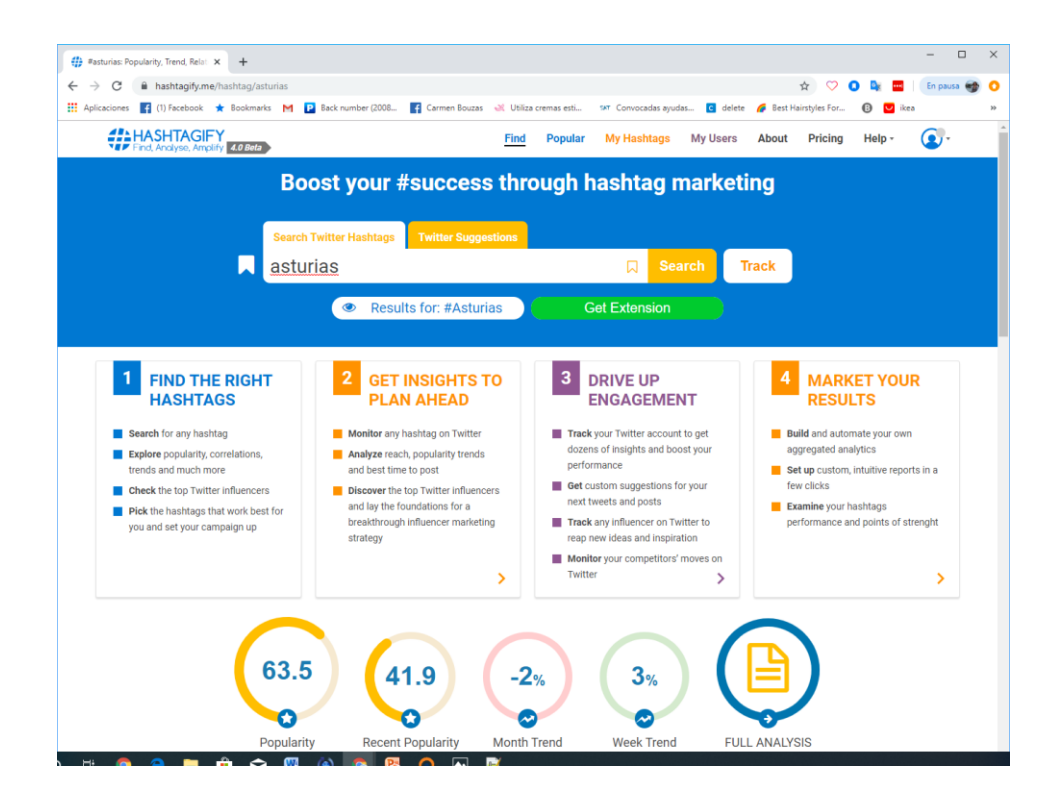

# 3. Selecciona bien los Hashtags

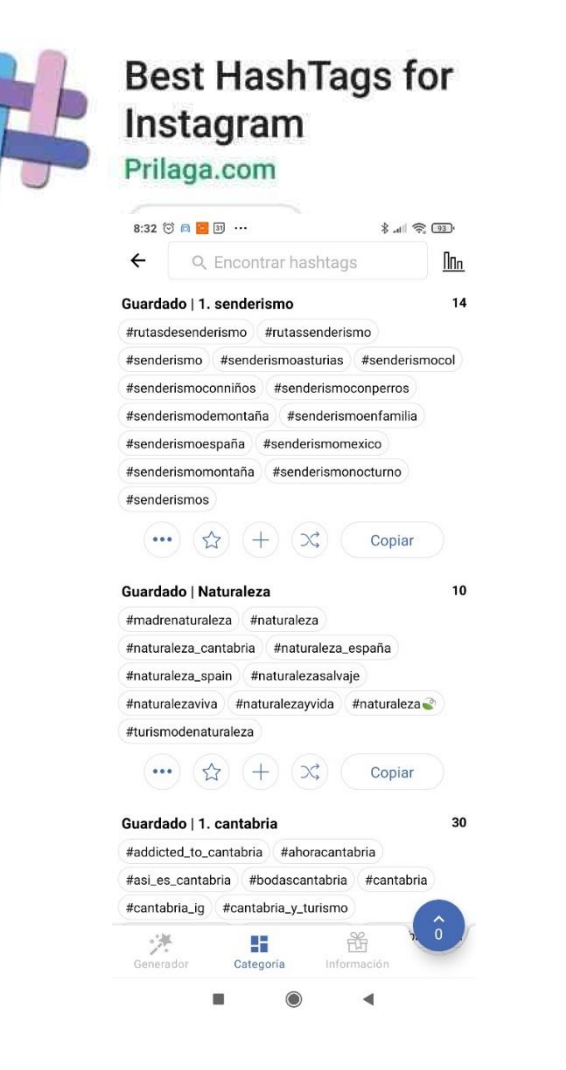

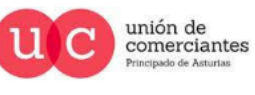

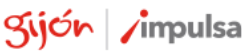

@-)

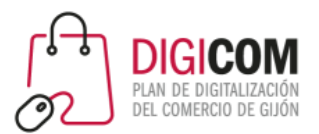

# 4. Utiliza emoticonos

### **En la biografía | en los textos | en los hashtags**

- El 50% de los textos que se incluyen en Instagram incluyen emoticonos.
- Se pueden utilizar también en los hashtags.
- También es posible hacer búsquedas de emoticonos, para ver las publicaciones que contienen ese emoticono concreto formando parte de algún hashtag.
- Se pueden seguir hashtags.

• <https://www.trecebits.com/2019/09/09/asi-se-emplean-los-hashtags-y-los-emojis-en-instagram/>

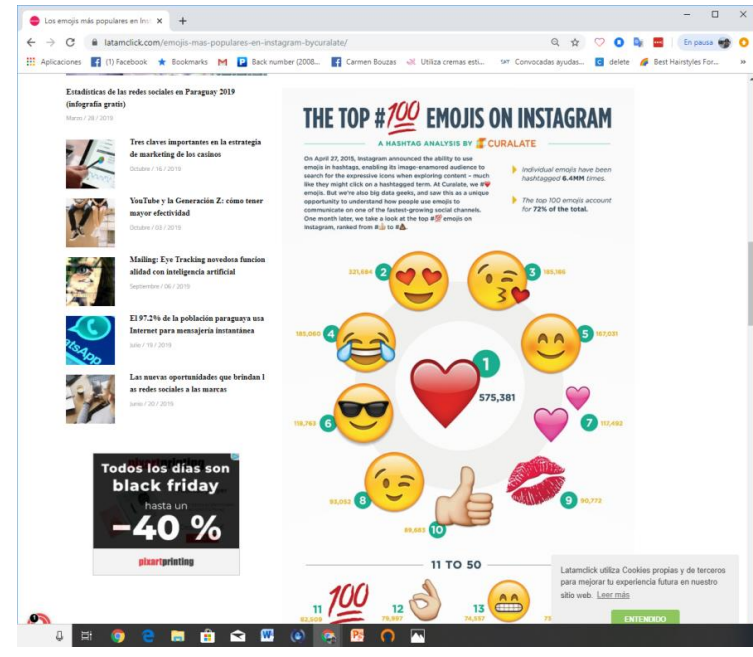

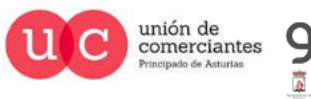

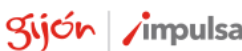

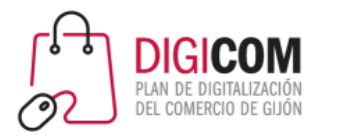

# 5. Sorteos y promociones

- Los sorteos y promociones suelen dar buenos resultados en Instagram para ganar seguidores.
- No es necesario dar premios muy grandes.
- Existen apps específicas para gestionar los sorteos, pero no son obligatorias.
	- Elige una imagen, o conjunto de imágenes o vídeo atractivo.
	- Describe bien la mecánica (que sea sencilla, si complicas mucho la tarea, tendrás poca participación).
	- Hashtags!
- Aunque Instagram no permite compartir publicaciones, una buena estrategia es pedir que se mencione a otros usuarios, para que tu publicación llegue a más personas.
- No olvides las **promociones cruzadas**. Invitar desde otras redes sociales a seguirnos en Instagram.

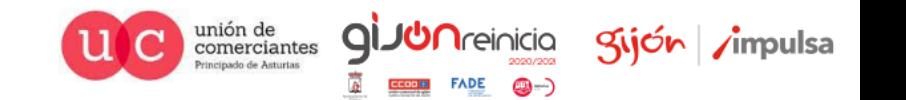

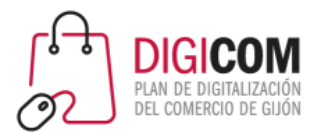

# 6. Céntrate en un tema: crea tu estilo

- Puedes centrarte en un único tema, un estilo o un aspecto de interés relacionado con tu servicio o producto.
- Ayuda a que quienes te siguen puedan identificar ese estilo.

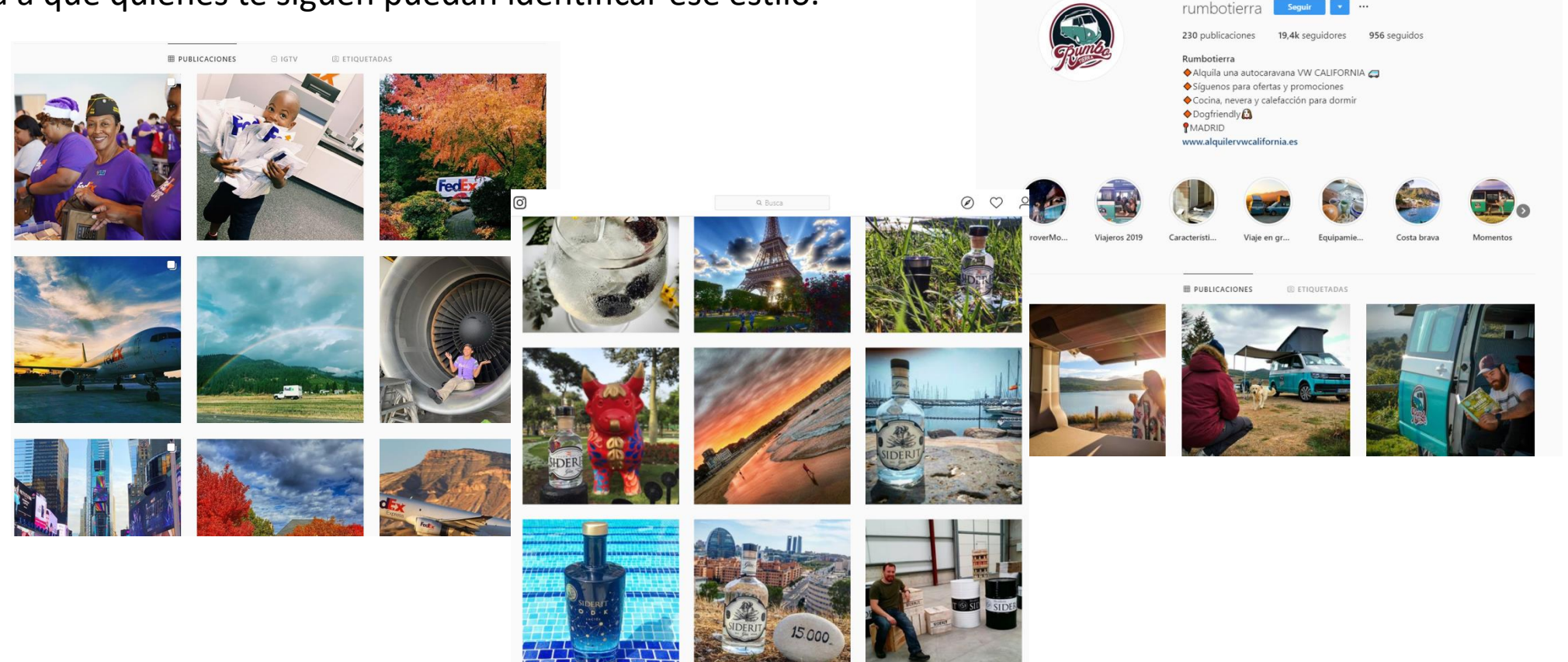

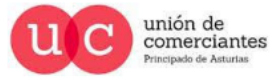

Kijón /impulsa

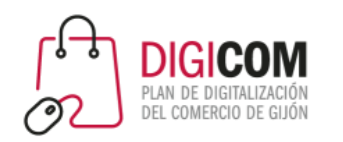

# 7. Busca asociaciones y alianzas con otras personas o cuentas

- Alíate con otras cuentas o perfiles que tengan un público objetivo afín al tuyo, que ofrezcan servicios o productos complementarios, etc.
- No te limites a Instagram, aprovecha también otras redes.

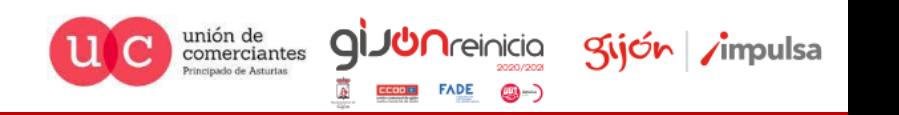

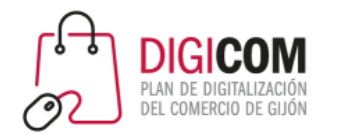

# 8. Crea tus propios gráficos con slogans o citas

- Crea tus propias imágenes con citas, mensajes o slógans
- Incluye tu logo en marca de agua

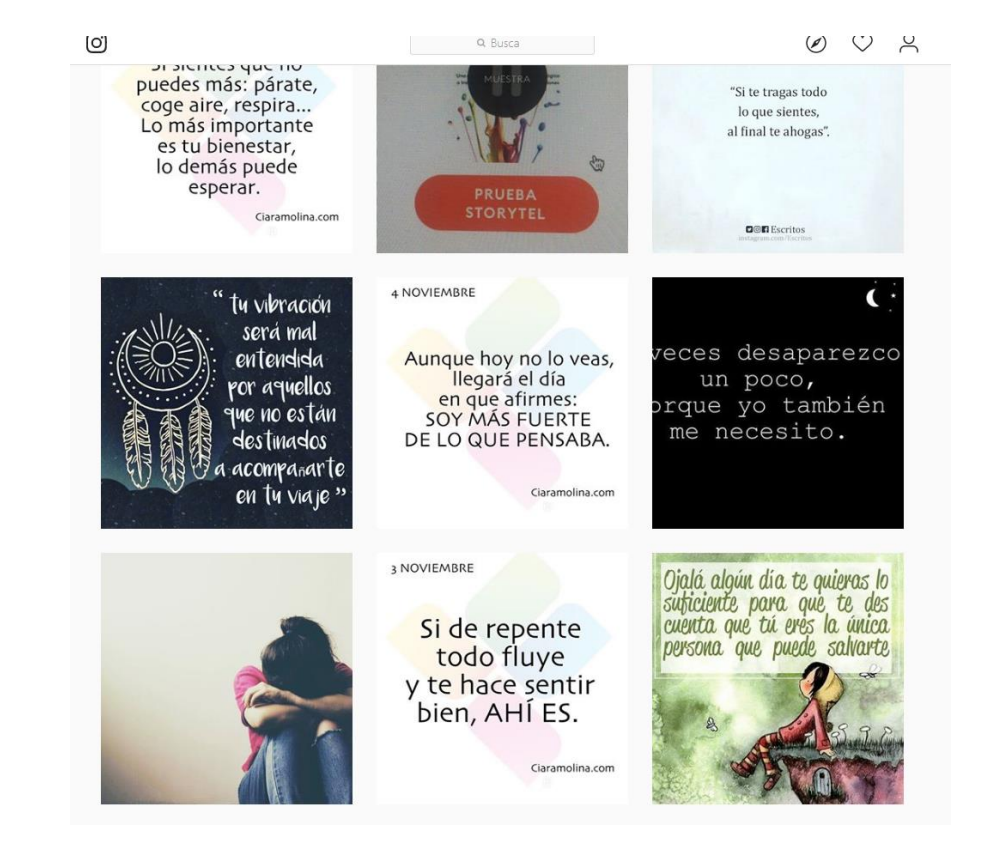

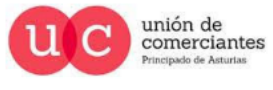

Q

@-)

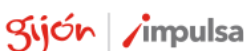

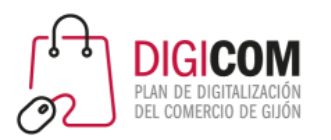

# Cómo programar publicaciones Facebook Business Suite

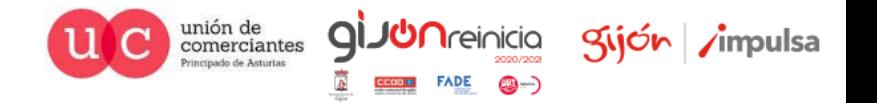

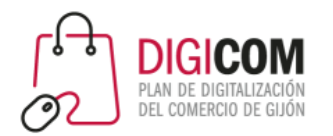

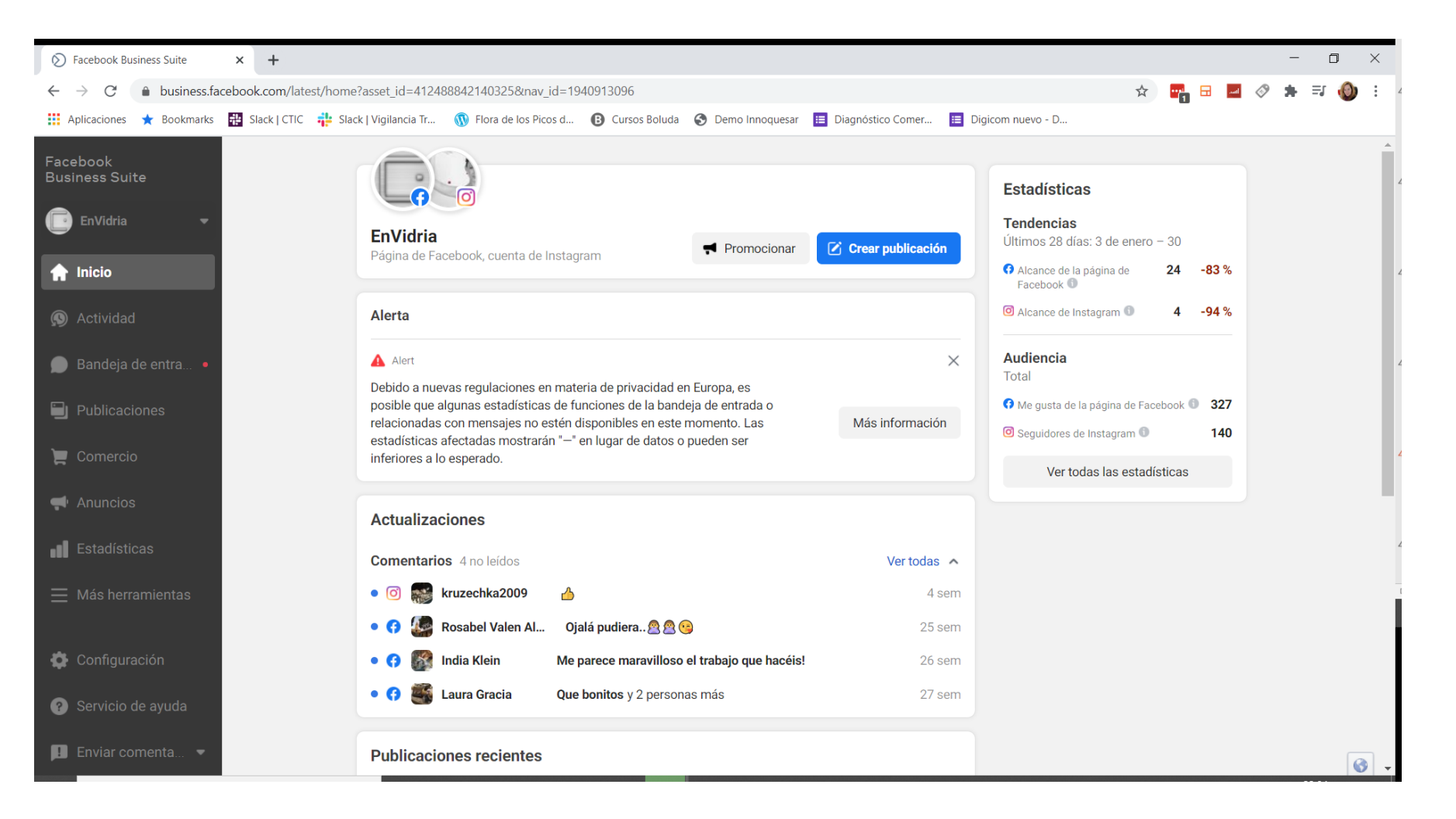

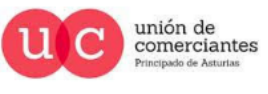

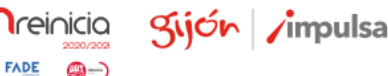

@-)

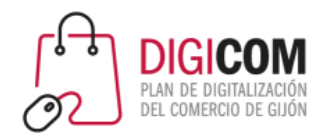

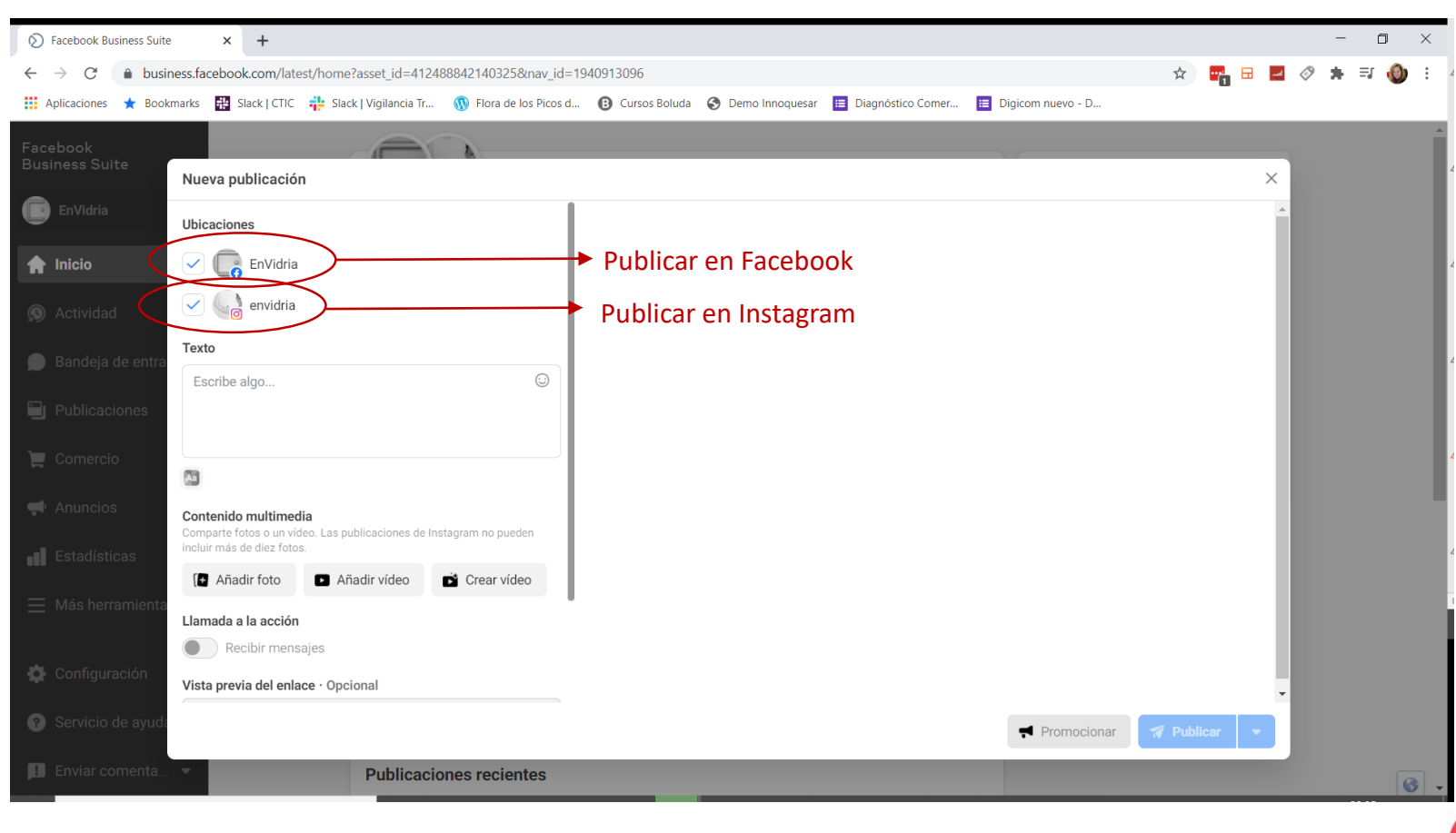

Podemos programar la misma publicación para ambas redes a la vez, aunque es más recomendable personalizar el contenido y publicación a una red concreta.

Q

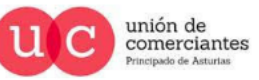

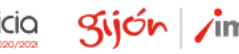

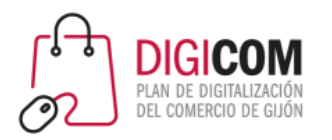

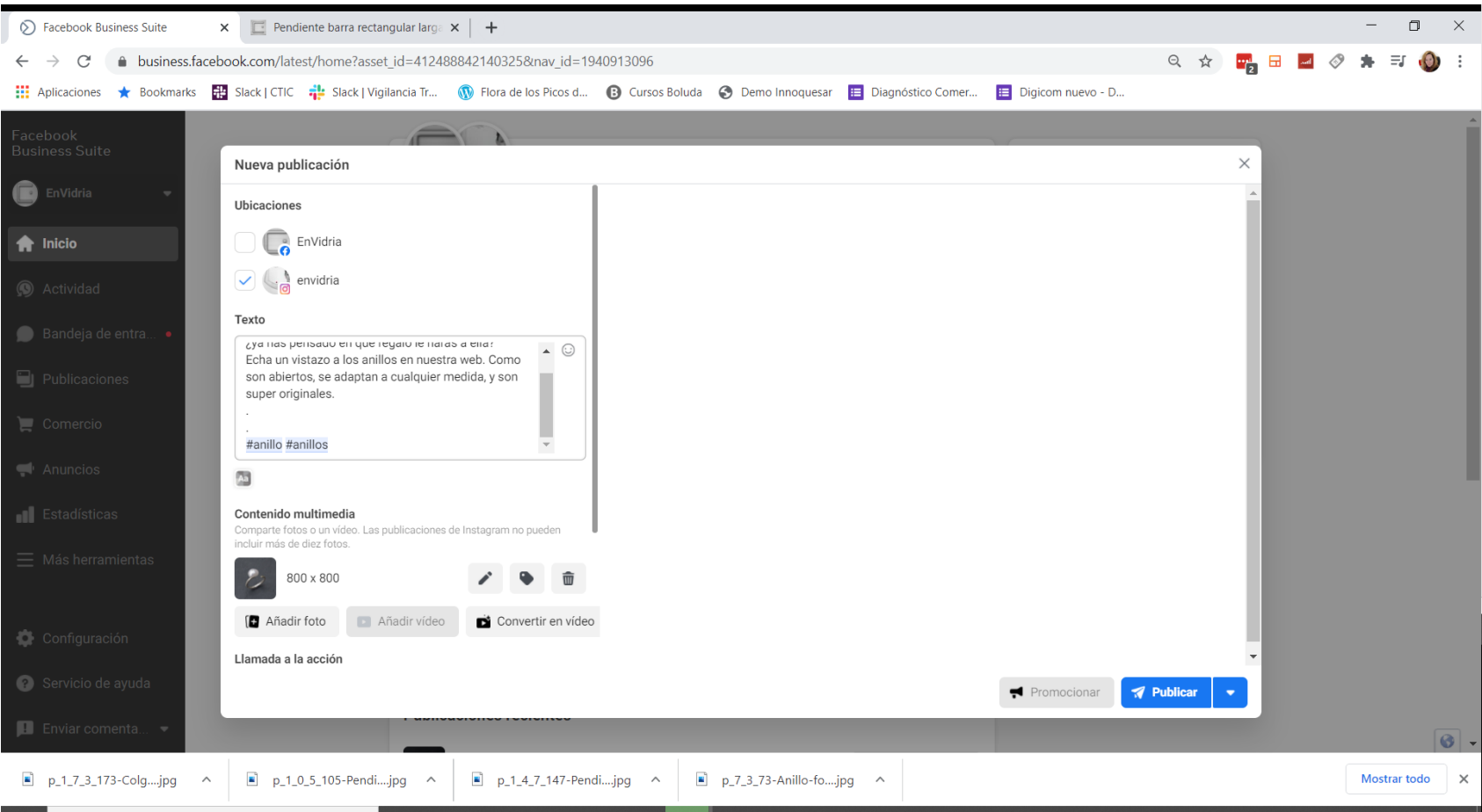

Creamos la publicación, con texto, la imagen o imágenes que queramos, los hashtags, etc.

**GIJUN**reinicia

@-)

gijón impulsa

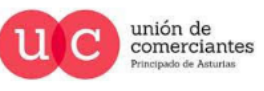

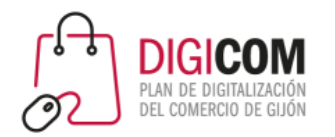

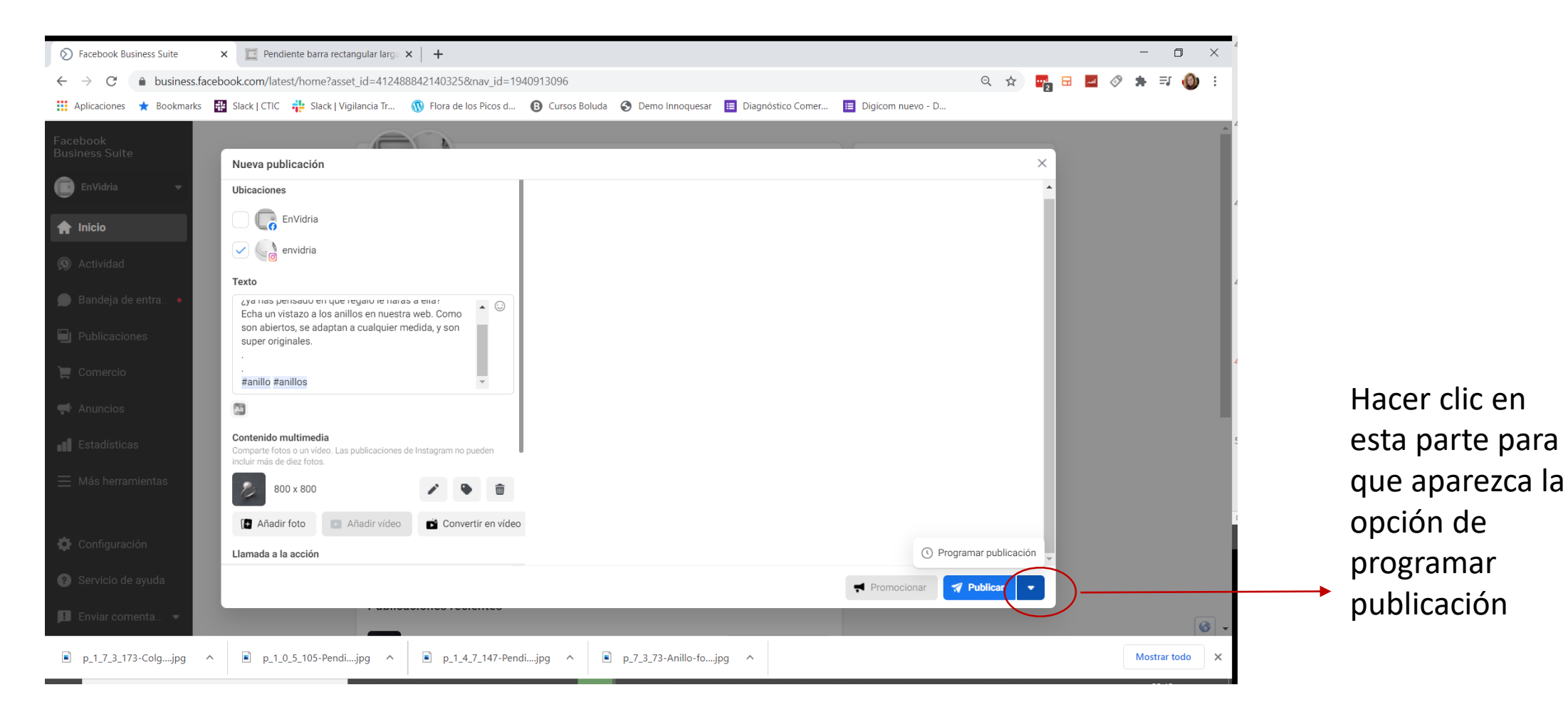

unión de<br>comerciantes  $\overline{C}$ Principado de Asturias

**JUN**reinicia

**FADE** 

©-)

Sijón impulsa

 $\mathsf{Q}$ 

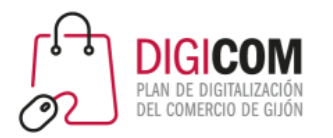

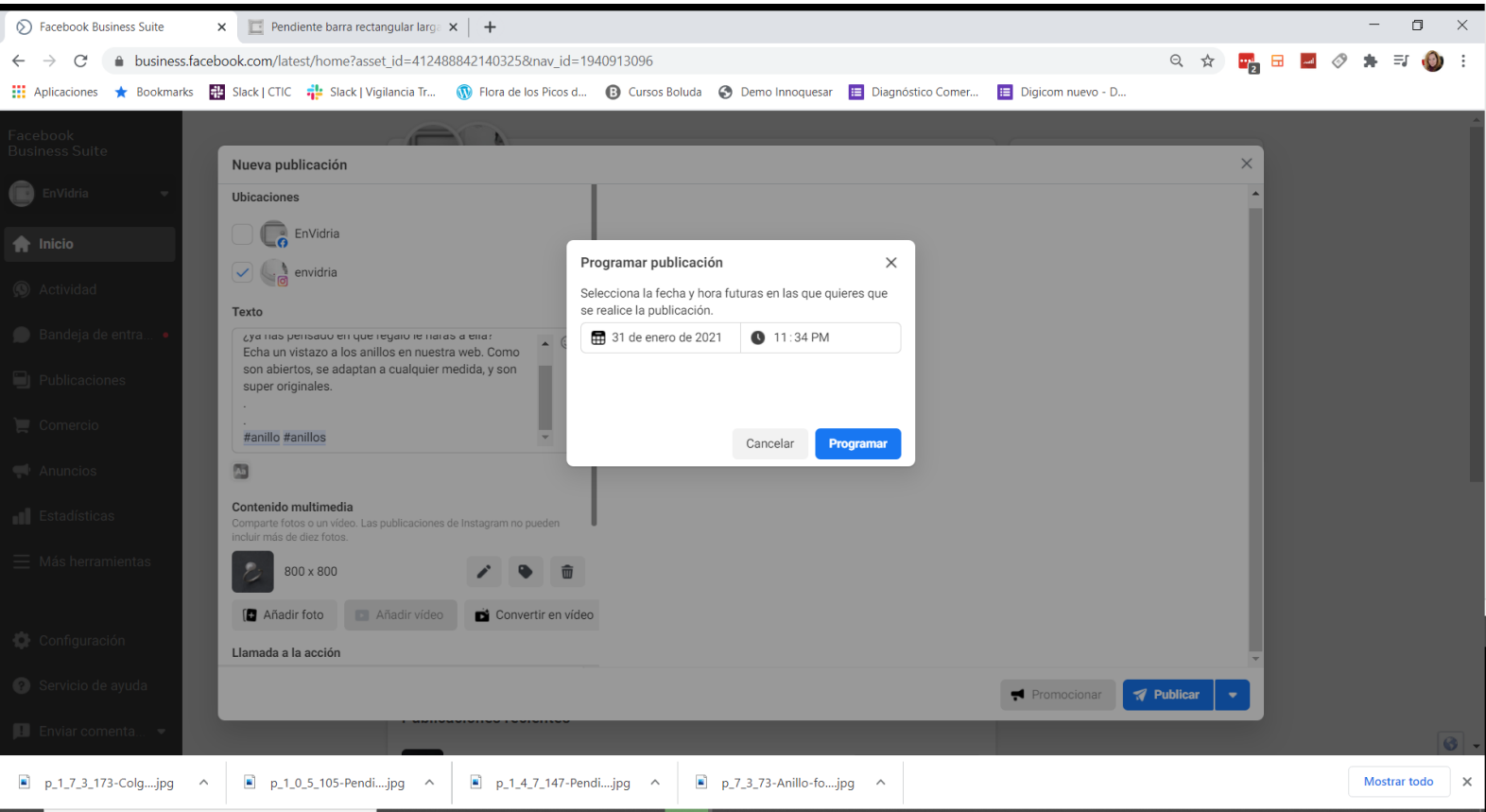

### Selecciona día y hora

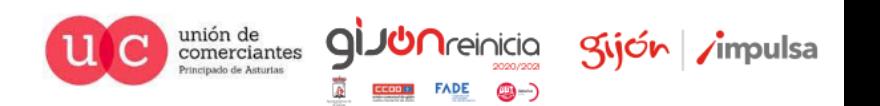

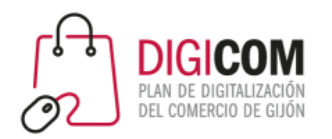

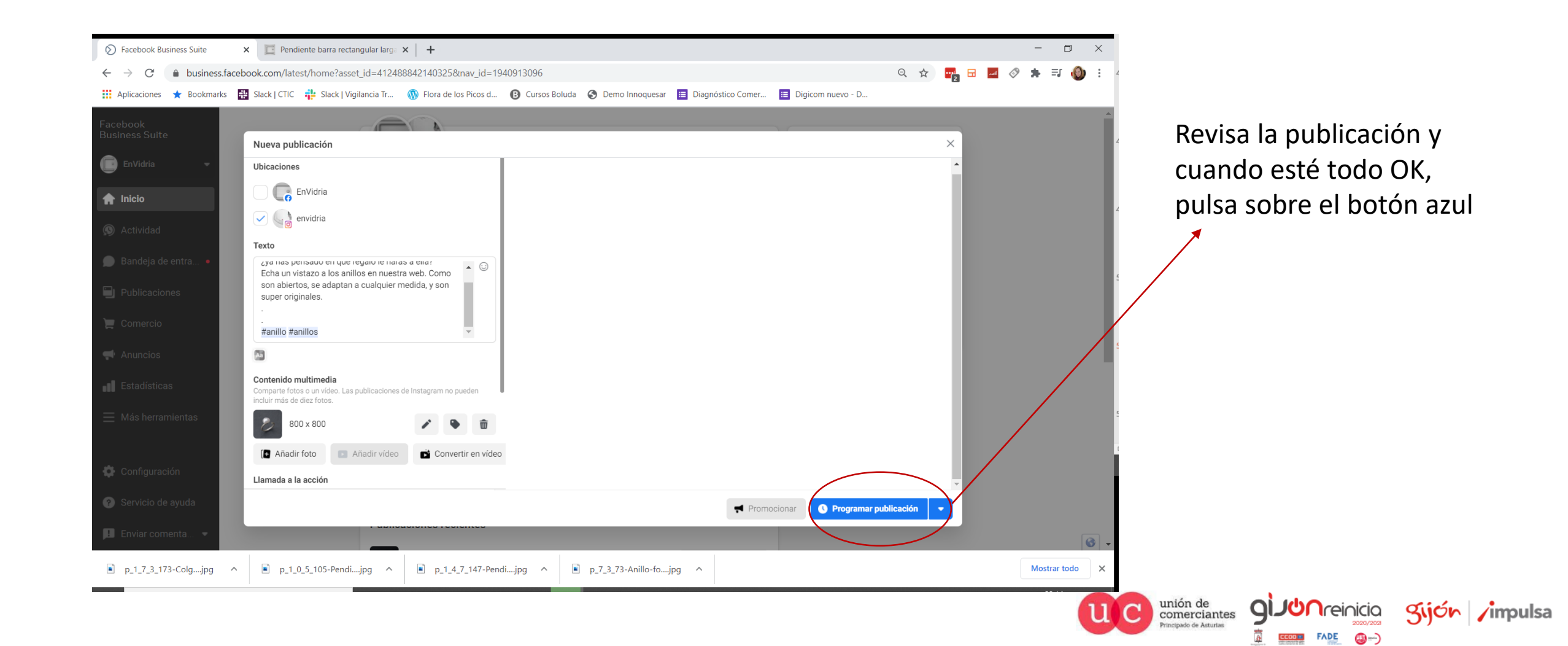

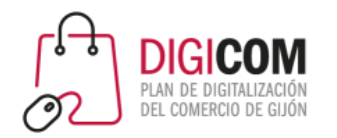

# Gestionar publicaciones programadas

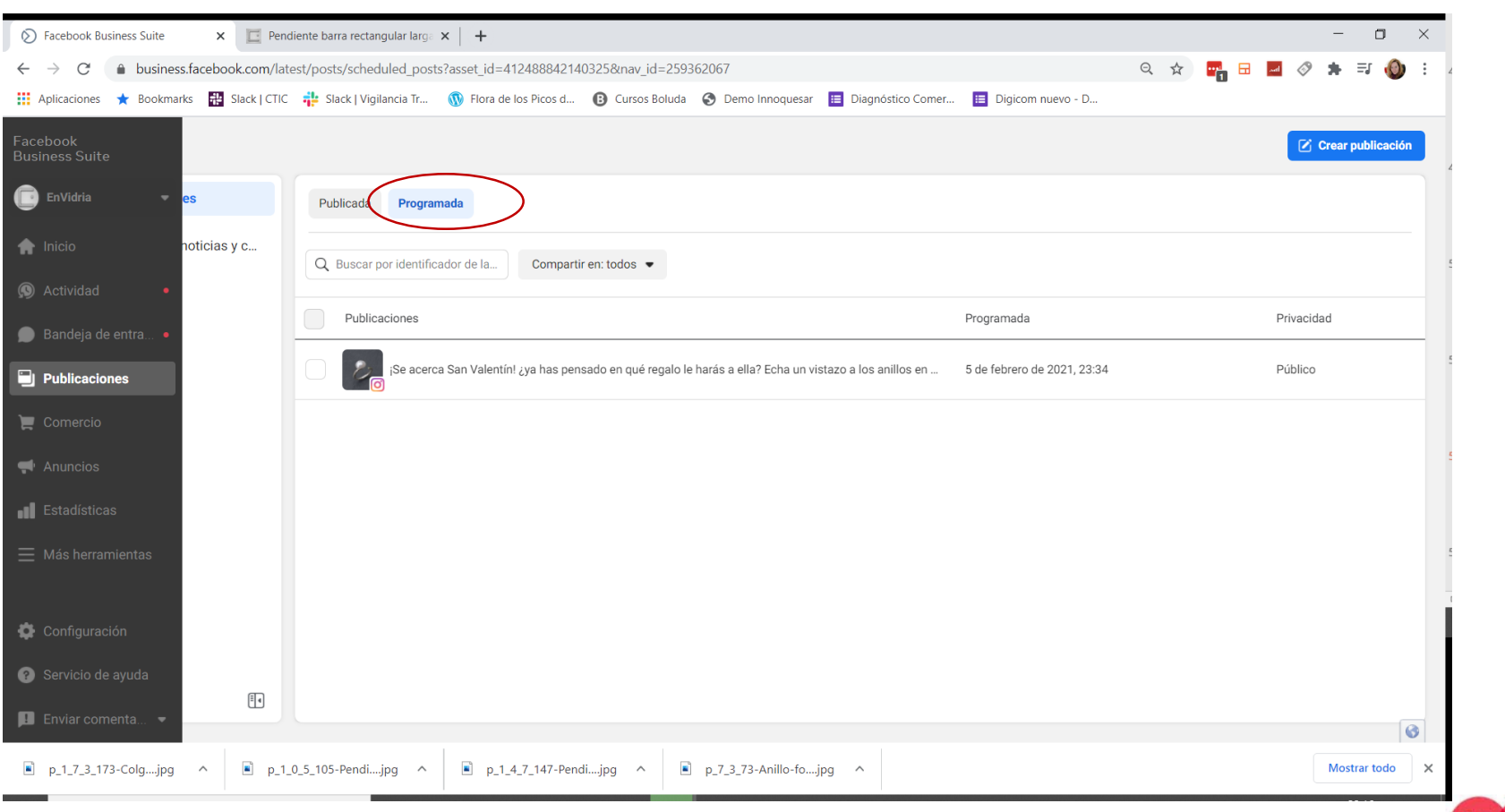

Podrás ver, modificar o eliminar las publicaciones programadas, desde la sección "publicaciones" > "programadas"

**Treinicia** 

Sijón impulsa

unión de<br>comerciantes

cinado de Asturias

q
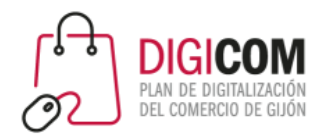

# Gestionar publicaciones programadas

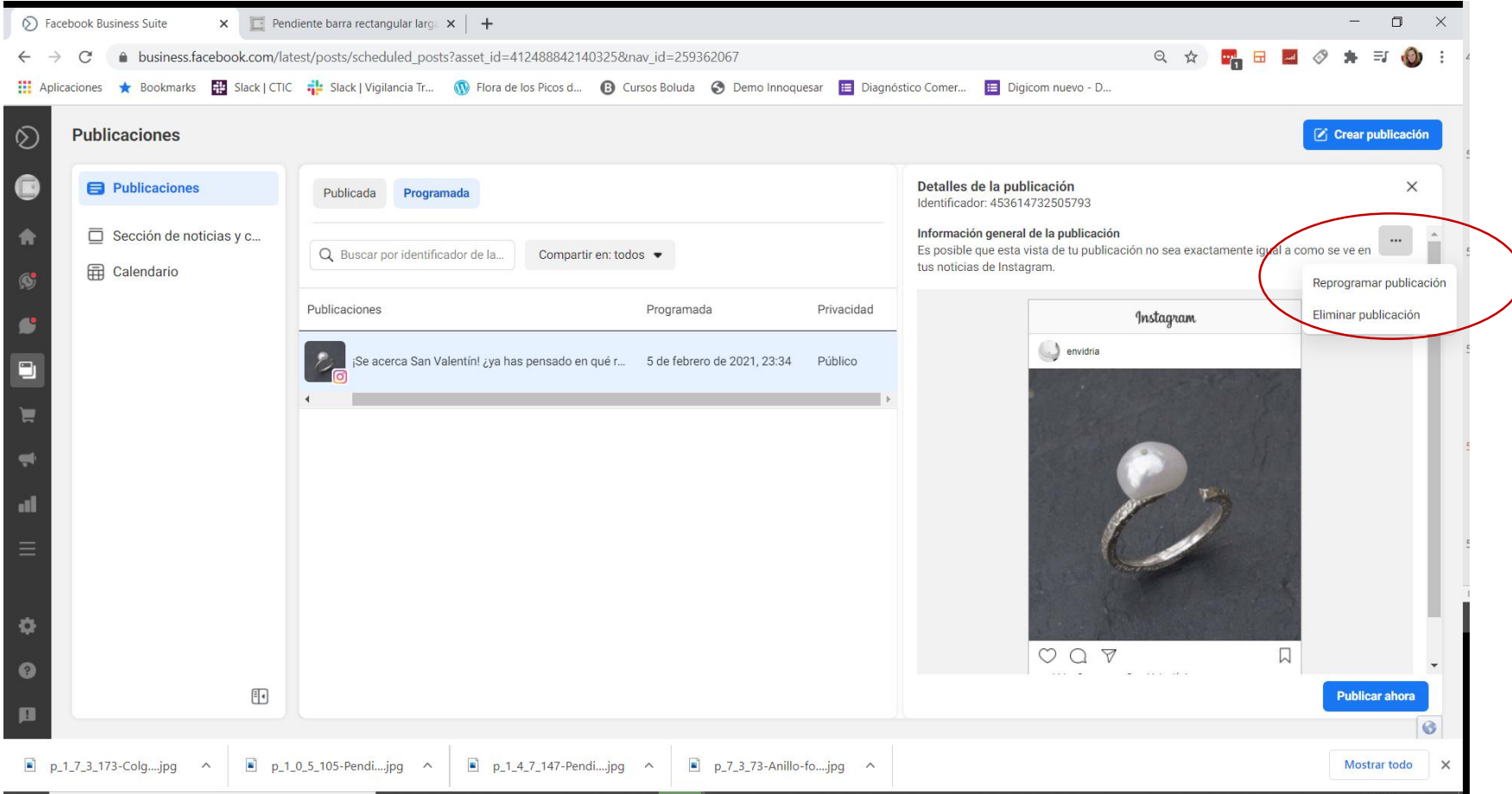

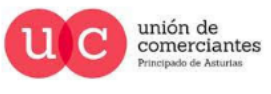

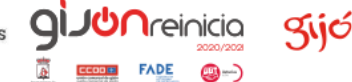

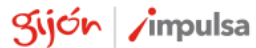

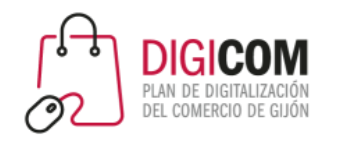

También existe la app Facebook Business Suite, para gestionar las publicaciones desde el móvil.

#### Business suite en el móvil

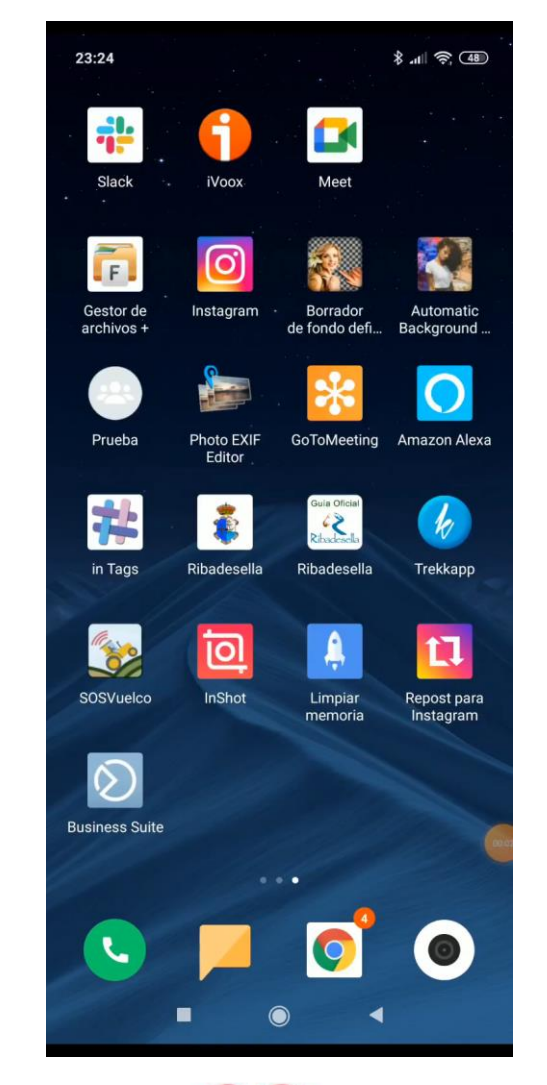

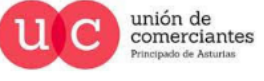

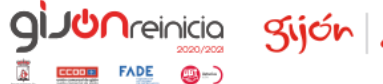

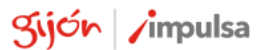

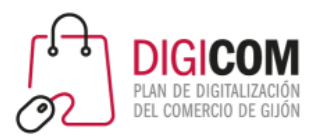

# Instagram shopping

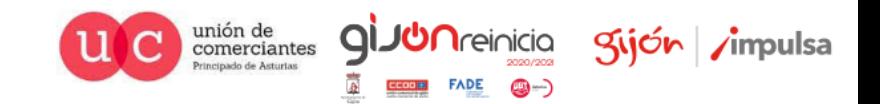

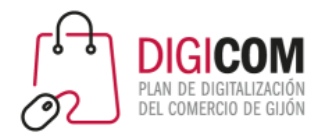

Instagram Shopping es una nueva funcionalidad de Instagram para su versión empresarial. Esta nueva opción permite que los negocios con comercio electrónico **pueden etiquetar productos en las fotografías para** mostrar al usuario precio/detalles del producto y dándole acceso a comprar en la plataforma e-commerce del negocio.

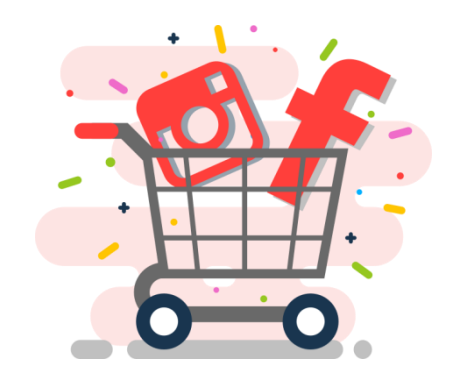

# ¿Qué es Instagram Shopping?

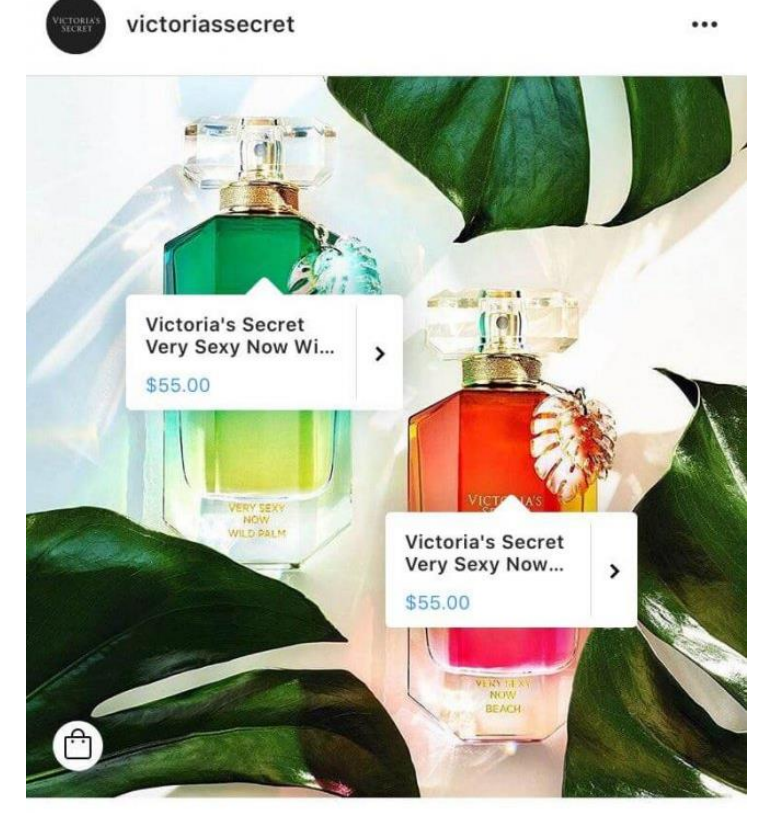

▽

W

Kijón /impulsa

#### 73.484 likes

victoriassecret Under the sun or by moonlight, Very Sexy Now is hot around the clock. Tap to try new Beach or Wild Palm.

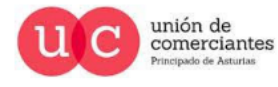

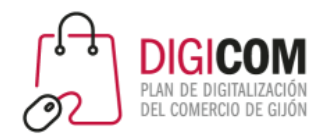

# ¿Qué es Instagram Shopping?

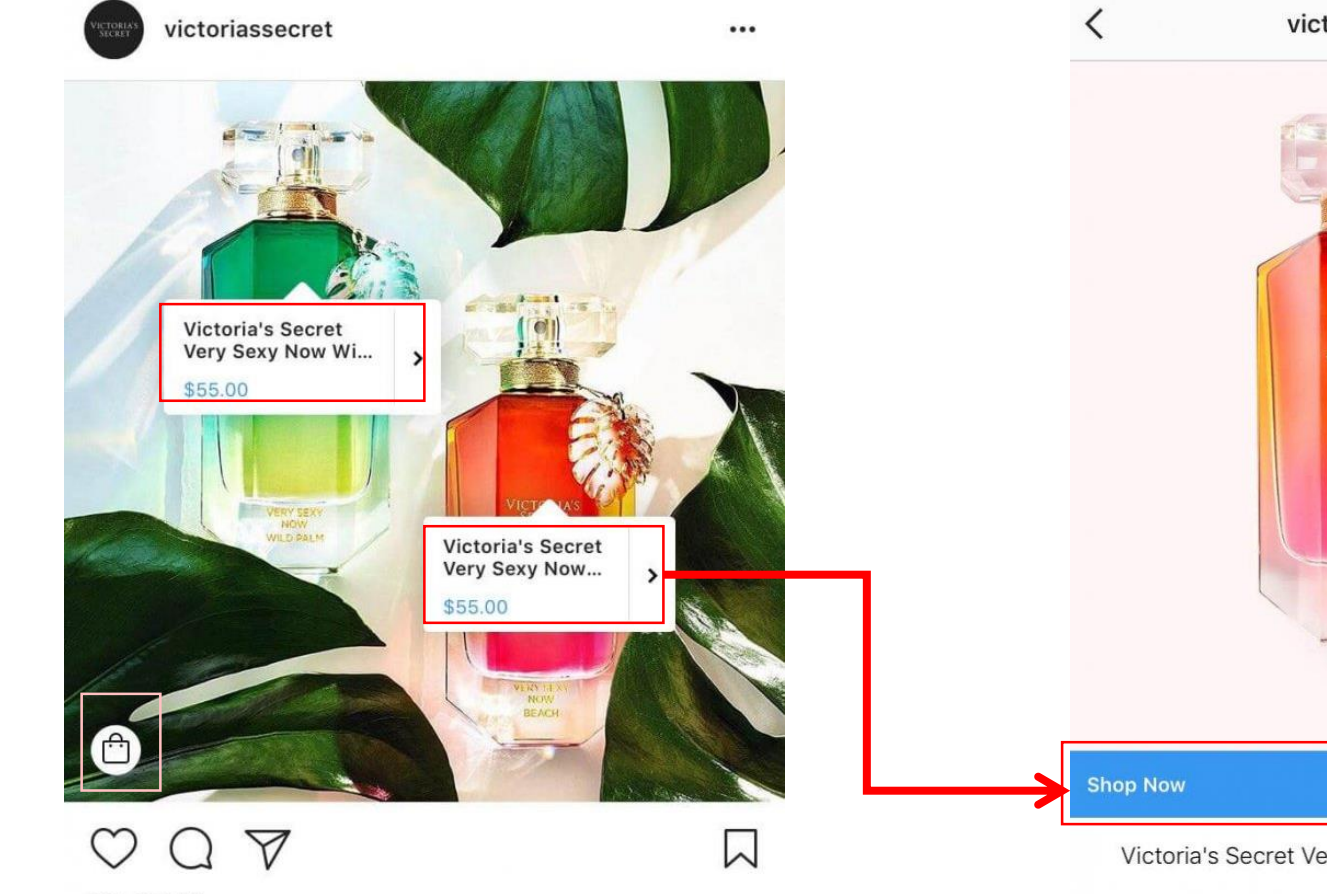

#### 73.484 likes

victoriassecret Under the sun or by moonlight, Very Sexy Now is hot around the clock. Tap to try new Beach or Wild Palm.

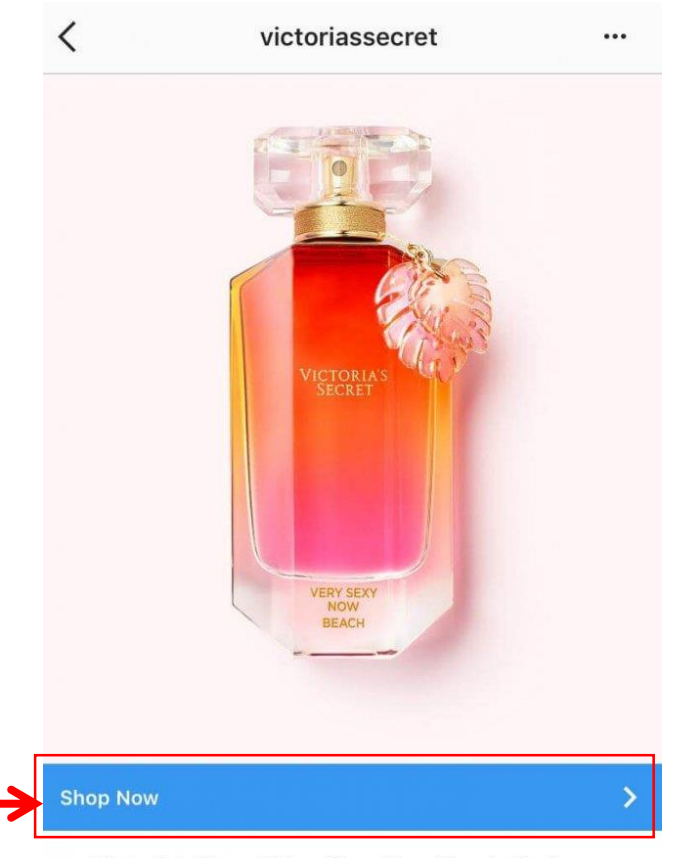

Victoria's Secret Very Sexy Now Beach Perfume

#### \$55.00

What's sexy now? very sexy now beach. it's the scent of a sultry day spent at a secluded private beach: warm... more

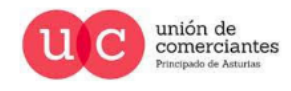

**JUN**reinicia

**FADE** 

@-)

q

gijón impulsa

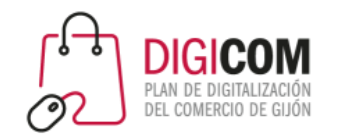

# Requisitos para poder usar Instagram Shopping

Si quieres utilizar Instagram Shopping tu cuenta debe ser aprobada y para ello deberá cumplir con los siguientes requisitos:

- Tu empresa debe **vender productos físicos** que cumplan con el Acuerdo para comerciantes y las Políticas de comercio de Facebook.
- Tu cuenta de Instagram debe ser un **perfil de empresa**.
- El perfil de empresa debe estar **conectado a un "catálogo de Facebook"**, que se puede crear y administrar en Business Manager bien desde nuestra plataforma de e-commerce o bien directamente en la página de Facebook de tu empresa.

[https://help.instagram.com/1627591223954487?helpref=faq\\_content](https://help.instagram.com/1627591223954487?helpref=faq_content)

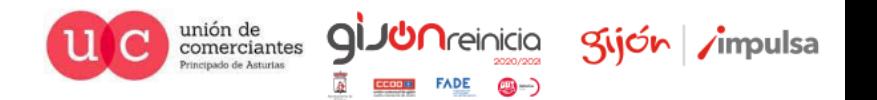

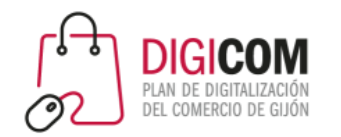

# No puedes utilizar Instagram shopping si ….

- Tienes una tienda de Facebook con restricciones de país/edad o en la que se compre mediante "mensaje".
- Vendes alguno de los siguientes productos:
	- Tabaco
	- **Medicamentos**
	- Animales vivos. También cualquier parte del mismo, cuero o piel de un animal, incluido el pelaje
	- Armas, municiones, fuegos artificiales …
	- Productos o servicios para adultos
	- Suministros médicos
	- Automóviles y combustible
	- Maquinaria peligrosa

<https://www.facebook.com/policies/commerce>

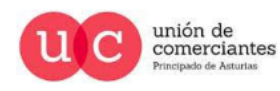

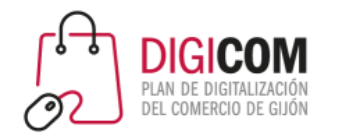

### La Tienda en Facebook

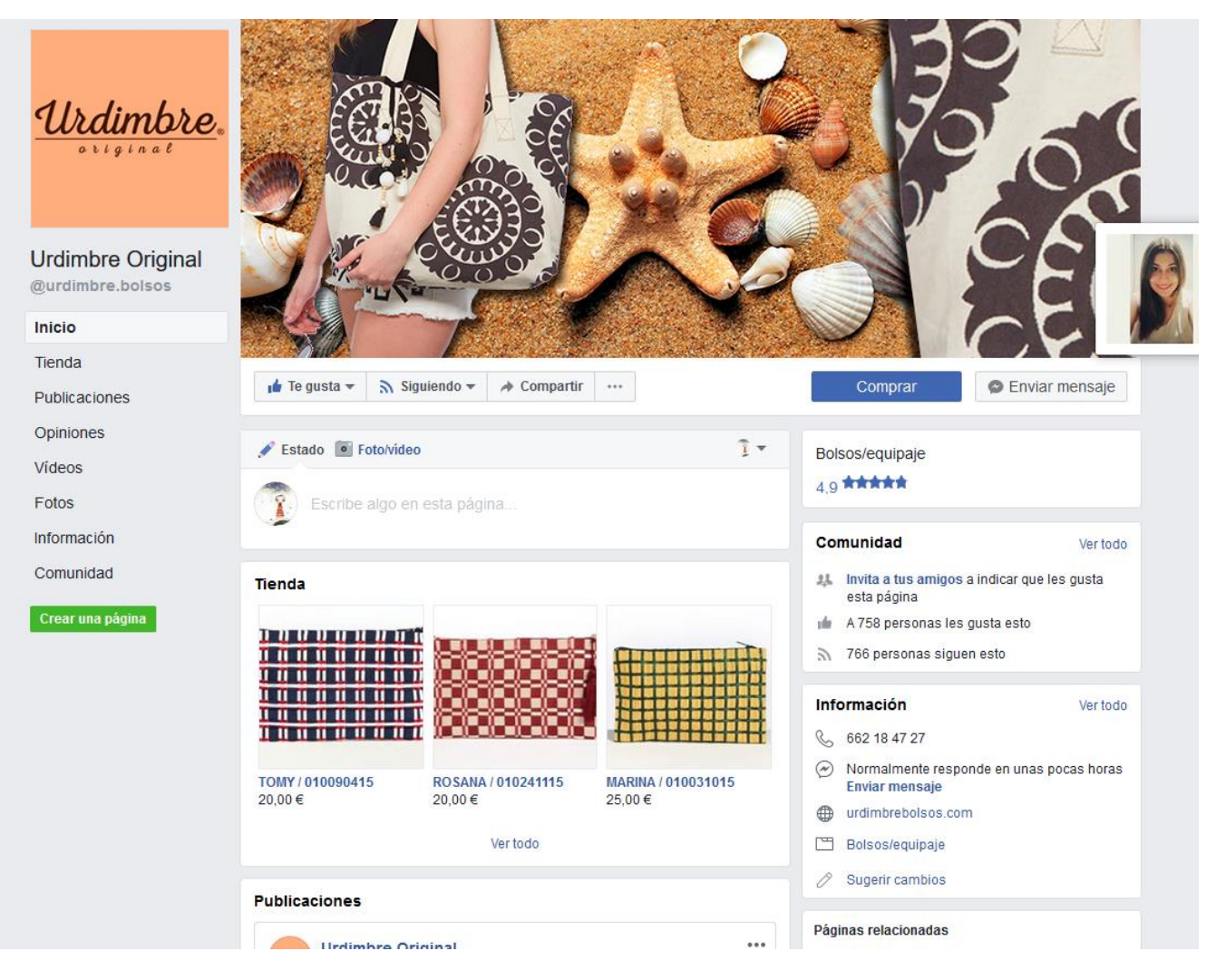

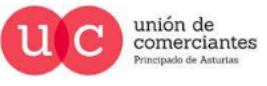

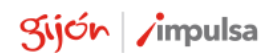

**giJU**nreinicio

 $FADE$   $\bigcirc$   $\rightarrow$ 

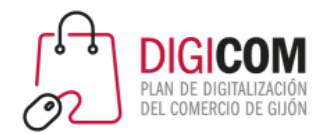

## Crear una Tienda en Facebook

#### Y cuando cumplimos com todo Facebook nos dice que ....

"Una vez que cumplas todos requisitos, se revisará el perfil de empresa para que puedas acceder a la función.

Normalmente, este proceso tarda unos días, pero a veces puede que debamos revisar la cuenta con más detalle, lo que podría llevarnos más tiempo."

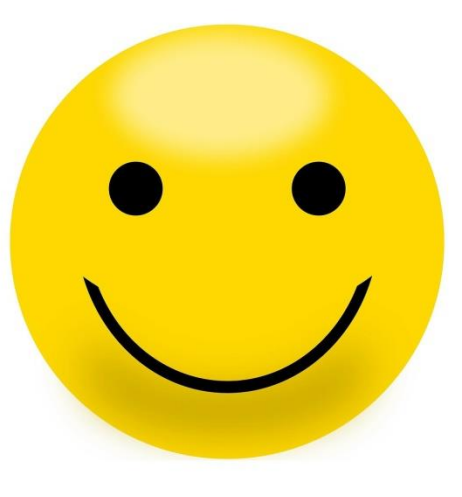

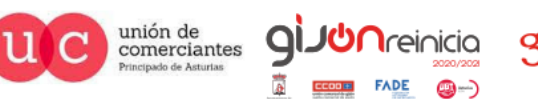

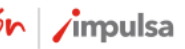

## Activar Instagram Shopping

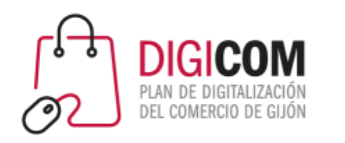

Para poder Activar Instagram Shopping

- Debes haber activado la tienda en Facebook
- Debes tener un perfil profesional en Instagram
- Debes haber vinculado las cuentas de Facebook e Instagram

En el vídeo se explica el proceso completo desde la creación de la tienda en Facebook.

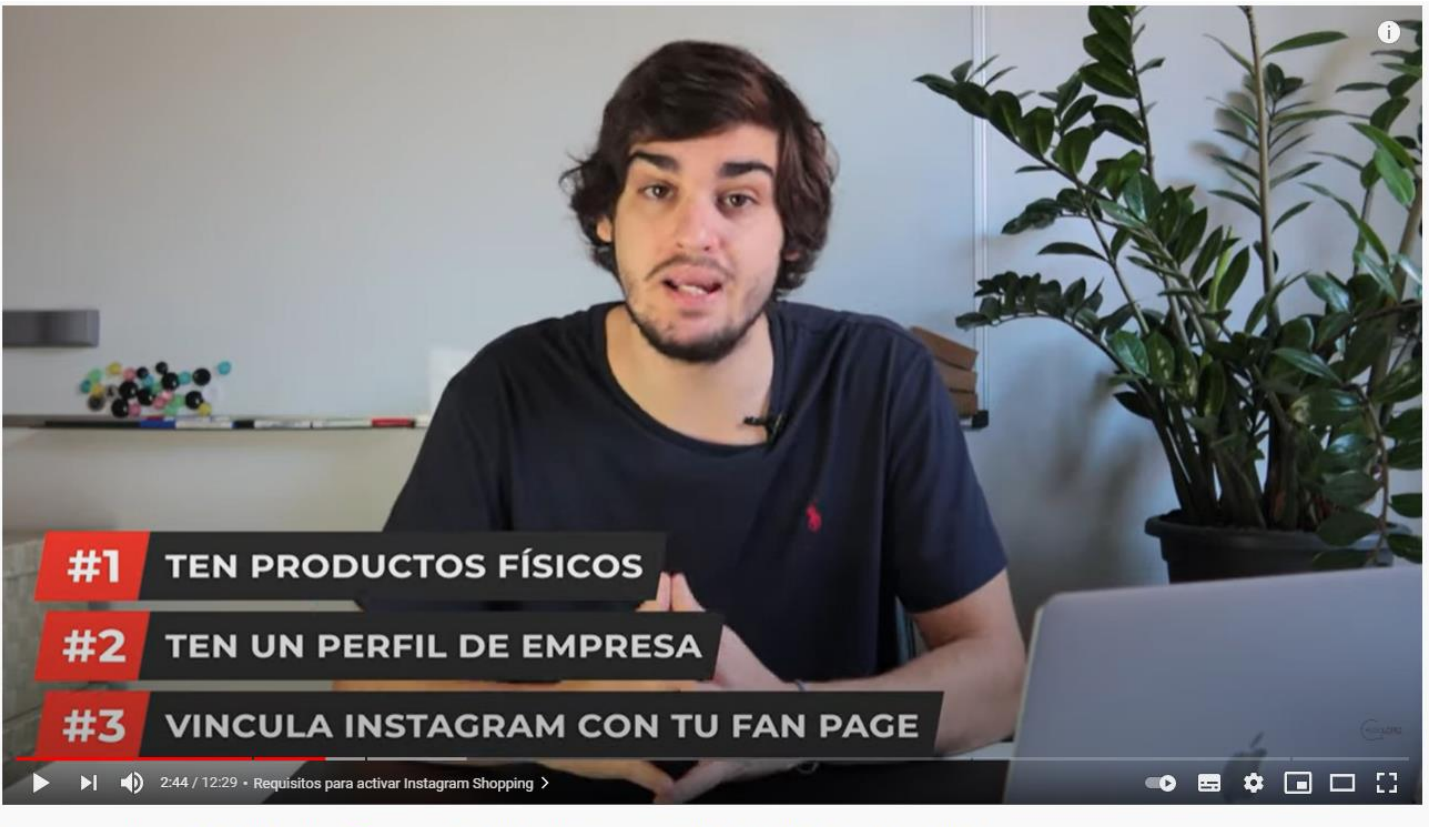

Cómo activar INSTAGRAM SHOPPING V | Crea tu TIENDA en INSTAGRAM [TUTORIAL SHOPIFY, PRESTASHOP, etc]

<https://www.youtube.com/watch?v=83ZpFyHaaHo>

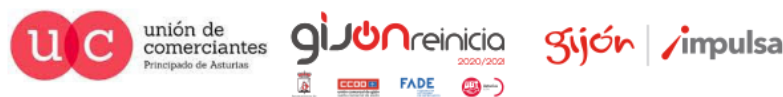

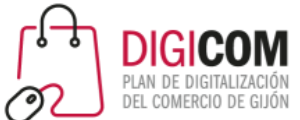

## Facebook Business Suite

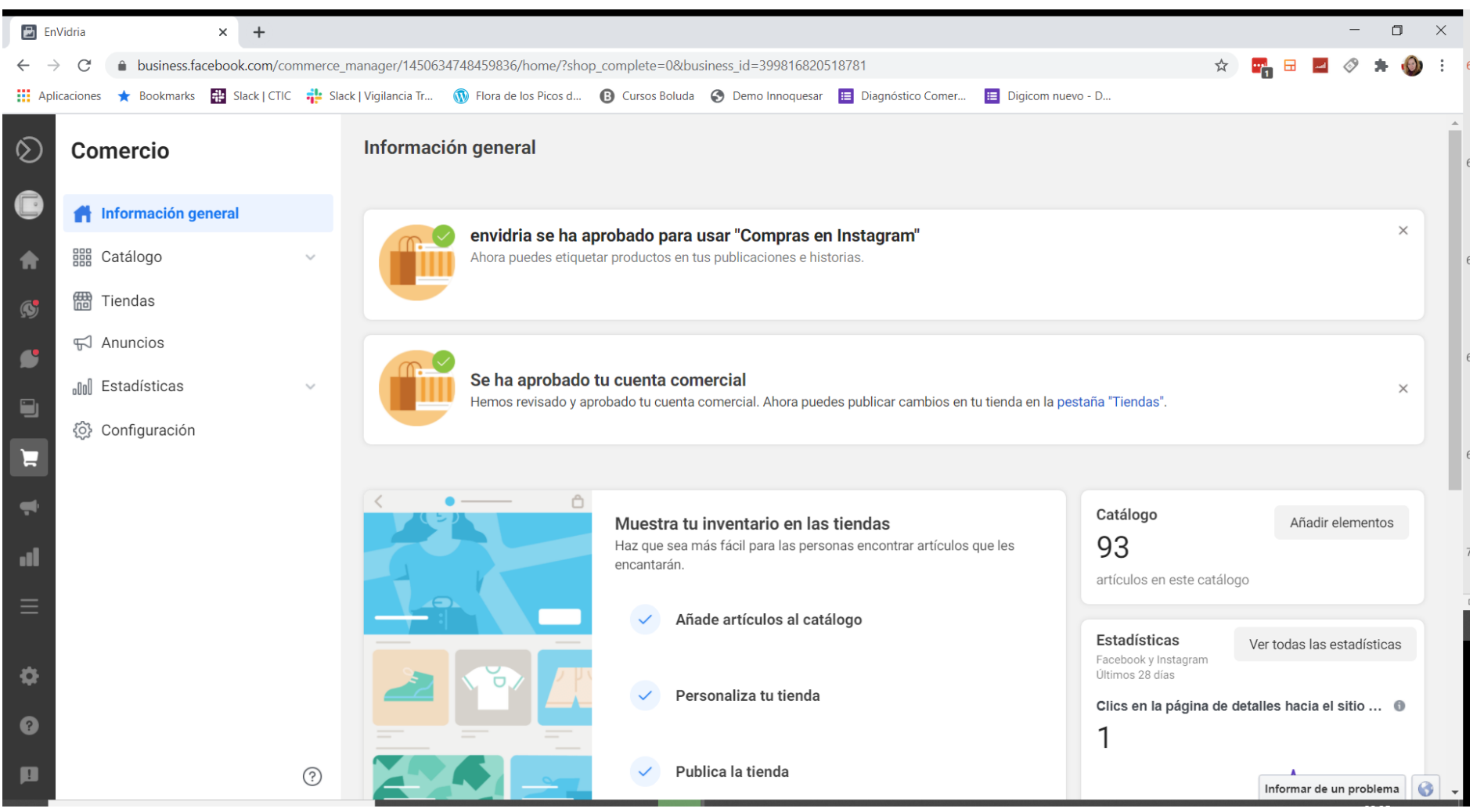

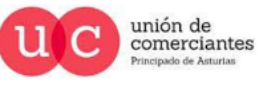

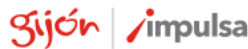

**JUN**reinicia

@-)

 $\mathsf{Q}$ 

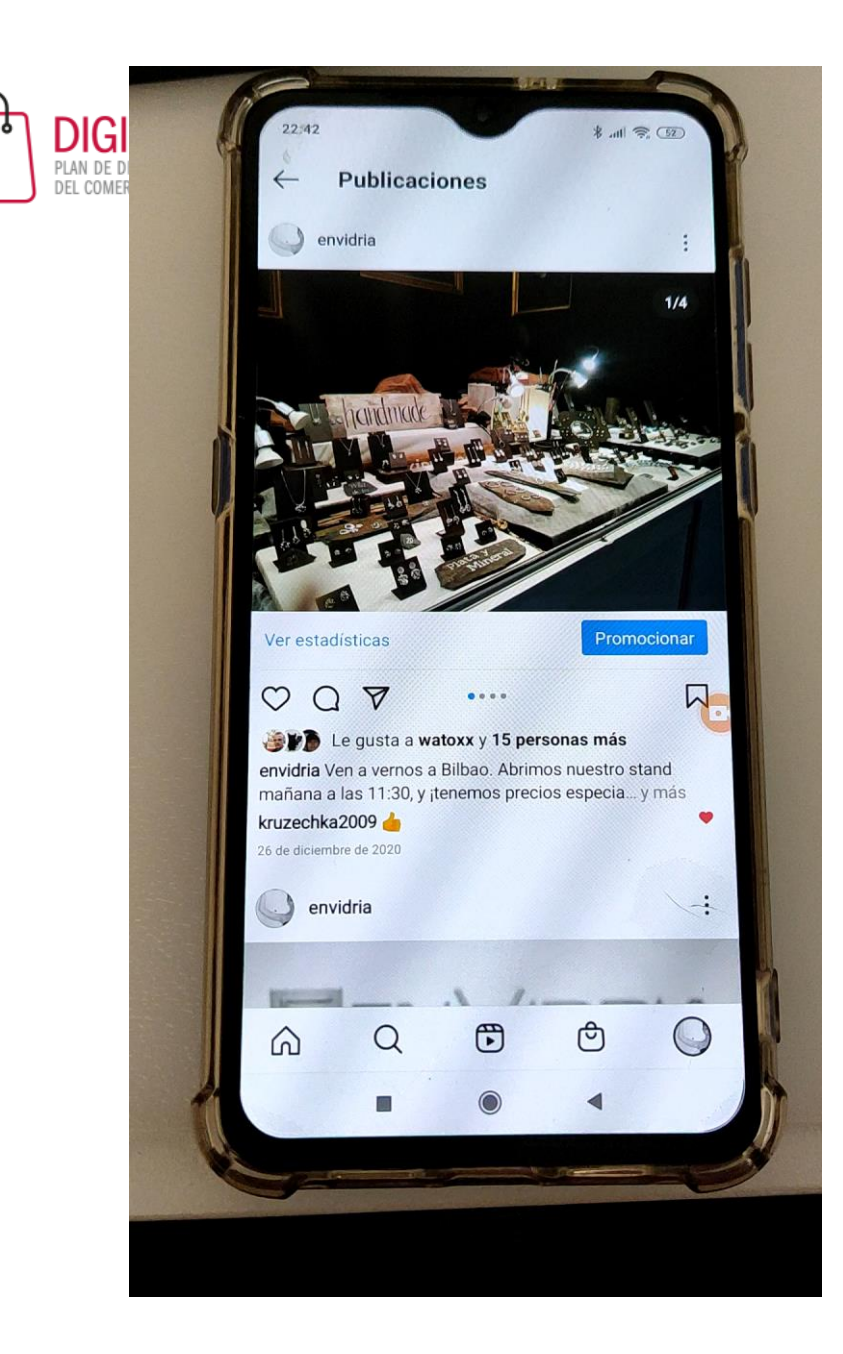

### Etiquetar productos en Instagram

Cuando tenemos activo el catálogo en Instagram, al hacer una publicación nos dará la opción de "etiquetar productos".

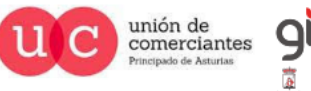

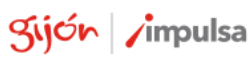

**I**reinicia

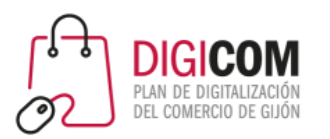

# Herramientas para ayudarte con Instagram

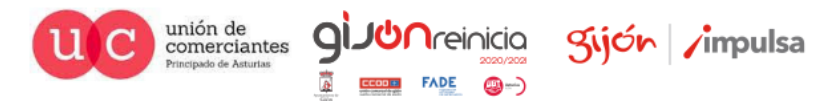

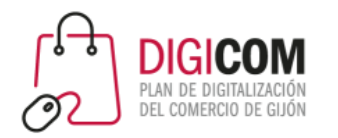

Desarrolladas por el propio equipo de Instagram

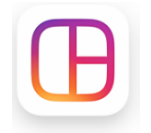

Layout: crea mosaicos con fotos

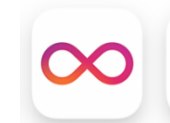

Boomerang: vídeos que se repiten hacia adelante y atrás

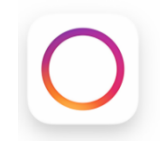

Hyperlapse: para hacer timelapse

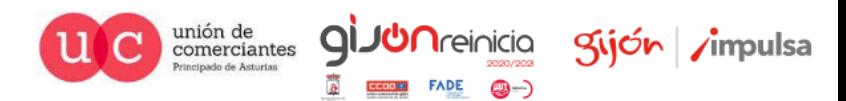

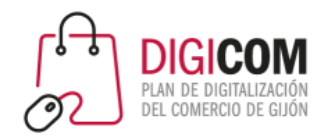

Desarrolladas por terceros: programar las publicacionesMore  $\sim$ 

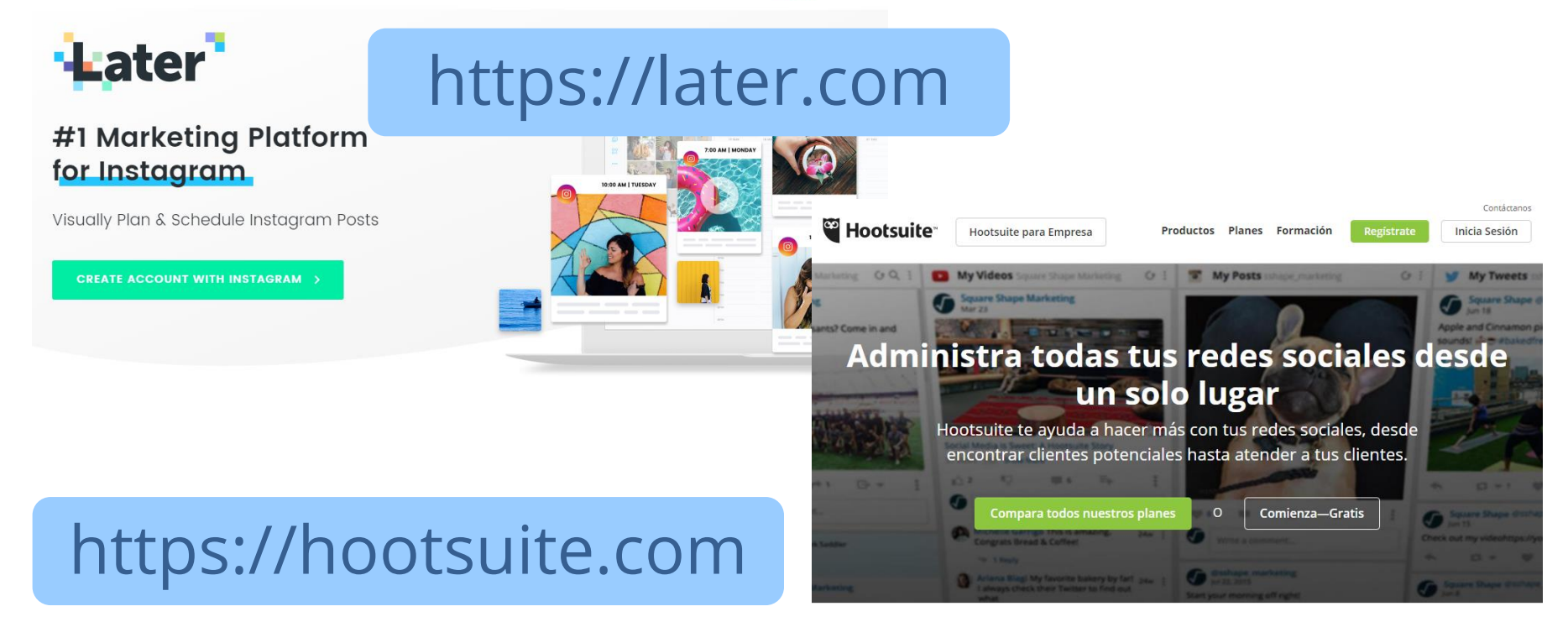

Descubre cómo Hootsuite puede hacer que conectarse con clientes sea más rápido, inteligente y seguro

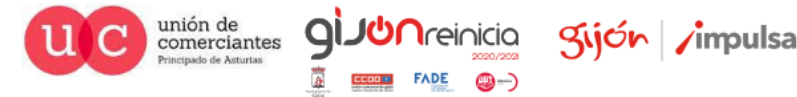

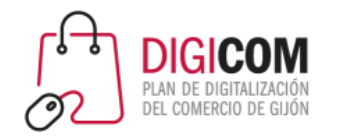

#### Desarrolladas por terceros: repost

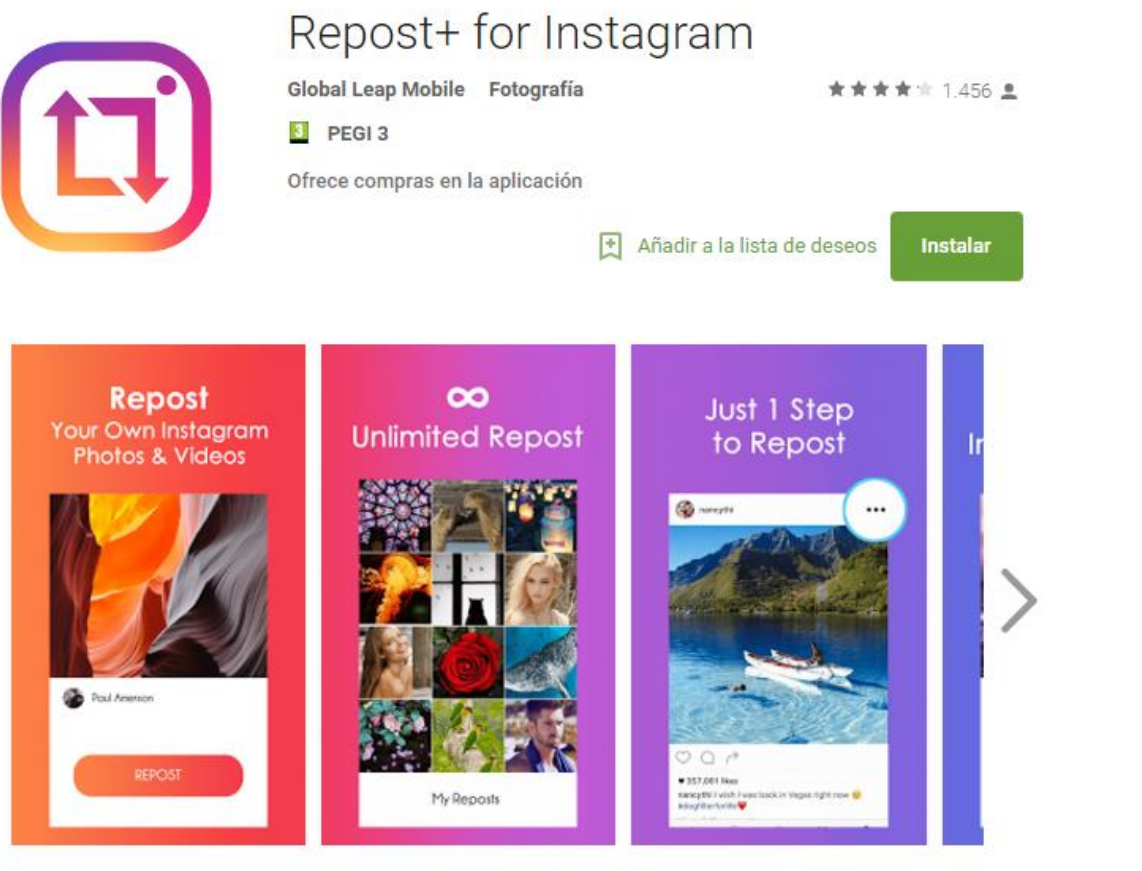

"Retuitea" contenidos de Instagram (Android)

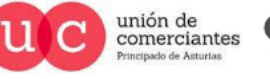

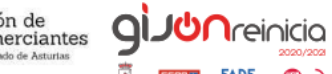

@-)

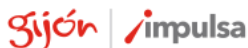

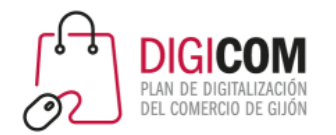

#### Desarrolladas por terceros: repost

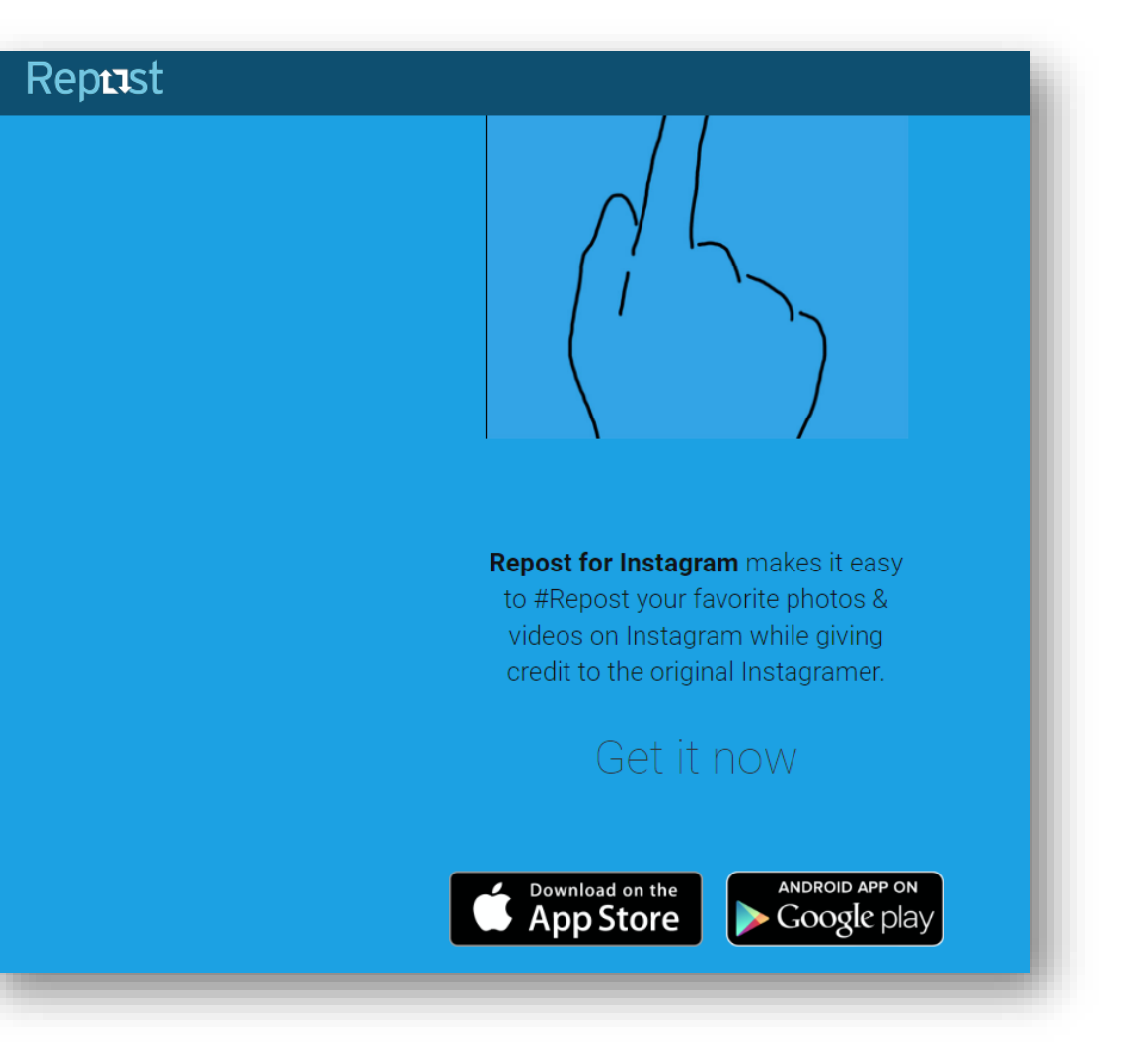

#### "Retuitea" contenidos de Instagram (Android)

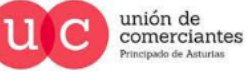

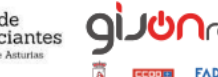

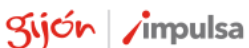

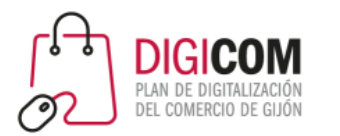

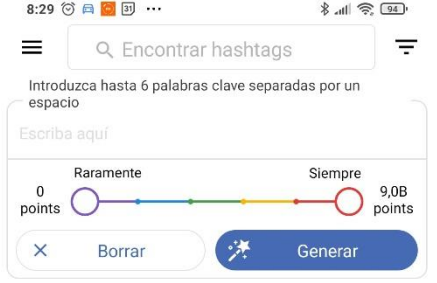

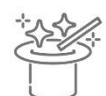

El generador crea tarjetas únicas con hashtags.

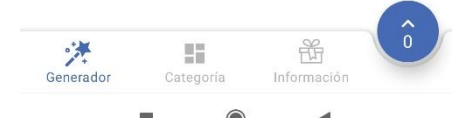

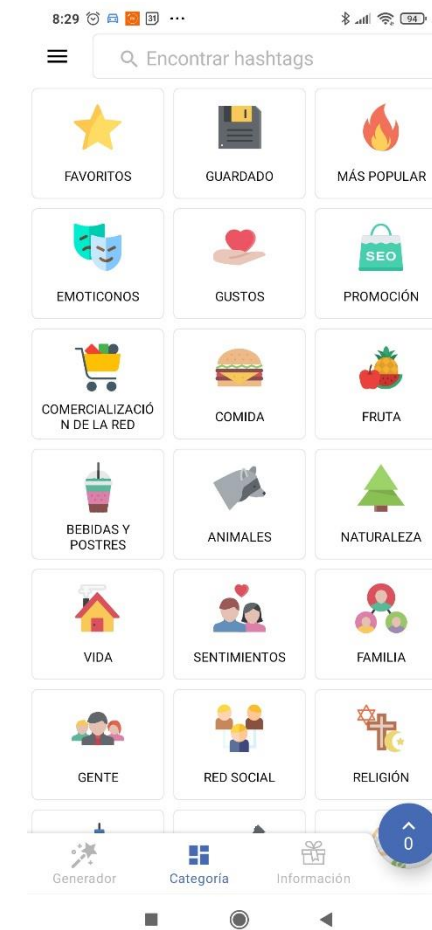

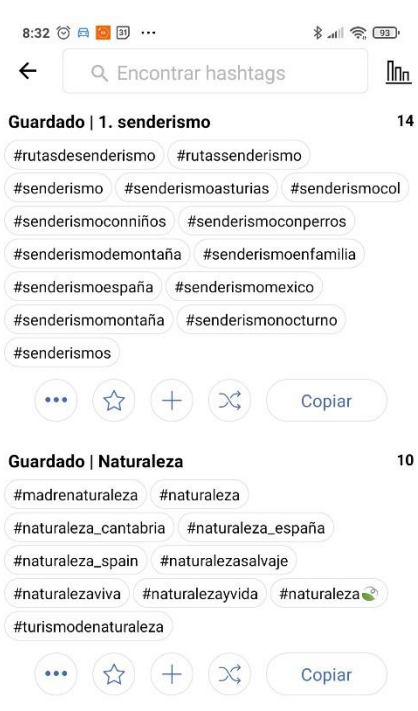

30 Guardado | 1. cantabria #addicted\_to\_cantabria #ahoracantabria #asi\_es\_cantabria #bodascantabria #cantabria #cantabria\_ig #cantabria\_y\_turismo 器 浐 H. Información Generador Categoría

 $\blacktriangleleft$ 

#### Desarrolladas por terceros: hashtags

Herramientas para Instagram

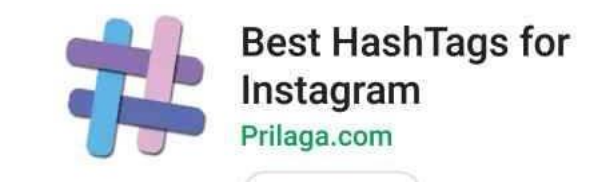

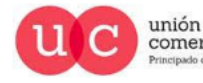

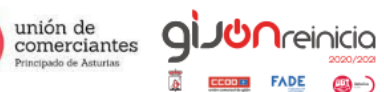

@-)

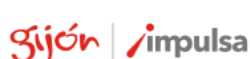

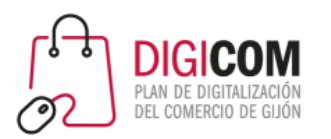

# Promocionar publicaciones

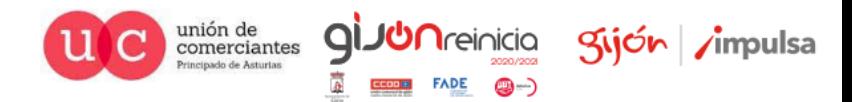

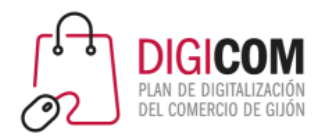

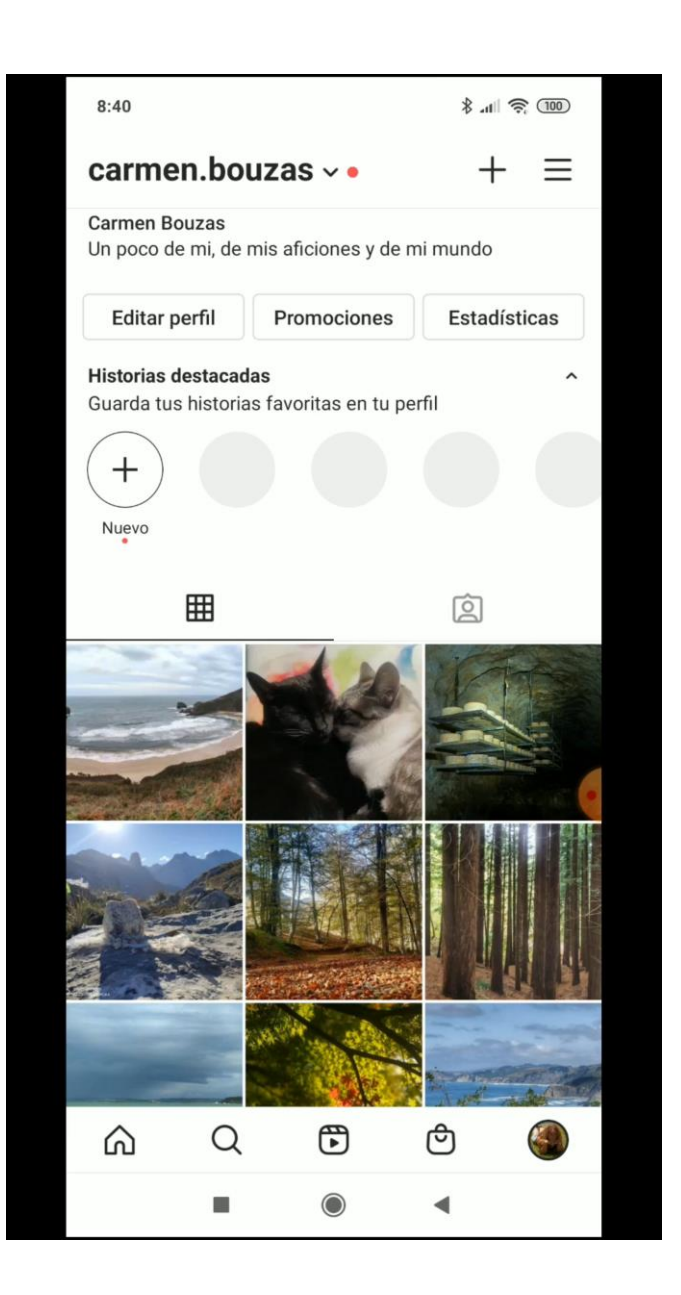

### Promocionar publicaciones

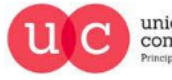

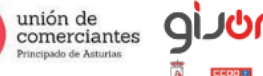

**FADE** 

@-)

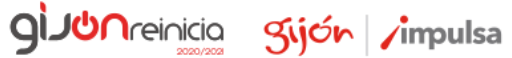

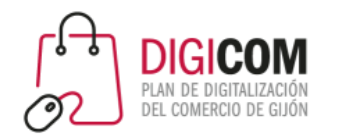

# Preguntas durante la sesión

Apps similares a InTags para iOS

- [https://apps.apple.com/es/app/hashtag-expert/id1256222789](https://apps.apple.com/es/app/top-tags-tagsforlikes-app/id1007475332)
- <https://apps.apple.com/es/app/top-tags-tagsforlikes-app/id1007475332>

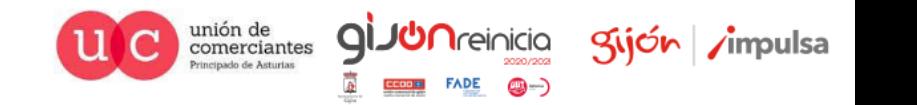

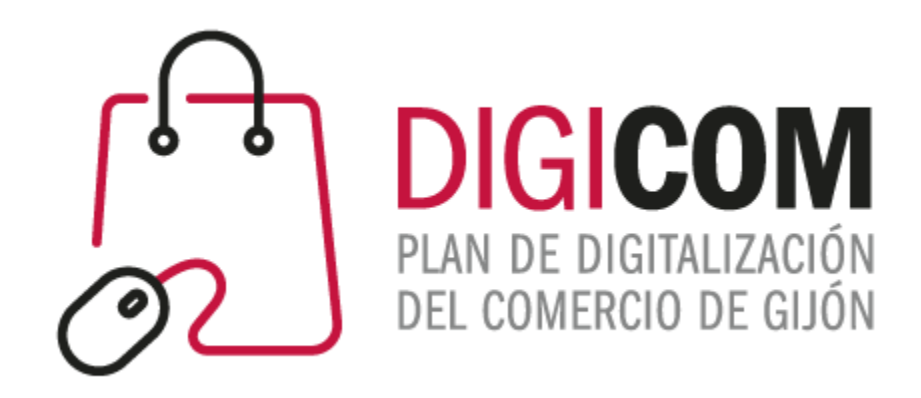

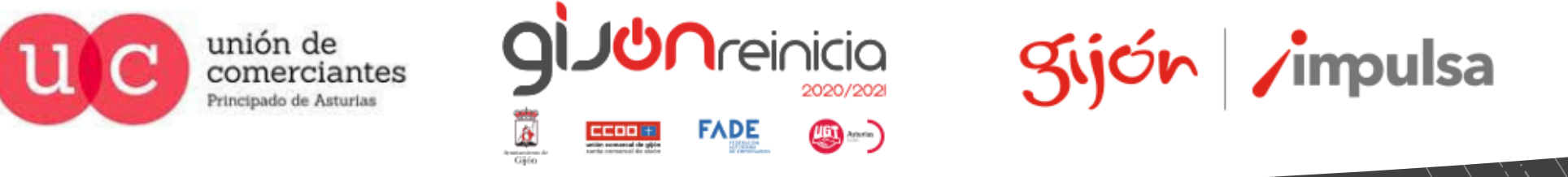

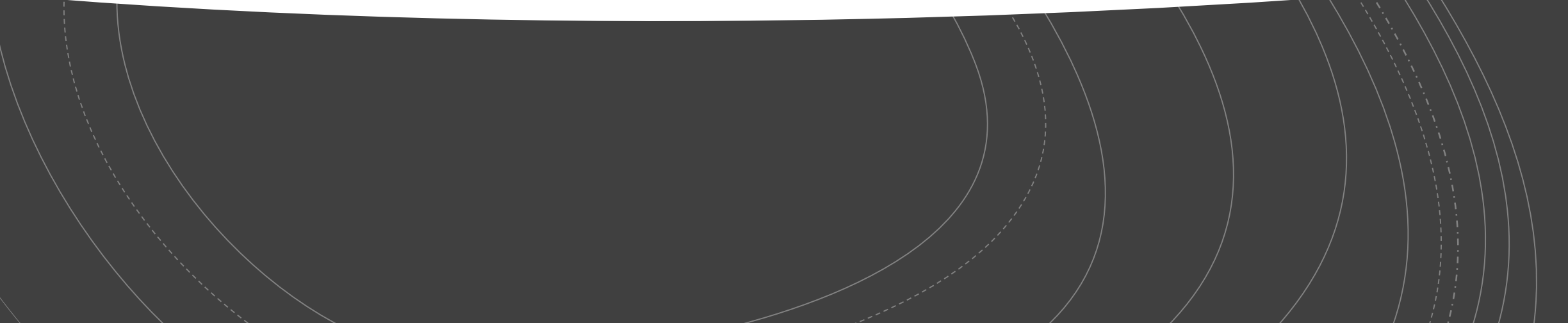